**T2-T2S CONSOLIDATION**

**USER REQUIREMENTS DOCUMENT**

**FOR**

# **T2 - CENTRAL LIQUIDITY MANAGEMENT (CLM) COMPONENT**

**-ANNEX FOR CENTRAL BANKS ONLY-**

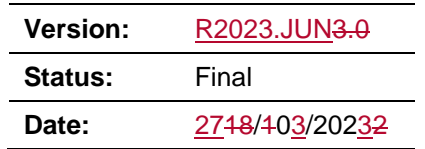

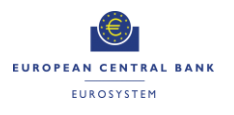

## **Contents**

 $\overline{\phantom{a}}$ 

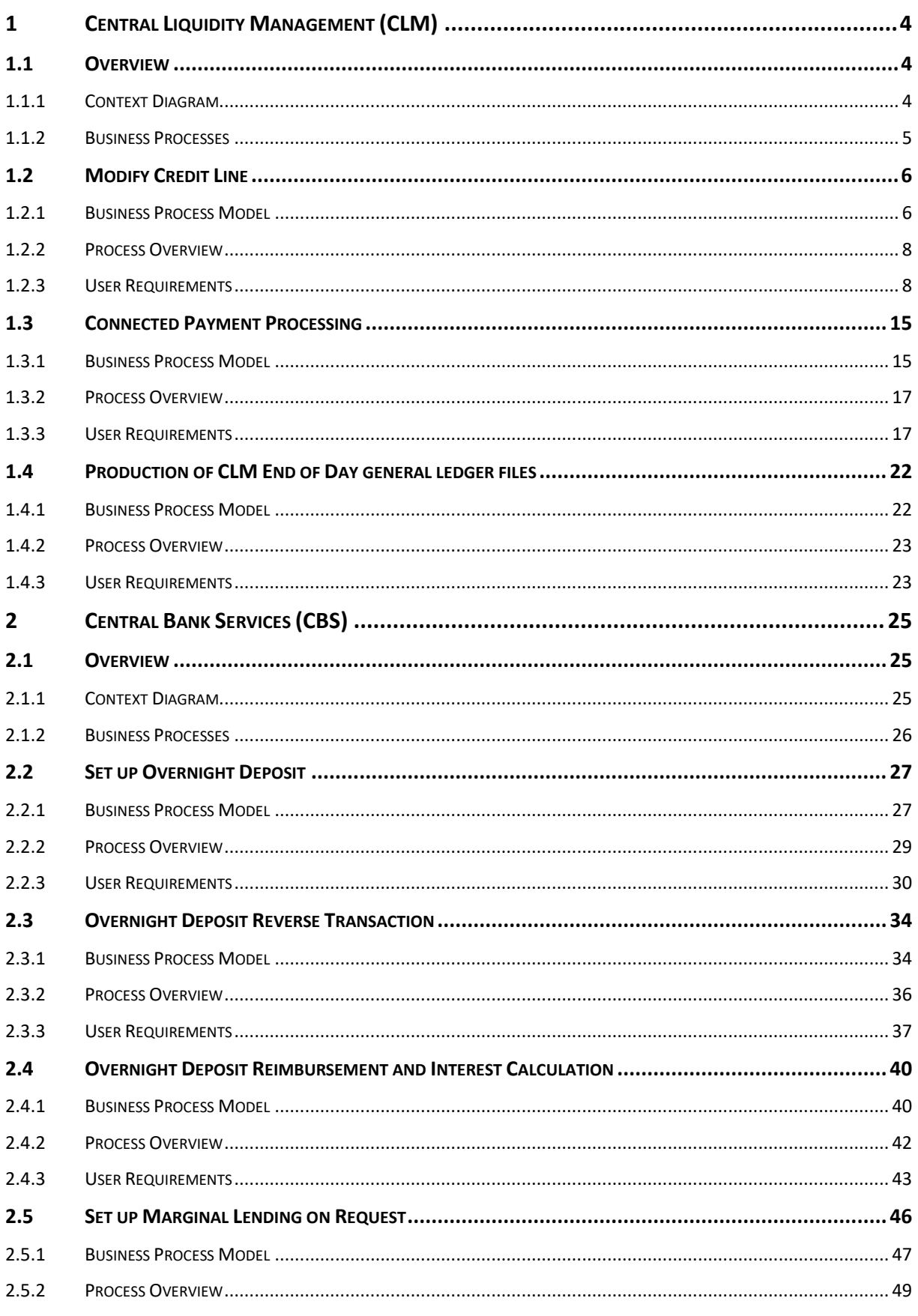

Date: 2704/034/20234

### **T2-T2S Consolidation**

 $\overline{\phantom{a}}$ 

User Requirements<br>T2 – Central Liquidity Management<br>(CLM) component<br>-Annex-

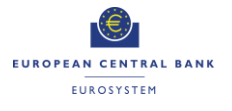

#### **ECB-PUBLIC**

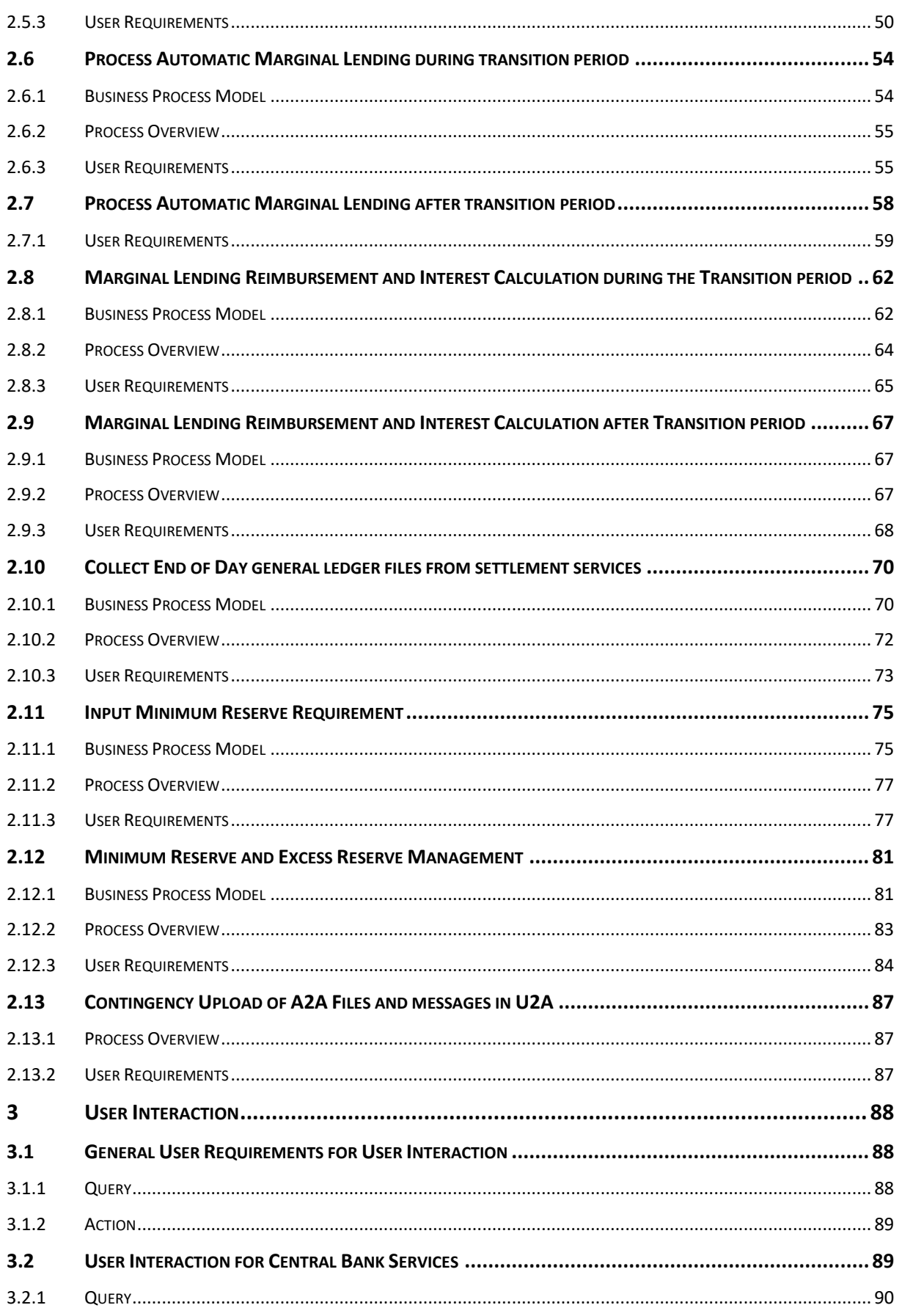

## **T2-T2S Consolidation**

**User Requirements T2 – Central Liquidity Management (CLM) component**

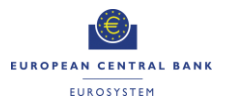

#### **-Annex- ECB-PUBLIC**

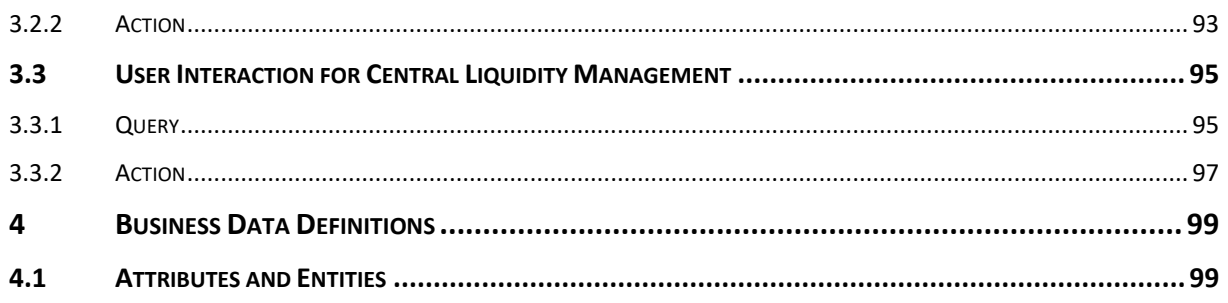

## <span id="page-3-0"></span>**1 Central Liquidity Management (CLM)**

## <span id="page-3-1"></span>**1.1 Overview**

## <span id="page-3-2"></span>**1.1.1 Context Diagram**

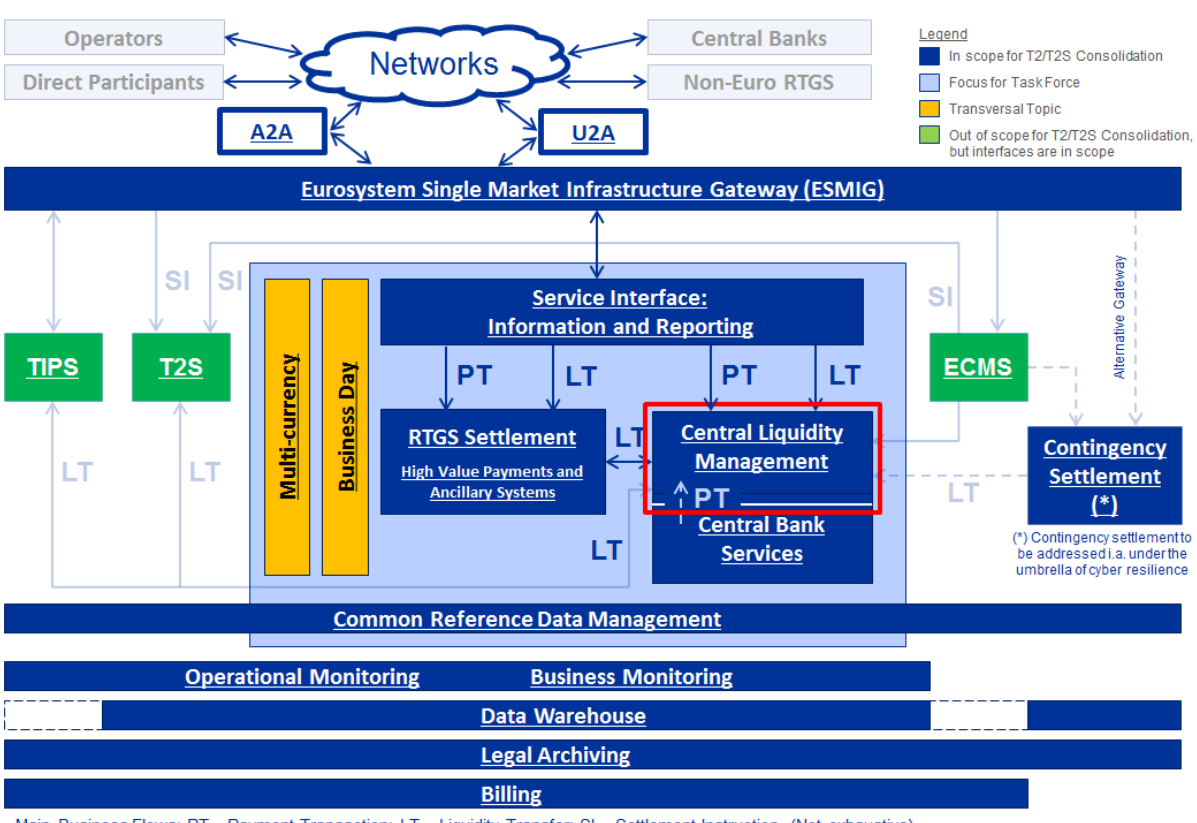

Main Business Flows: PT - Payment Transaction; LT - Liquidity Transfer; SI - Settlement Instruction (Not exhaustive)

### **Figure 1: Context diagram for Central Liquidity Management**

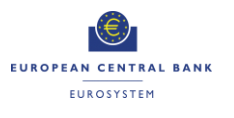

#### <span id="page-4-0"></span>**1.1.2 Business Processes**

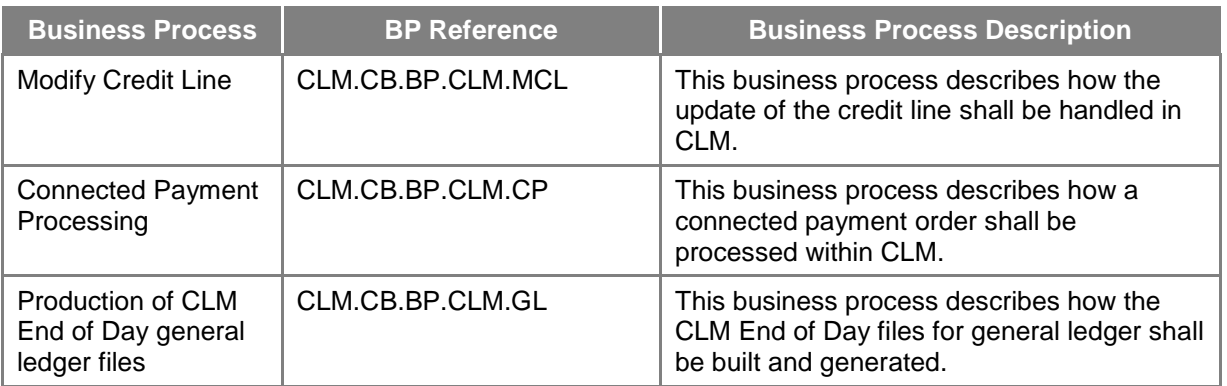

**Table 1: Business Processes for Central Liquidity Management**

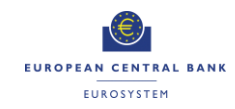

## **1.2 Modify Credit Line**

#### **Business Process Ref: CLM.CB.BP.CLM.MCL**

#### **1.2.1 Business Process Model**

<span id="page-5-1"></span><span id="page-5-0"></span>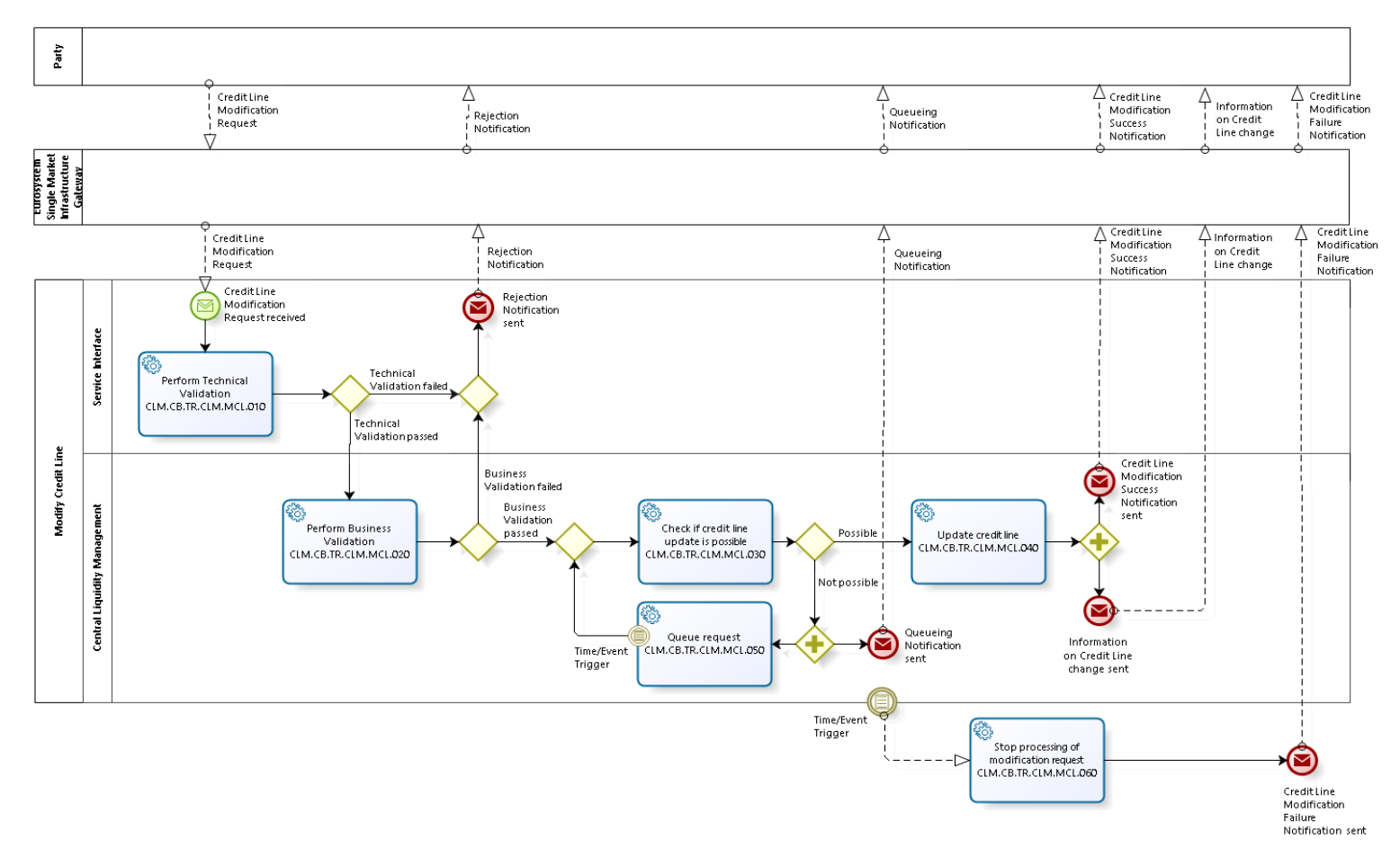

**T2-T2S Consolidation User Requirements T2 – Central Liquidity Management (CLM) component -Annex- ECB-PUBLIC**

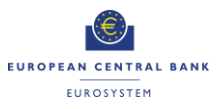

#### **Business Process Model 1: Modify Credit Line**

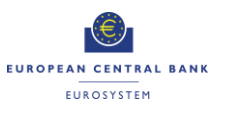

### <span id="page-7-0"></span>**1.2.2 Process Overview**

#### **Process goal:**

This process describes how the update of the credit line will be handled in CLM. The credit line is the maximum collateralised overdraft position of the balance on the Main Cash Account (MCA) on CLM.

#### **Process context:**

Changes to the credit line shall not be possible between the CB general cut-off for the use of Standing Facilities (i.e. 18:40) and the start of the provisioning of liquidity for the new business day (i.e. 19:00), as well as during the maintenance window.

## **Pre-conditions:**

The credit line update can only take place if the MCA is active.

#### **Time constraints:**

The CLM opening hours and the CLM Cut-offs shall dictate the opening hours for credit line modification.

### **Expected results:**

If the credit line modification order is valid, the credit line update shall be executed immediately.

In case of a reduction of a credit line, this change shall have a "pending" status if the reduction would lead to an uncovered overdraft position. The change will be executed when the overdraft position is covered by the reduced credit line.

### **Triggers:**

Credit line changes can be initiated through:

- A modification order sent by the instructing collateral management system; or
- Manual update via U2A screen by the CB in charge.

#### <span id="page-7-1"></span>**1.2.3 User Requirements**

#### *1.2.3.1 General User Requirements for modify credit line*

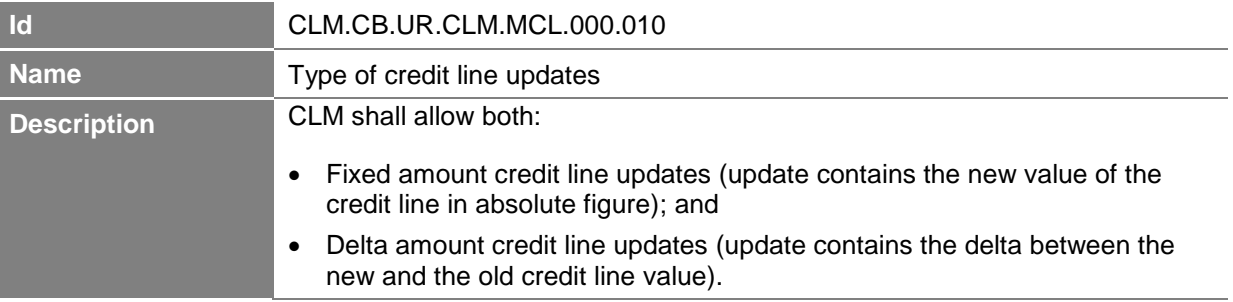

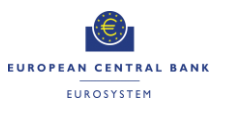

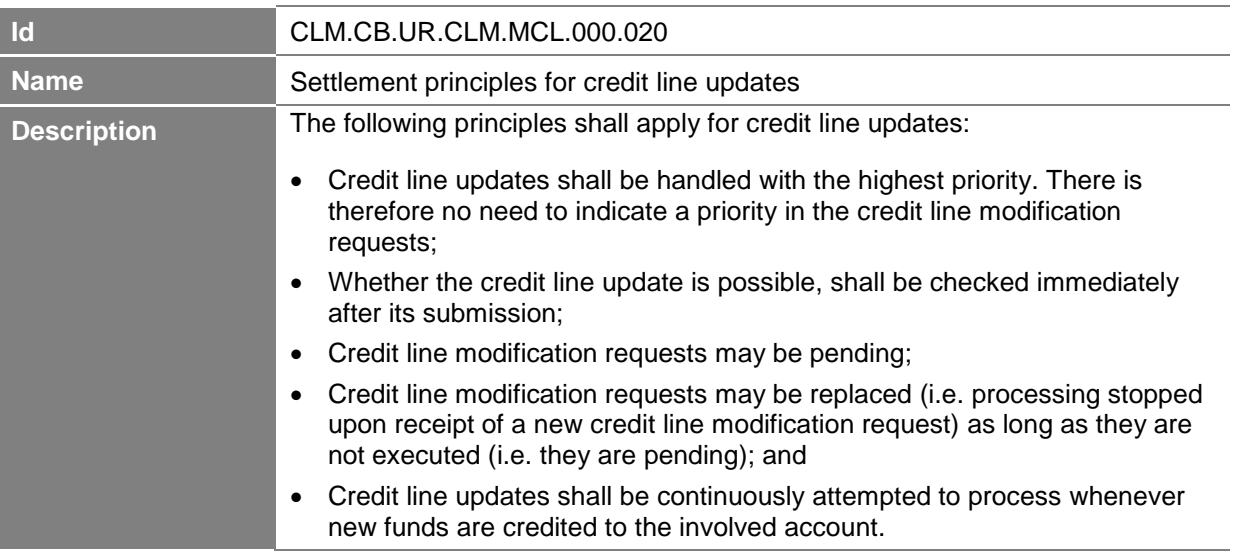

## *1.2.3.2 Perform Technical Validation*

## **Task Ref: CLM.CB.TR.CLM.MCL.010**

The credit lines in CLM shall be updated by the CB in charge by sending a credit line modification order from the relevant collateral management system or through a manual update via U2A screen.

At the reception of a credit line modification request, the component interface shall complete technical validation by performing checks such as field level validation (fields have correct data type and size) and for duplicate messages.

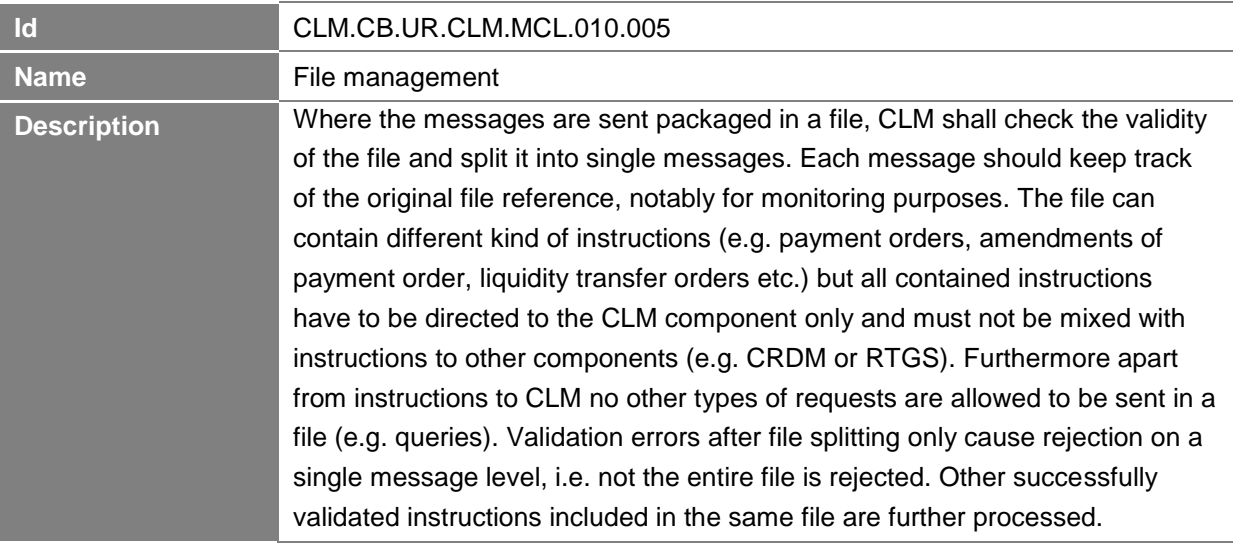

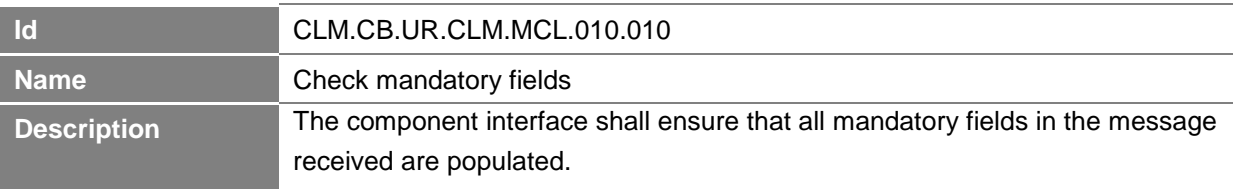

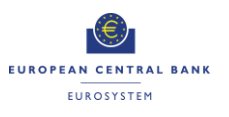

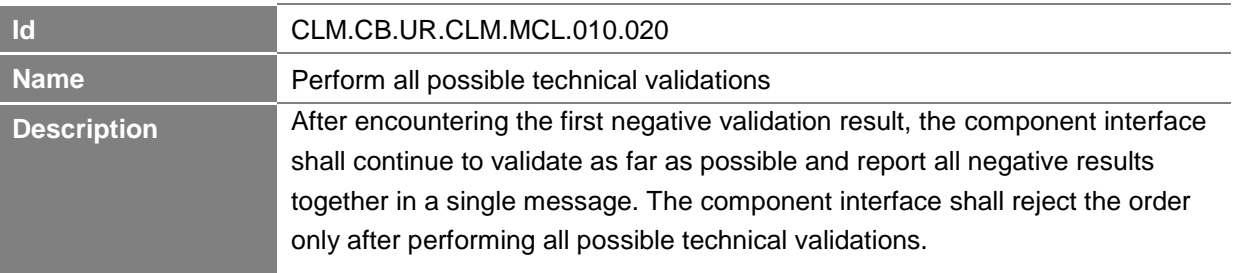

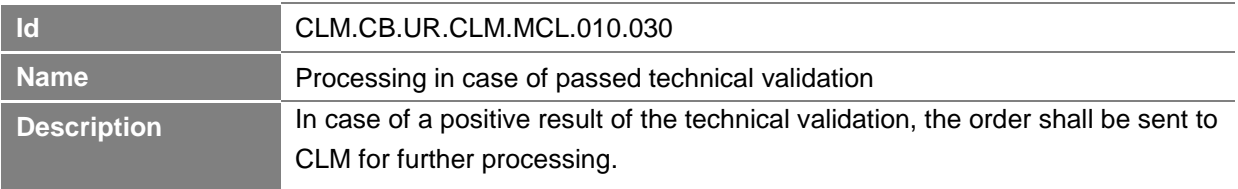

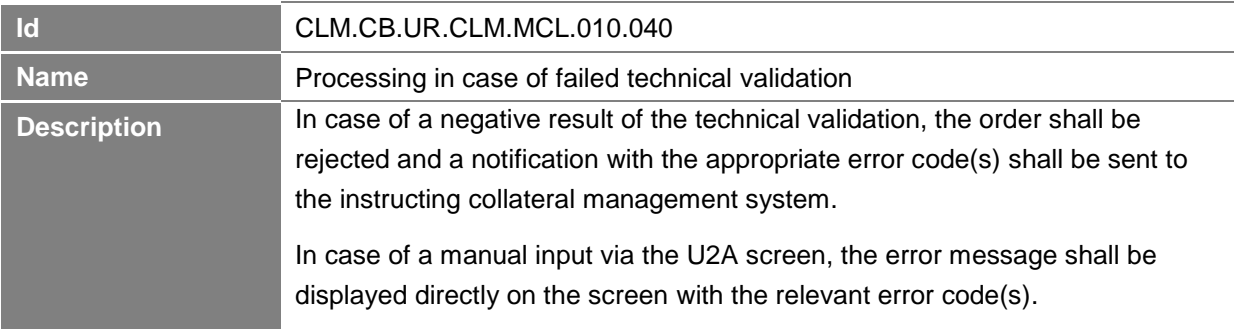

## *1.2.3.3 Perform Business Validation*

## **Task Ref: CLM.CB.TR.CLM.MCL.020**

In case of a positive result of the technical validation of the credit line modification request, CLM shall validate the message received against the reference data and perform additional checks/validations.

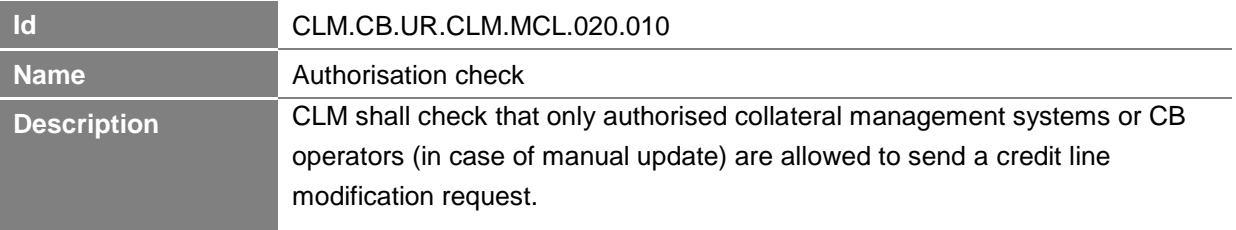

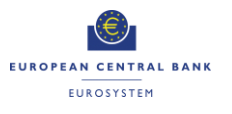

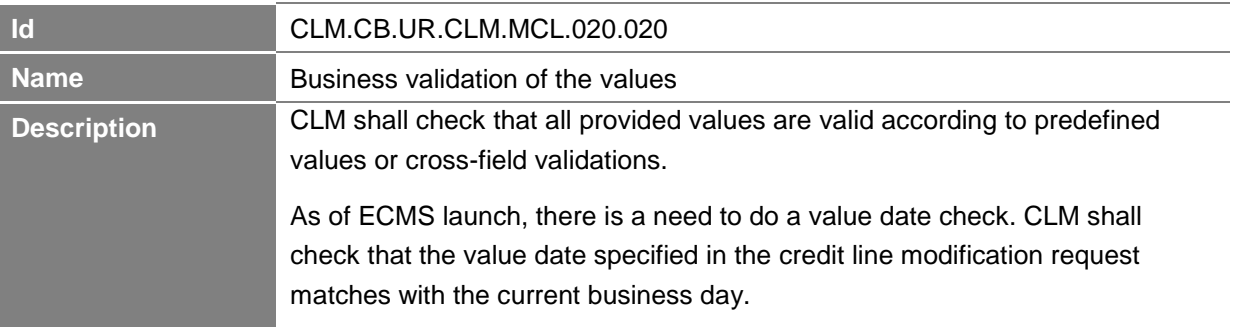

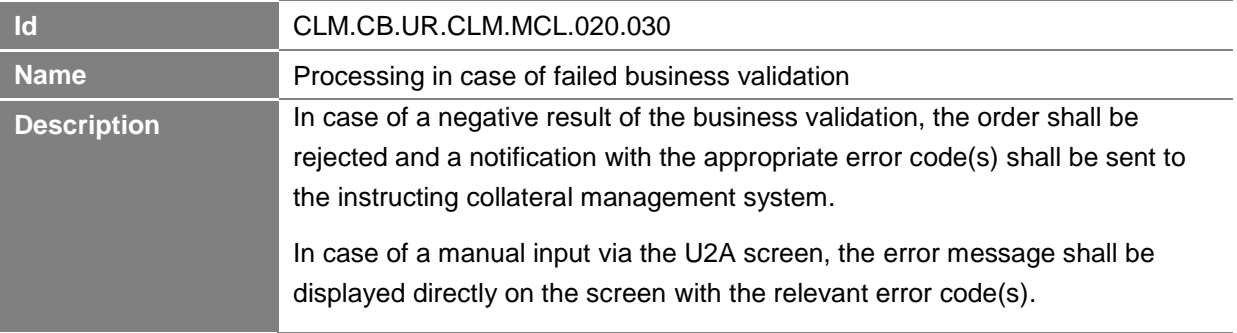

## *1.2.3.4 Check if credit line update is possible*

## **Task Ref: CLM.CB.TR.CLM.MCL.030**

In case of a positive result of the business validation of the credit line modification request, CLM shall check if the credit line update is possible.

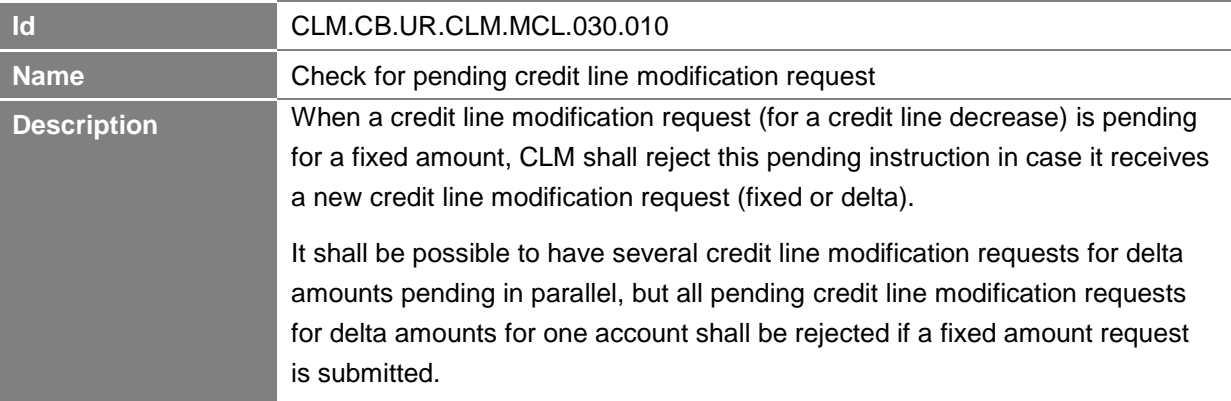

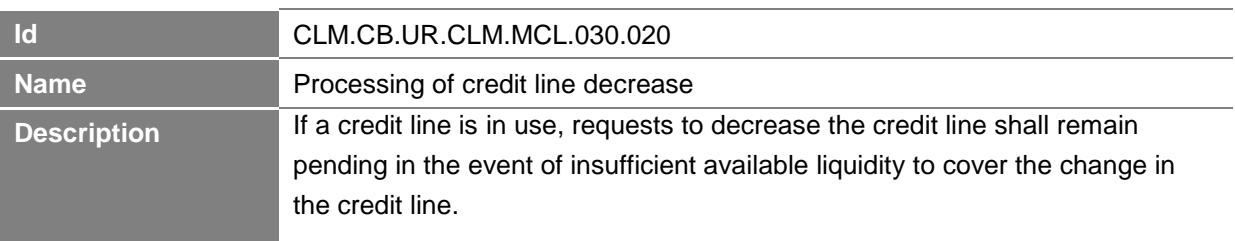

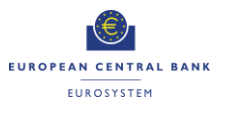

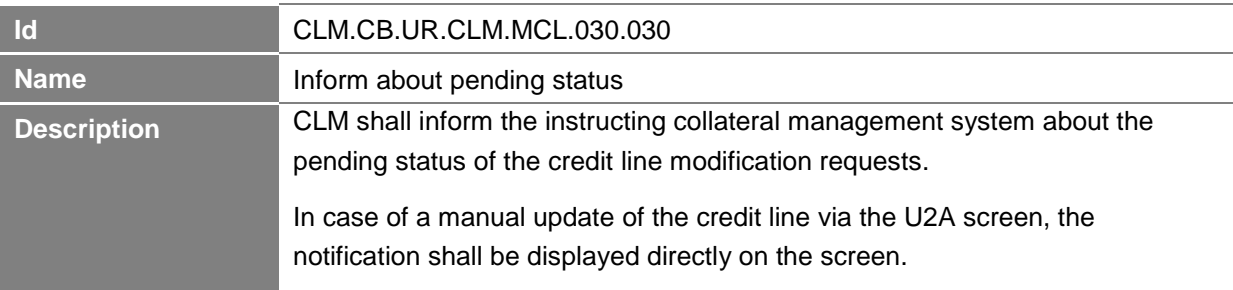

## *1.2.3.5 Update credit line*

## **Task Ref: CLM.CB.TR.CLM.MCL.040**

If the update of the credit line is possible, CLM shall perform the update of the credit line and inform the instructing collateral management system about the positive result of the update.

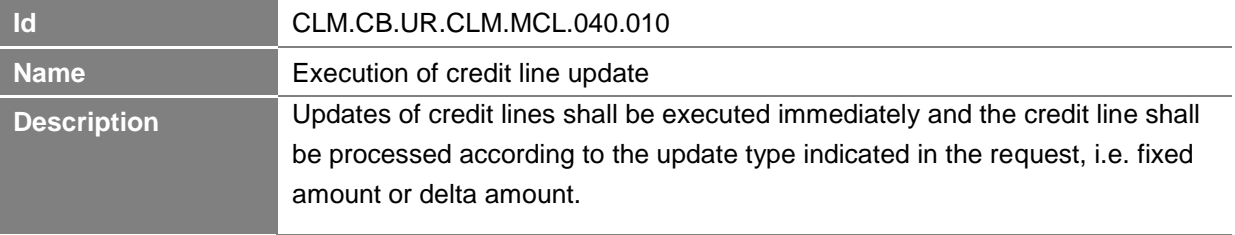

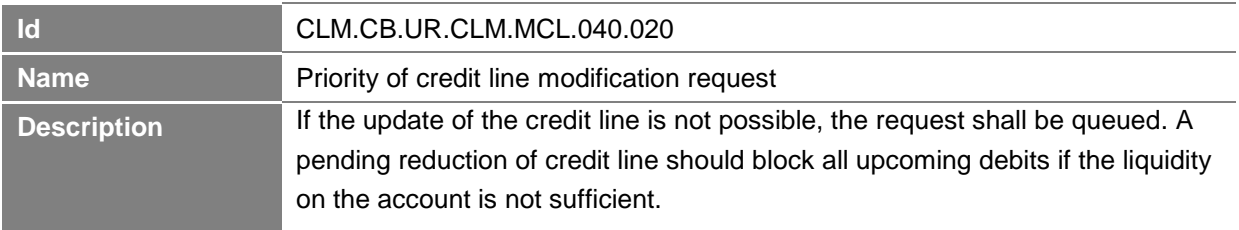

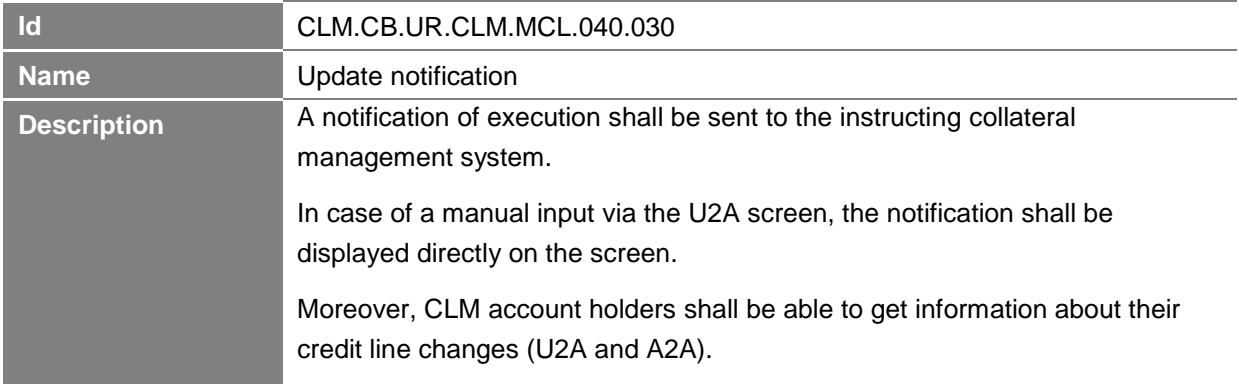

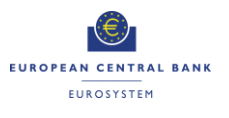

### *1.2.3.6 Queue request*

## **Task Ref: CLM.CB.TR.CLM.MCL.050**

If the update of the credit line is not possible, CLM shall queue the credit line modification request.

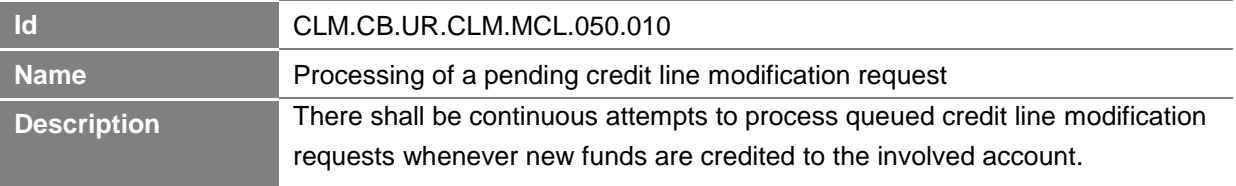

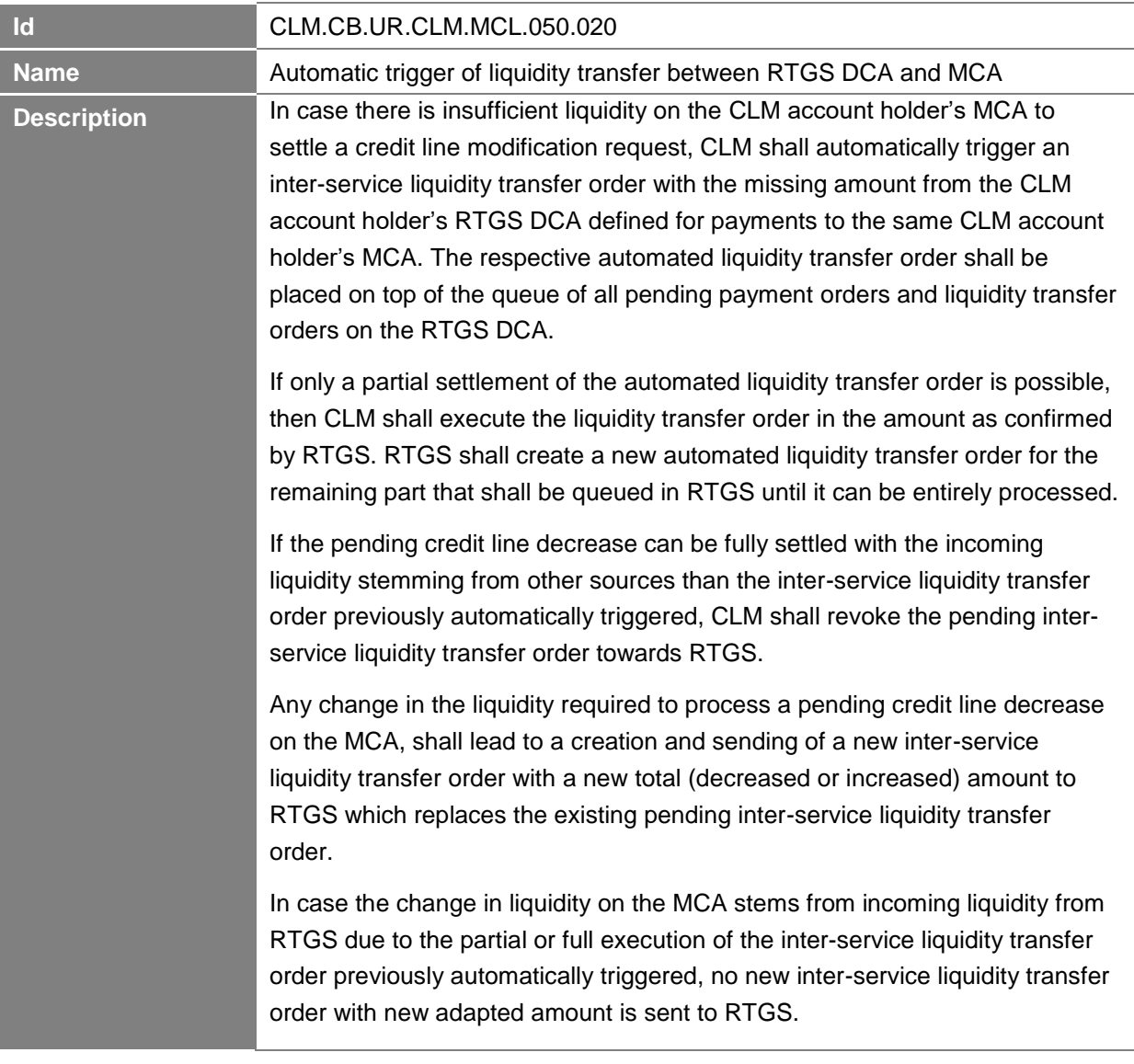

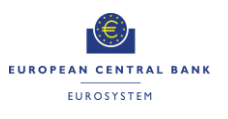

## *1.2.3.7 Stop processing of modification request*

## **Task Ref: CLM.CB.TR.CLM.MCL.060**

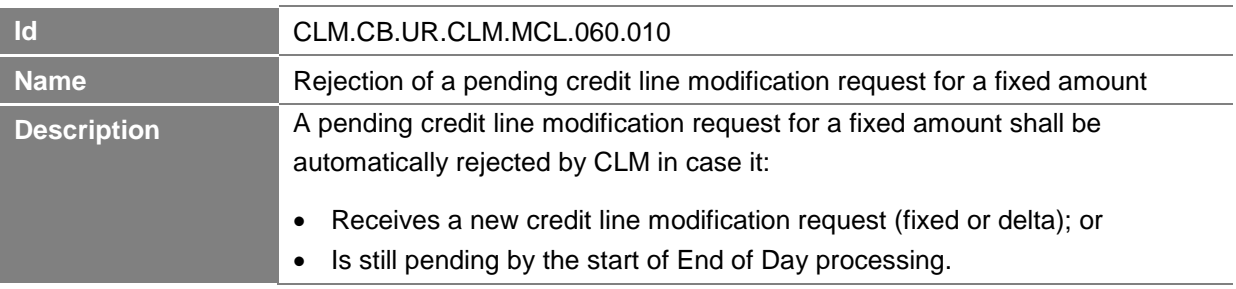

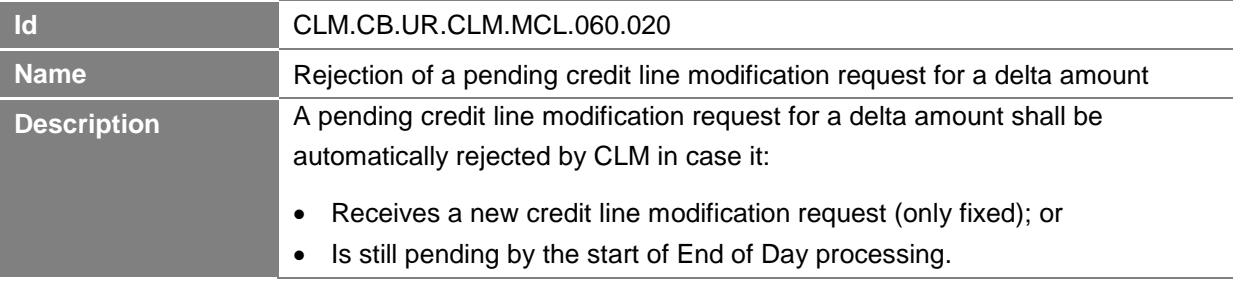

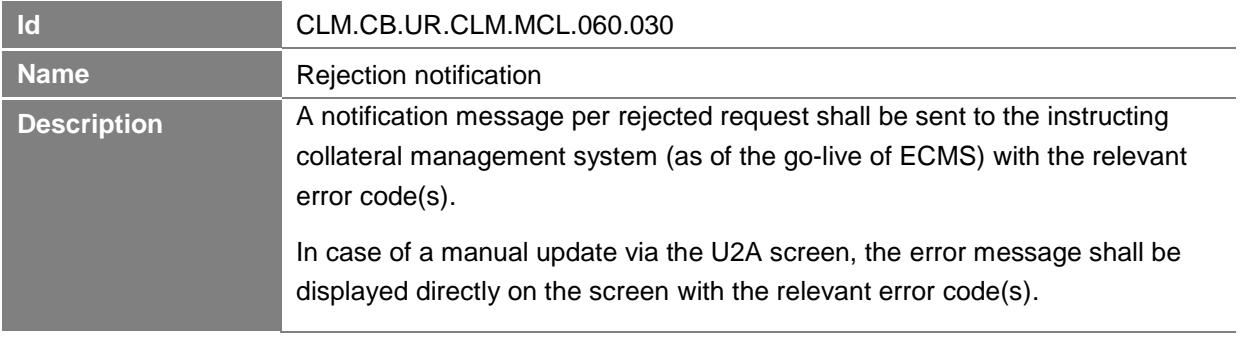

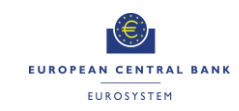

## **1.3 Connected Payment Processing**

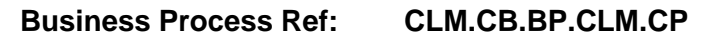

#### **1.3.1 Business Process Model**

<span id="page-14-1"></span><span id="page-14-0"></span>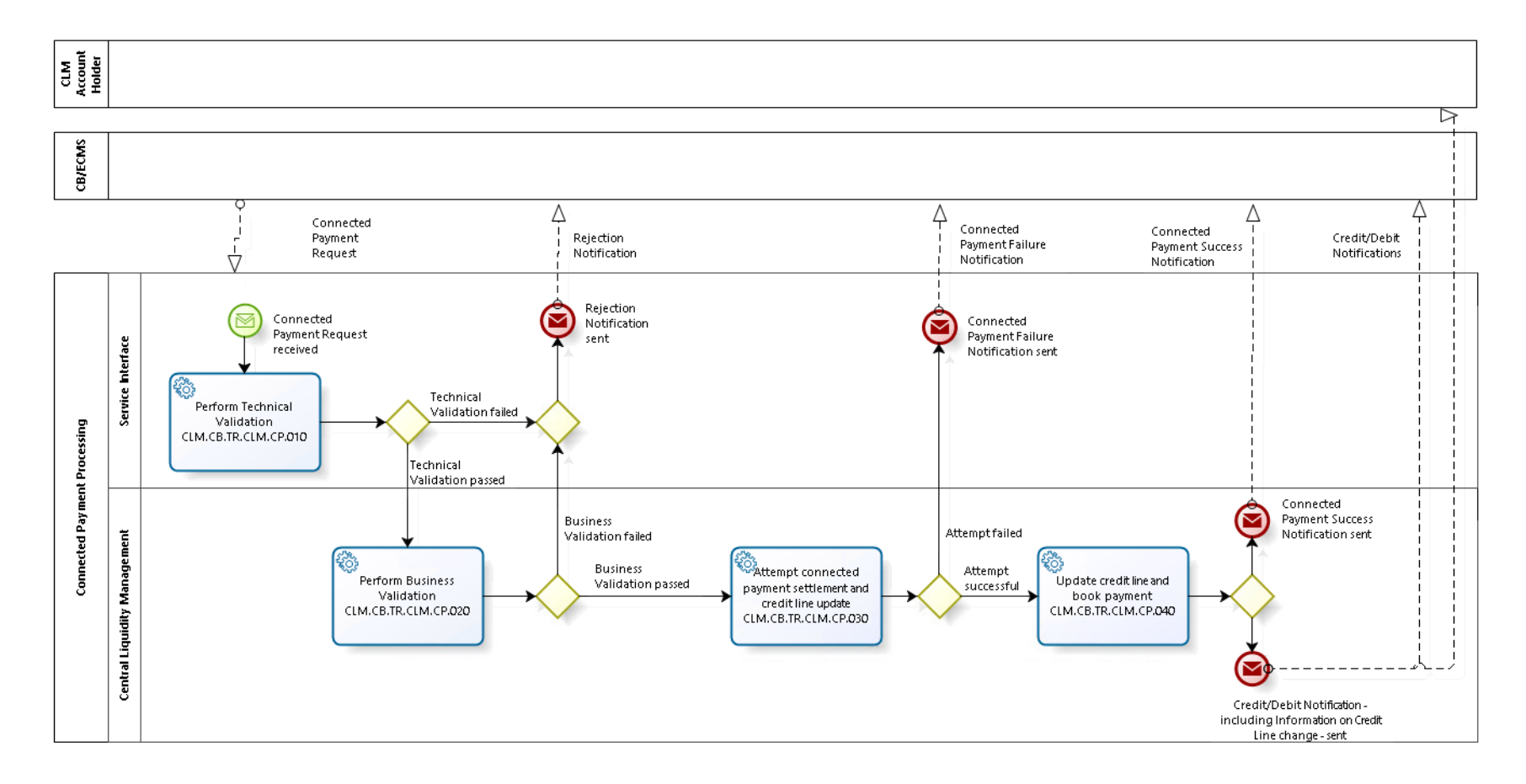

**T2-T2S Consolidation User Requirements T2 – Central Liquidity Management (CLM) component -Annex- ECB-PUBLIC**

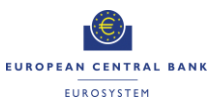

**Business Process Model 2: Connected Payment Processing**

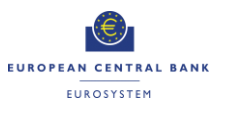

### <span id="page-16-0"></span>**1.3.2 Process Overview**

#### **Process goal:**

This process describes how a connected payment order (i.e. payment orders that trigger a change in the credit line of this CLM account holder and an immediate debit/credit of its account to compensate the change in this credit line) shall be processed within CLM.

### **Pre-conditions:**

A Party involved in a connected payment order with its CB needs to be a CLM account holder and have an MCA.

### **Time constraints:**

The processing of connected payment orders shall not be possible between the CB general cut-off for the use of Standing Facilities (i.e. 18:40) and the start of the provisioning of liquidity for the new business day (i.e. 19:00), as well as during the maintenance window.

#### **Expected results:**

The connected payment order shall lead to the increase/decrease of a CLM account holder's credit line at the same time as a payment order is executed between the CLM account holder's MCA and a CB account. The connected payment order should be processed "all or nothing" - either both the credit line update and the payment order are executed or none of the two.

### **Triggers:**

Connected payment orders can be initiated by a connected payment request sent by the respective CB system or triggered by ECMS.

### <span id="page-16-1"></span>**1.3.3 User Requirements**

#### *1.3.3.1 General User Requirements for Connected Payment Order Processing*

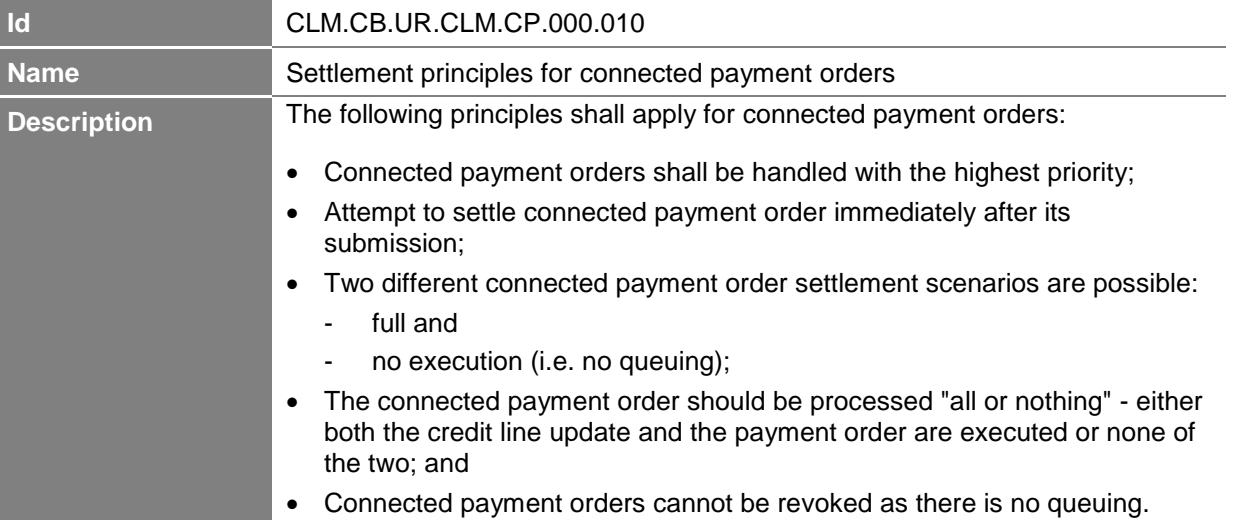

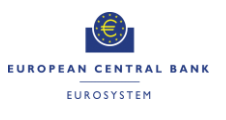

## *1.3.3.2 Perform Technical Validation*

## **Task Ref: CLM.CB.TR.CLM.CP.010**

At the reception of a connected payment request, the component interface shall complete technical validation by performing checks such as field level validation (fields shall have correct data type and size) and for duplicate messages.

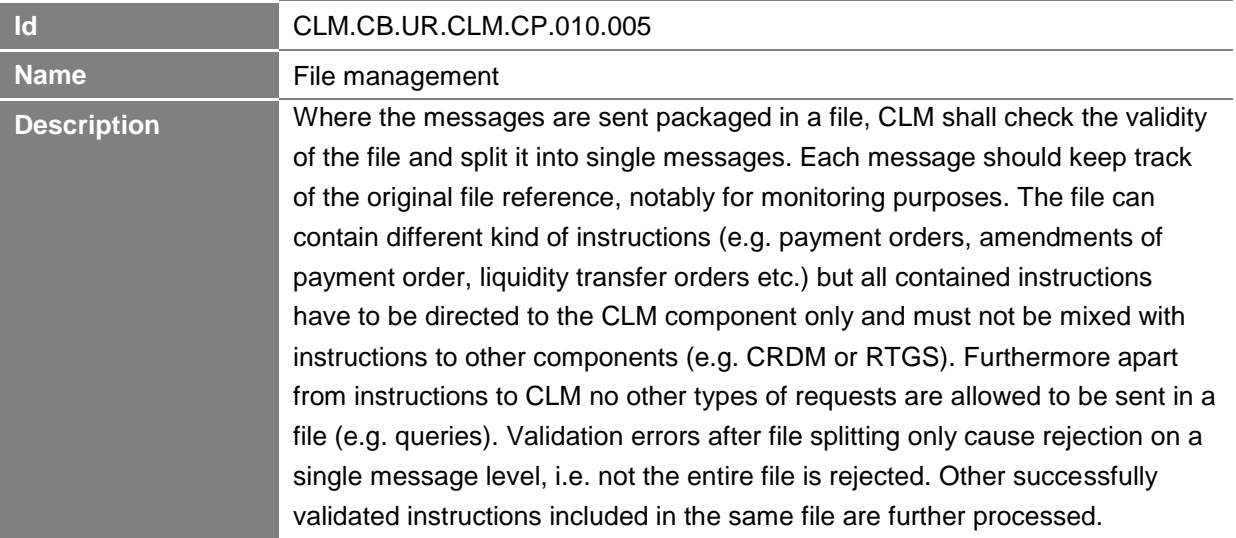

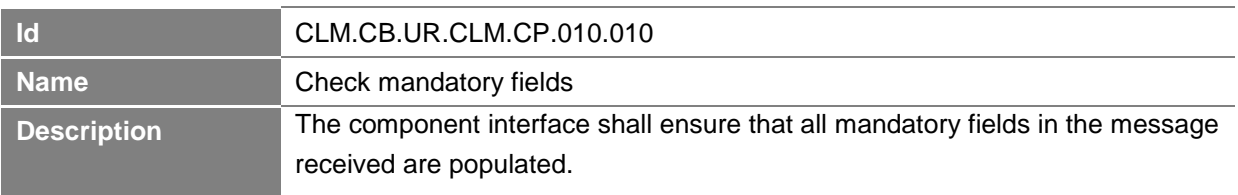

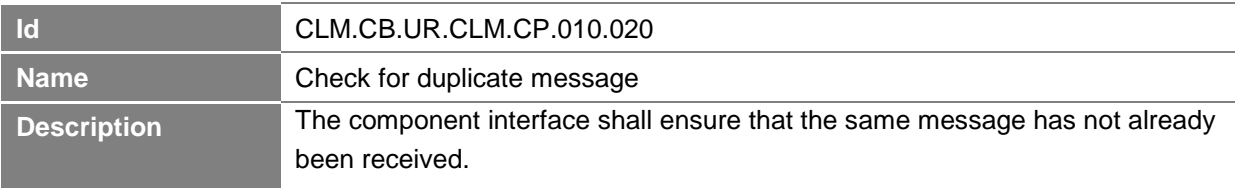

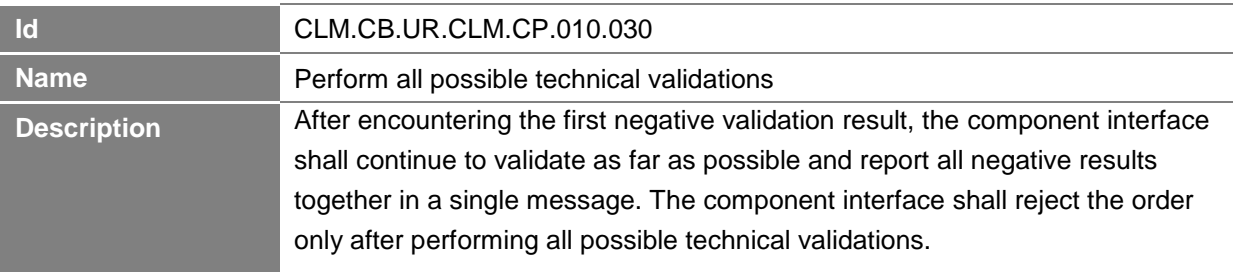

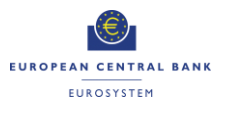

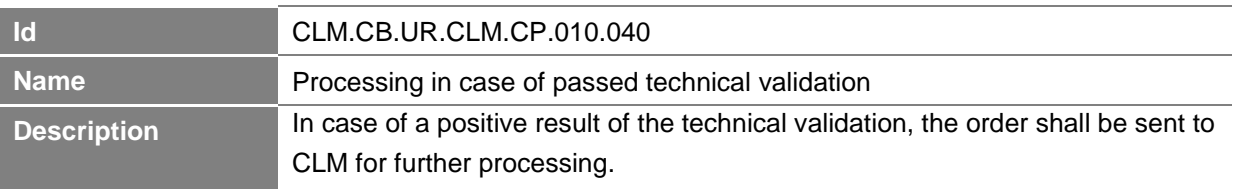

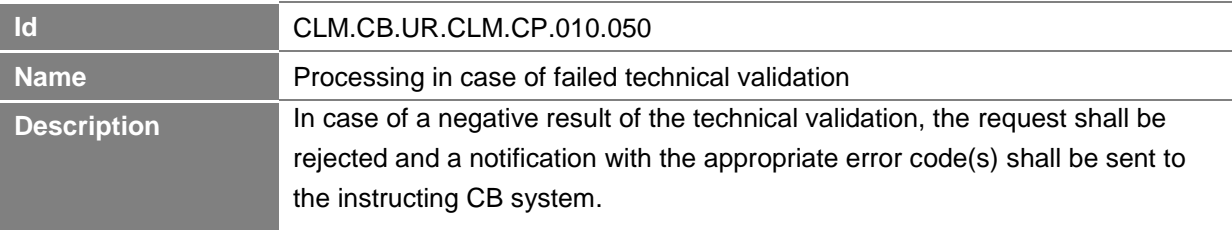

### *1.3.3.3 Perform Business Validation*

## **Task Ref: CLM.CB.TR.CLM.CP.020**

In case of a positive result of the technical validation of the connected payment request, CLM shall validate the message received against the reference data and perform additional checks/validations.

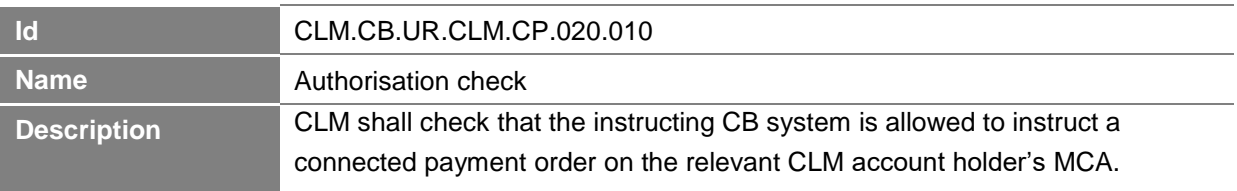

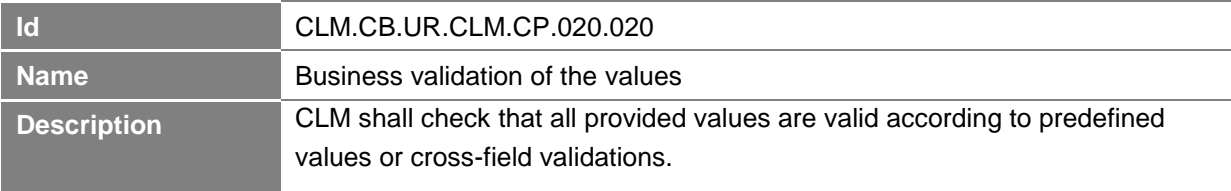

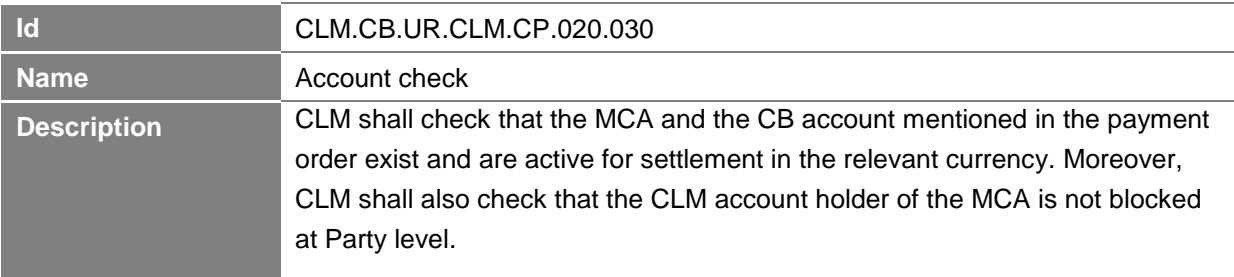

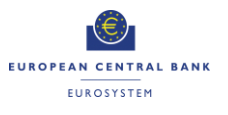

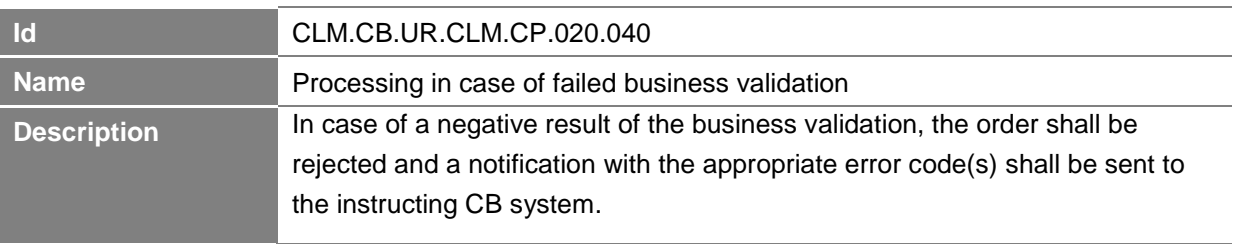

## *1.3.3.4 Attempt connected payment settlement and credit line update*

## **Task Ref: CLM.CB.TR.CLM.CP.030**

In case of a positive result of the business validation checks, CLM shall check whether the concurrent booking of the payment order and the credit line update are feasible. Two different scenarios are possible: full and no execution.

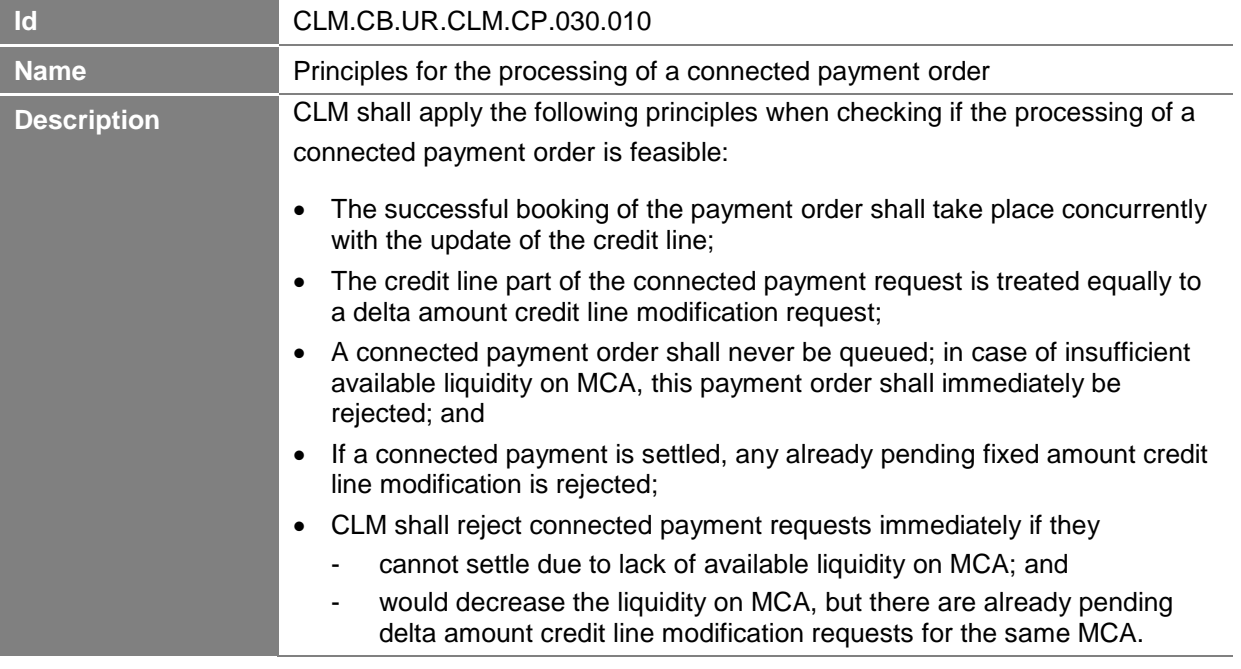

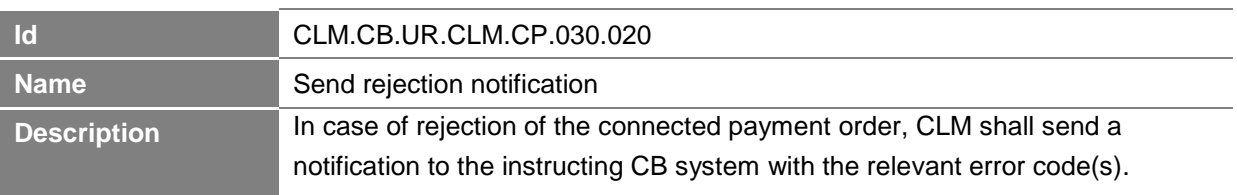

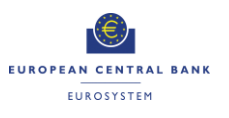

## *1.3.3.5 Update credit line and book payment*

## **Task Ref: CLM.CB.TR.CLM.CP.040**

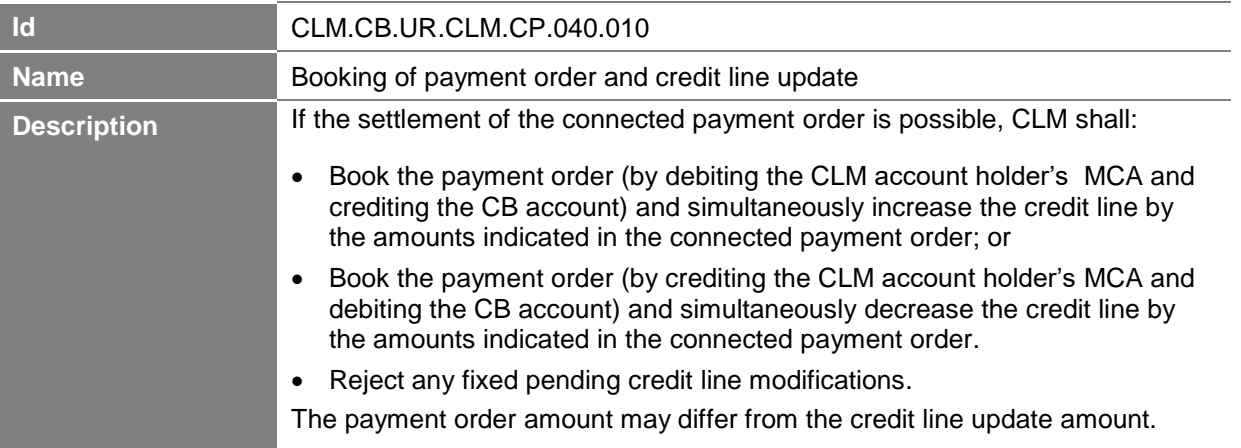

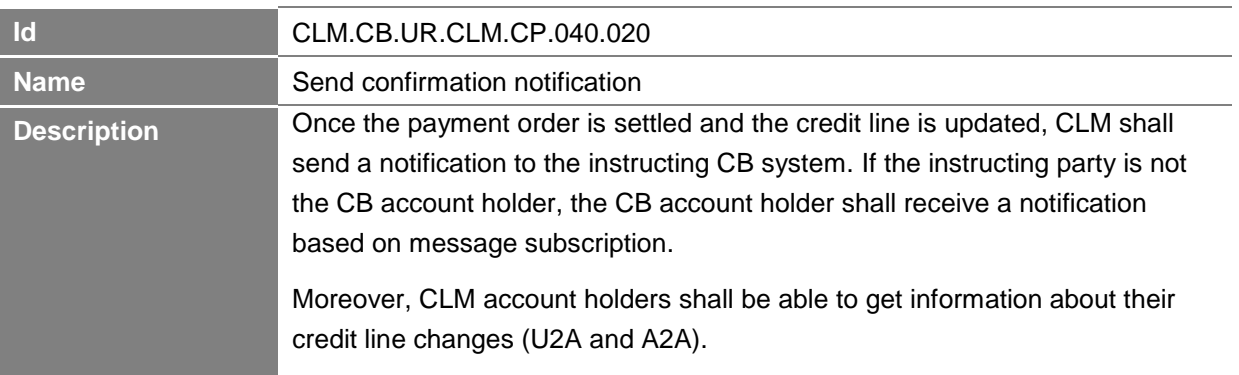

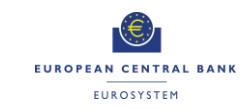

## **1.4 Production of CLM End of Day general ledger files**

## **Business Process Ref: CLM.CB.BP.CLM.GL**

### **1.4.1 Business Process Model**

<span id="page-21-0"></span>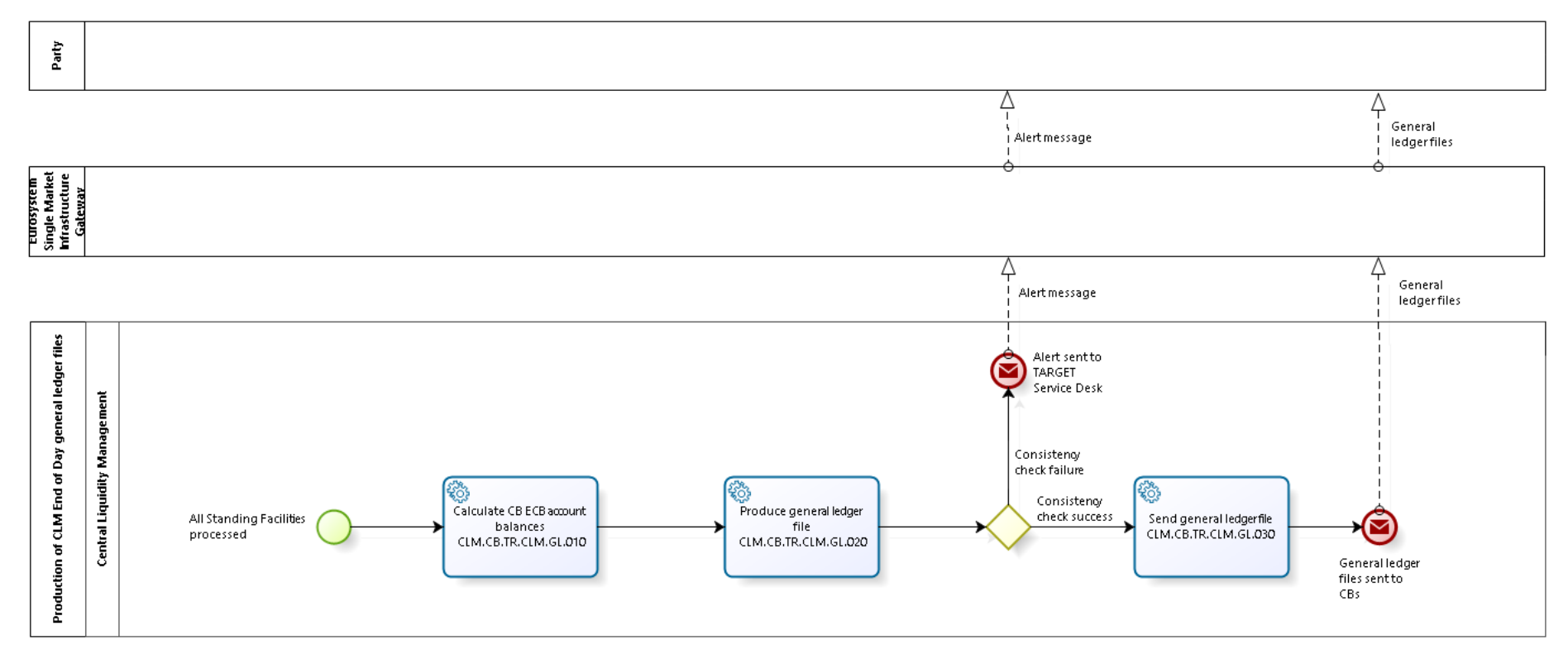

#### <span id="page-21-1"></span>**Business Process Model 3: Production of CLM End of Day general ledger files**

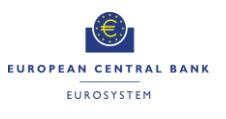

### <span id="page-22-0"></span>**1.4.2 Process Overview**

#### **Process goal:**

This process describes how the CLM End of Day general ledger files shall be produced.

## **Pre-conditions:**

CBS has received the End of Day general ledger files from other settlement services (e.g. RTGS, T2S, TIPS). See section 2.8 on Collect End of Day general ledger files from settlement services in this User Requirements Document for business process CLM.CB.BP.CBS.CEODB.

#### **Time constraints:**

The CLM general ledger files shall be produced during the End of Day processing after the settlement of Standing Facilities.

### **Expected results:**

After preparing the CLM general ledger files, CLM shall forward them to CBS that will then send all general ledger files to the respective CBs.

### **Triggers:**

The production of the CLM general ledger file shall be triggered once all the End of Day general ledger files have been received from the other settlement services.

### <span id="page-22-1"></span>**1.4.3 User Requirements**

#### *1.4.3.1 Calculate CB ECB account balances*

### **Task Ref: CLM.CB.TR.CLM.GL.010**

Once all End of Day general ledger files have been received from the other settlement services, CLM shall start to calculate the CB ECB account balances.

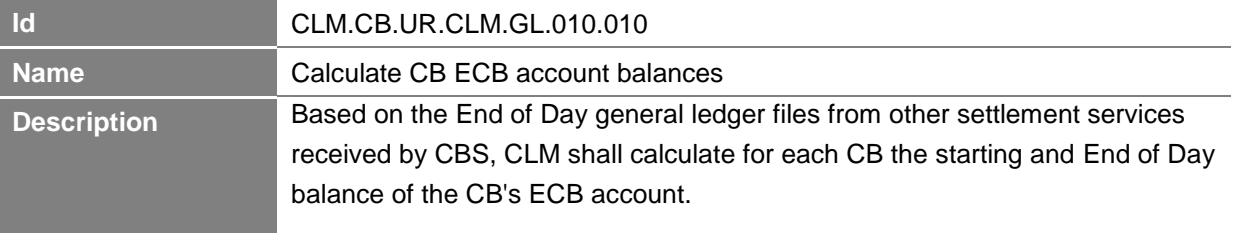

## *1.4.3.2 Produce general ledger file*

## **Task Ref: CLM.CB.TR.CLM.GL.020**

Once the CB ECB account balances have been calculated, CLM shall produce the CLM general ledger files.

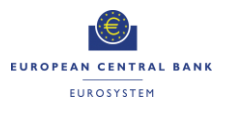

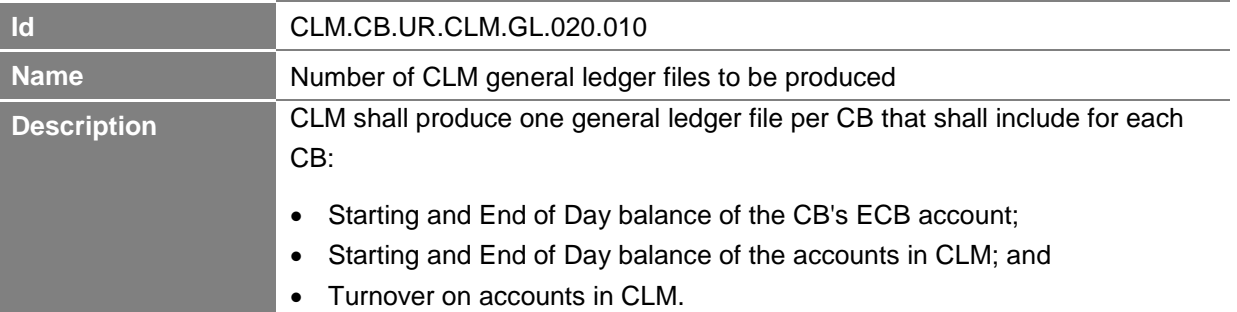

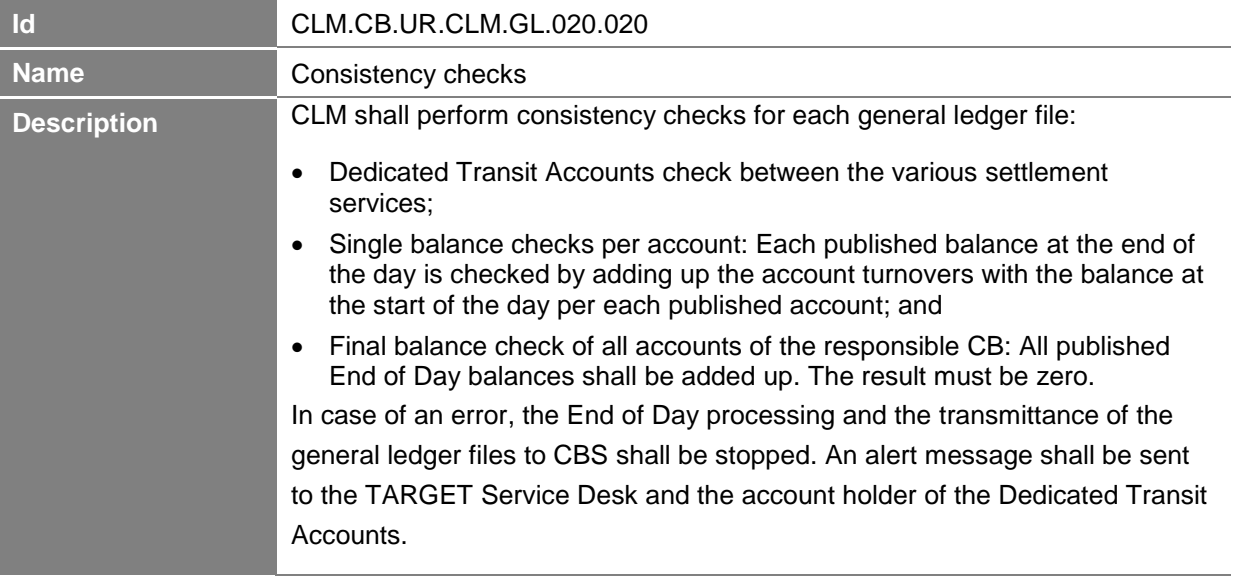

## *1.4.3.3 Send general ledger file*

## **Task Ref: CLM.CB.TR.CLM.GL.030**

Once the general ledger files have been produced, CLM shall send them to CBS for further processing.

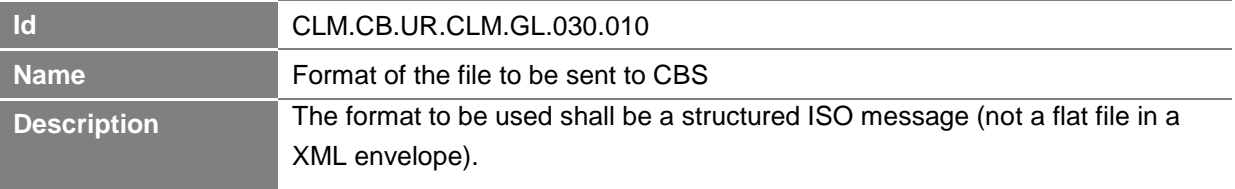

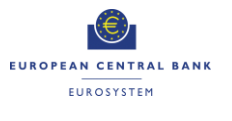

**-Annex- ECB-PUBLIC**

## <span id="page-24-0"></span>**2 Central Bank Services (CBS)**

## <span id="page-24-1"></span>**2.1 Overview**

### <span id="page-24-2"></span>**2.1.1 Context Diagram**

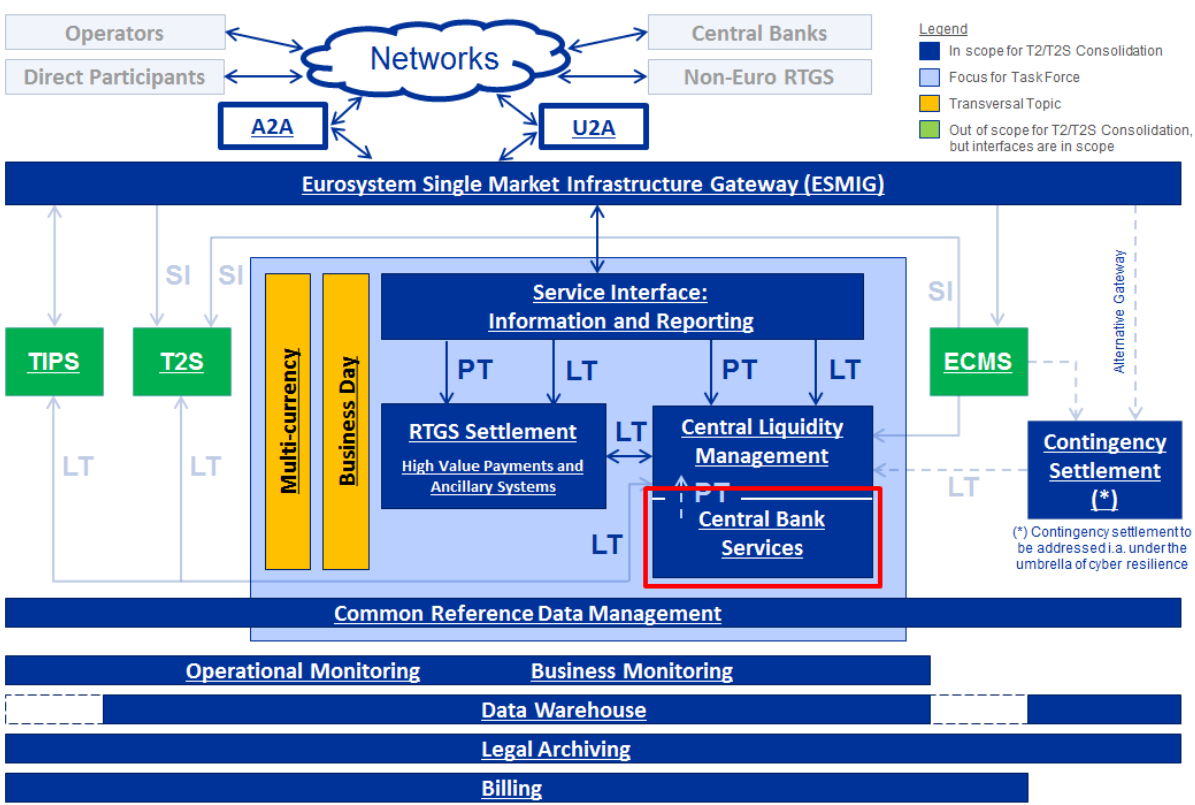

Main Business Flows: PT - Payment Transaction; LT - Liquidity Transfer; SI - Settlement Instruction (Not exhaustive)

**Figure 2: Context diagram for Central Bank Services**

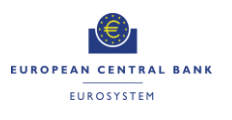

### <span id="page-25-0"></span>**2.1.2 Business Processes**

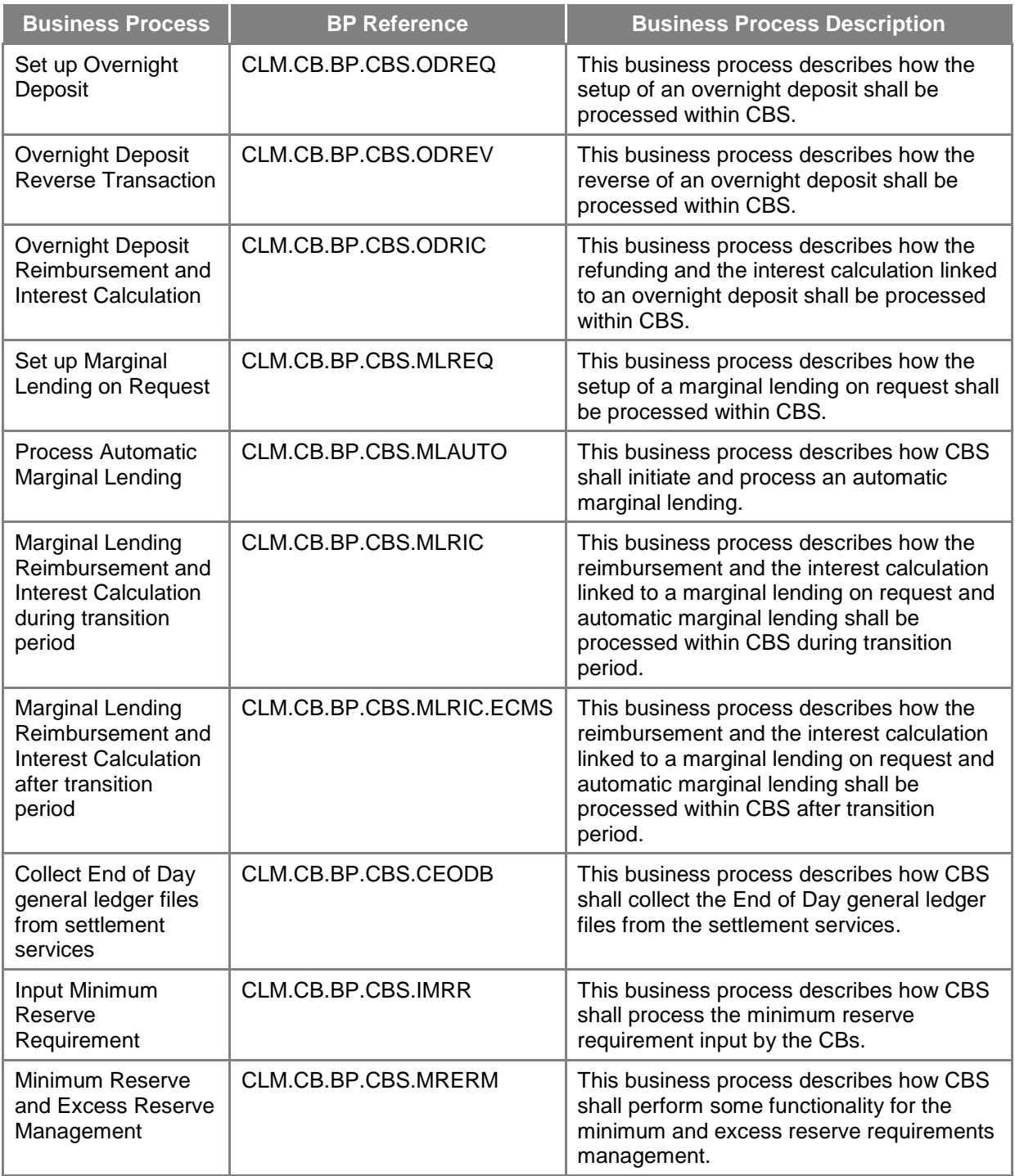

**Table 2: Business Processes for Central Bank Services**

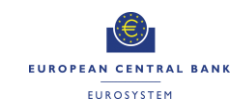

## **2.2 Set up Overnight Deposit**

## **Business Process Ref: CLM.CB.BP.CBS.ODREQ**

### **2.2.1 Business Process Model**

<span id="page-26-1"></span><span id="page-26-0"></span>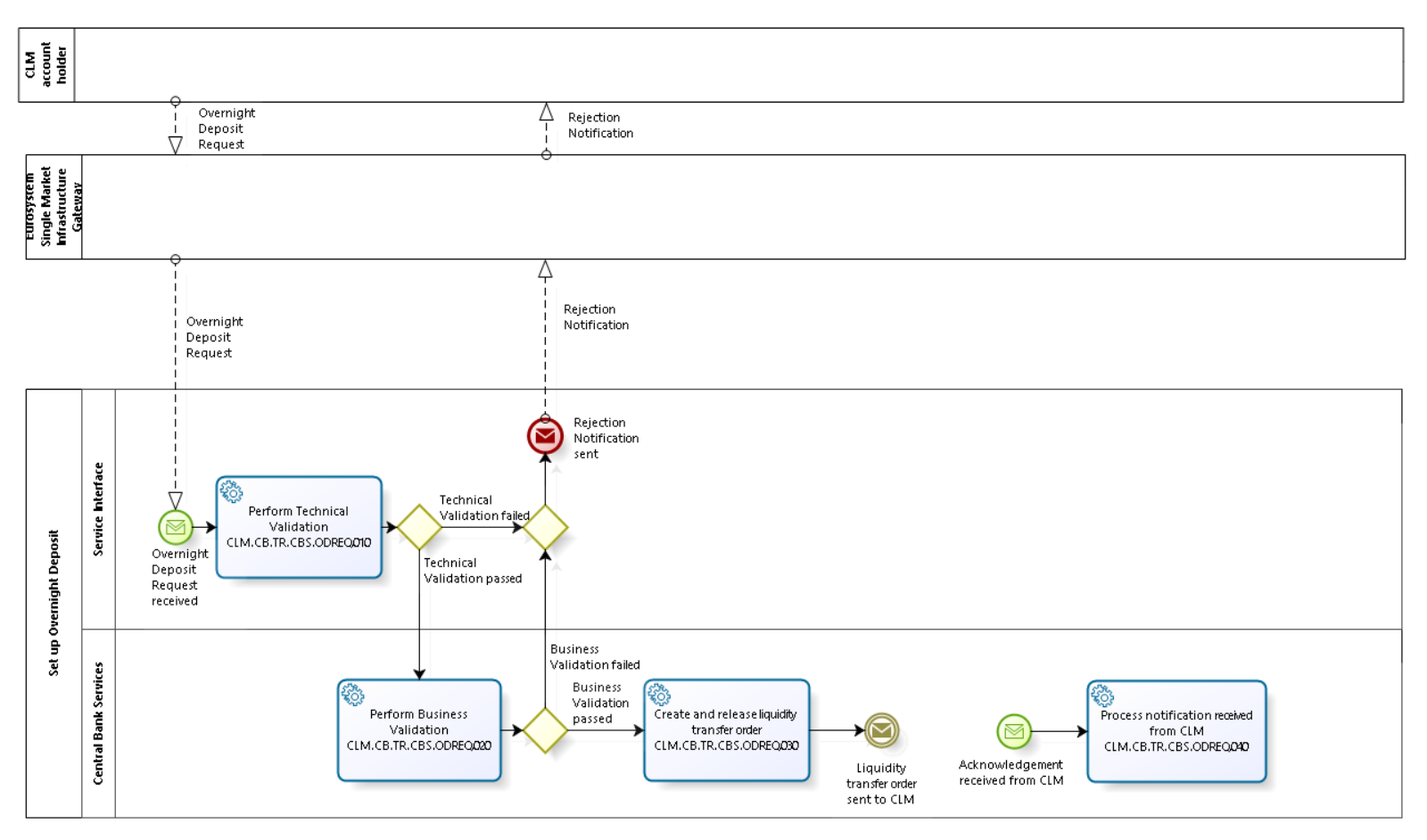

**T2-T2S Consolidation User Requirements T2 – Central Liquidity Management (CLM) component -Annex- ECB-PUBLIC**

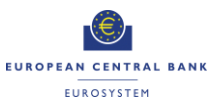

**Business Process Model 4: Set up Overnight Deposit**

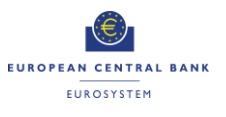

### <span id="page-28-0"></span>**2.2.2 Process Overview**

#### **Process goal:**

This process describes how the setup of an overnight deposit shall be processed within CBS.

#### **Process context:**

CLM account holders can use the deposit facility to make overnight deposits with their national CBs.

As to the overnight deposit, CLM account holders shall be able to transfer liquidity from their MCA or via interservice liquidity transfer to the relevant overnight deposit account. It shall also be possible to activate the reverse transaction in order to reduce the amount deposited in the overnight deposit account before the deadline for the usage of Standing Facilities. CBS shall then calculate the interest to be paid on the overnight deposit and, at the start of the next business day, return automatically the capital amount and the interest to CLM. In case of a negative interest rate, CBS shall calculate the interest to be paid by the CLM account holders on the overnight deposit and, at the start of the next business day, return automatically the capital amount to CLM and debit the interest to be charged from the CLM account holder's MCA.

#### **Pre-conditions:**

A Party wishing to initiate an overnight deposit needs to:

- ▶ Be a CLM account holder;
- Be eligible to the overnight deposit facility; and
- Have an MCA in CLM.

There is a need for dedicated overnight deposit account(s) to be set up in the CLM.

#### **Time constraints:**

It shall be possible for CLM account holders to set up an overnight deposit from the opening time of CLM (i.e. 19:00 and after overnight deposit and marginal lending reimbursement and interest calculation) until the general cut-off for the use of Standing Facilities (i.e. 18:15 with additional fifteen minutes on the last day of the reserve maintenance period) with the exception of the maintenance window.

#### **Expected results:**

The setup of an overnight deposit shall lead to the transfer of liquidity from the CLM account holder's MCA to an overnight deposit account. Setup is also possible through an inter-service liquidity

transfer crediting an overnight deposit account.

#### **Triggers:**

The setup of an overnight deposit can be initiated through:

- ▶ An overnight deposit request sent by the CLM account holder in A2A; or
- Manual input via U2A screen by the CLM account holder (or CB operator acting on behalf of the CLM account holder).
- An inter-service liquidity transfer crediting an overnight deposit account.

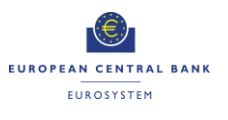

#### <span id="page-29-0"></span>**2.2.3 User Requirements**

#### *2.2.3.1 General User Requirements for Set up of Overnight Deposit*

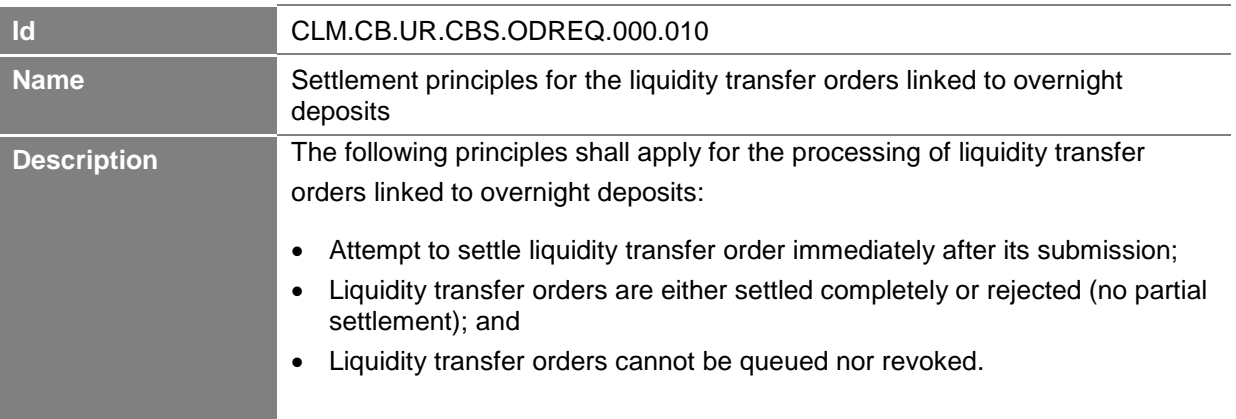

## *2.2.3.2 Perform Technical Validation*

## **Task Ref: CLM.CB.TR.CBS.ODREQ.010**

At the reception of an overnight deposit request, the component interface shall complete technical validation by performing checks such as field level validation (fields shall have correct data type and size) and for duplicate messages.

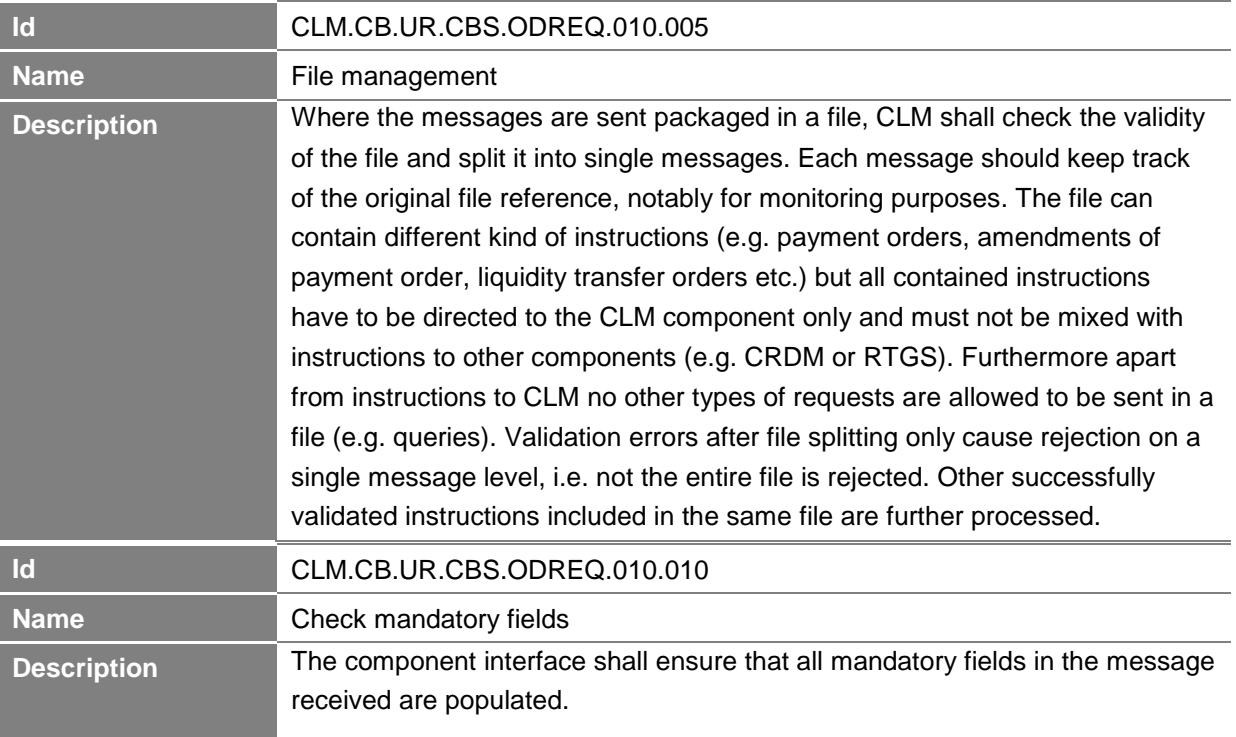

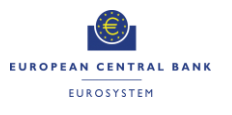

**-Annex- ECB-PUBLIC**

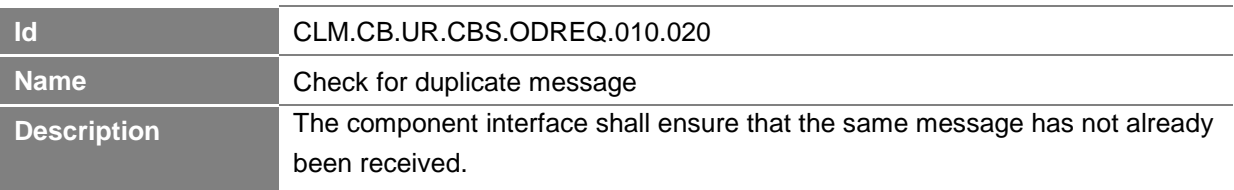

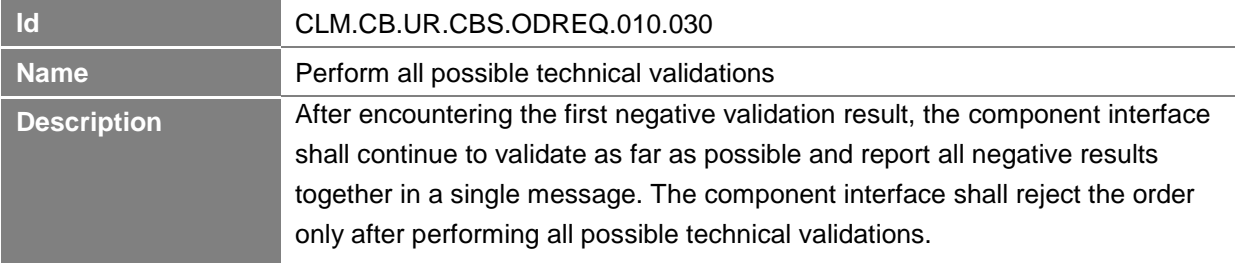

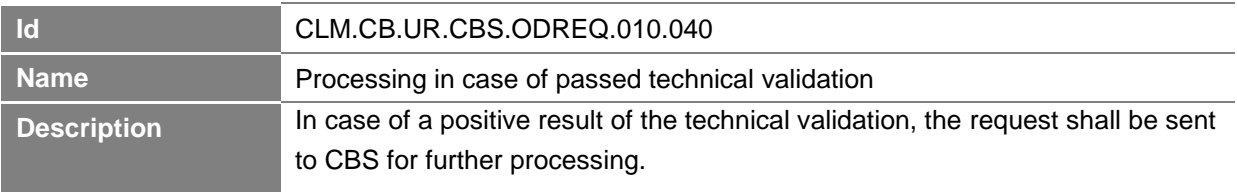

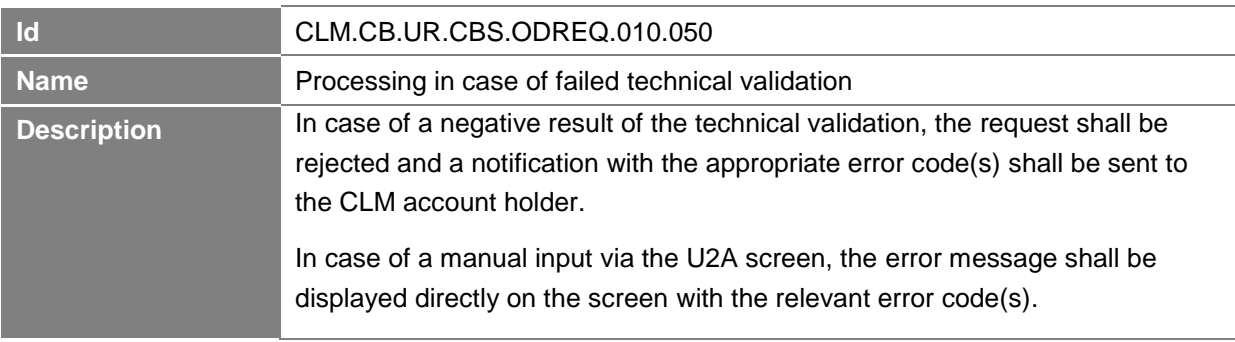

## *2.2.3.3 Perform Business Validation*

## **Task Ref: CLM.CB.TR.CBS.ODREQ.020**

In case of a positive result of the technical validation of the overnight deposit request, CBS shall validate the message received against the reference data and perform additional checks/validations.

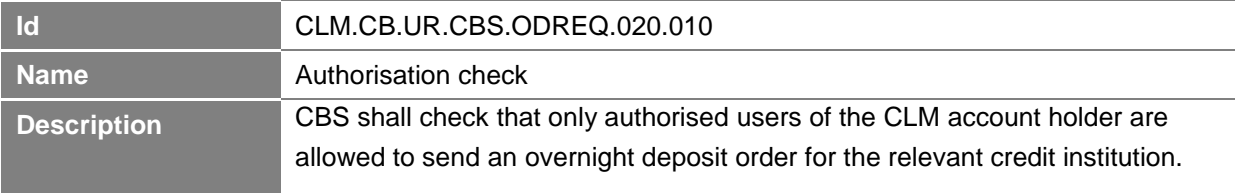

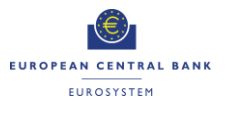

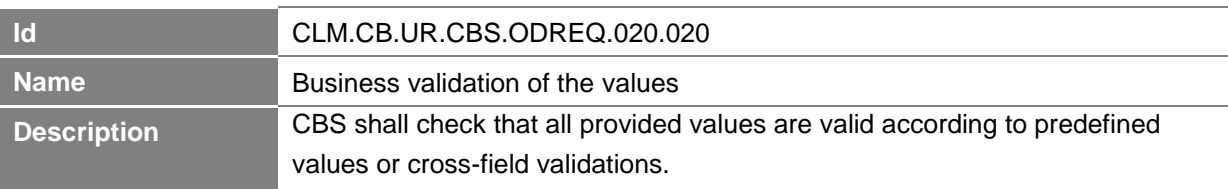

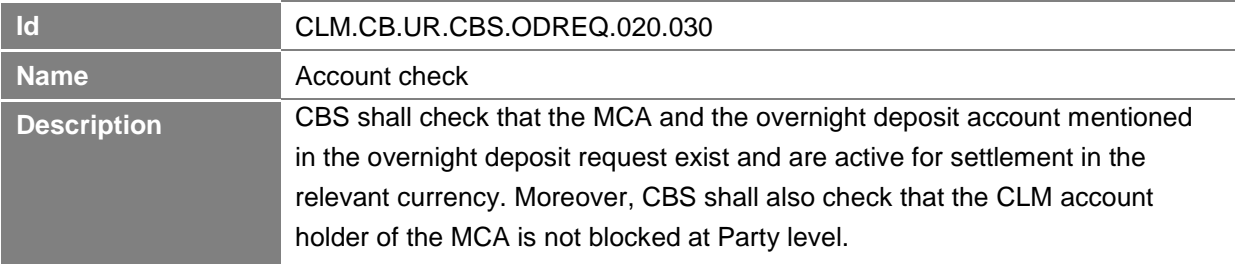

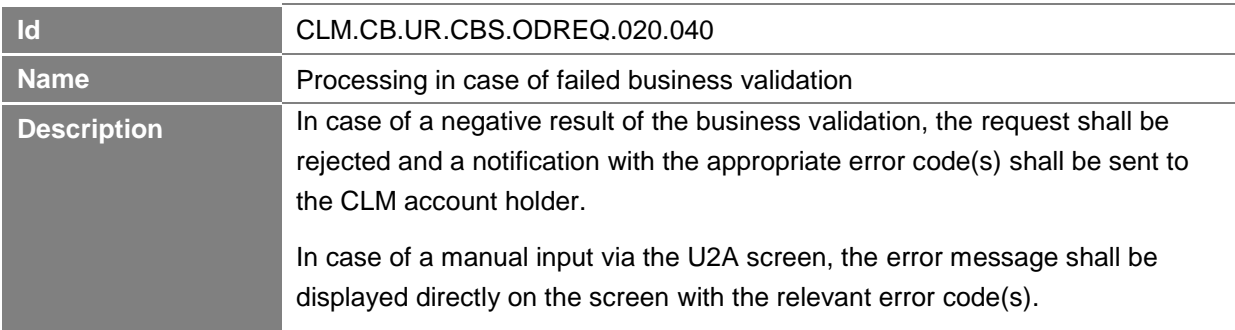

## *2.2.3.4 Create and release liquidity transfer order*

## **Task Ref: CLM.CB.TR.CBS.ODREQ.030**

In case of a positive result of the business validation checks of the overnight deposit request, CBS shall create a liquidity transfer order and transfer it to CLM for further processing.

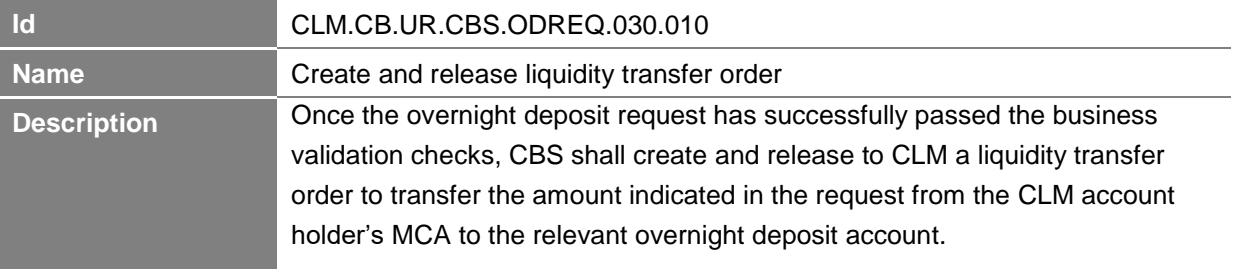

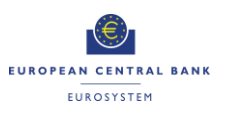

## *2.2.3.5 Process notification received from CLM*

## **Task Ref: CLM.CB.TR.CBS.ODREQ.040**

At the reception of the liquidity transfer order sent by CBS, CLM shall process it. The processing of the liquidity transfer order in CLM is described in section 1.4 on Process intra-service liquidity transfer order in the User Requirements Document for CLM for the business process CLM.BP.CLM.ISLT. Once processed, CLM shall send an acknowledgement to CBS.

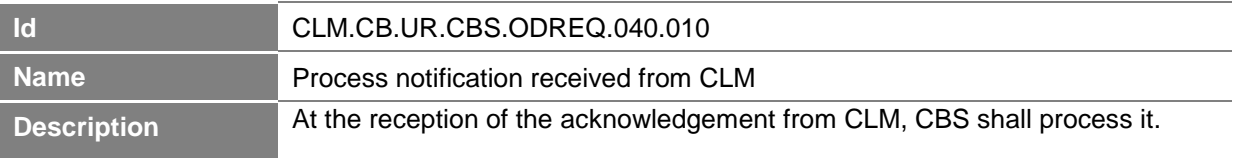

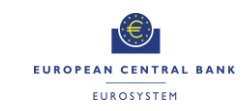

## **2.3 Overnight Deposit Reverse Transaction**

## **Business Process Ref: CLM.CB.BP.CBS.ODREV**

#### **2.3.1 Business Process Model**

<span id="page-33-1"></span><span id="page-33-0"></span>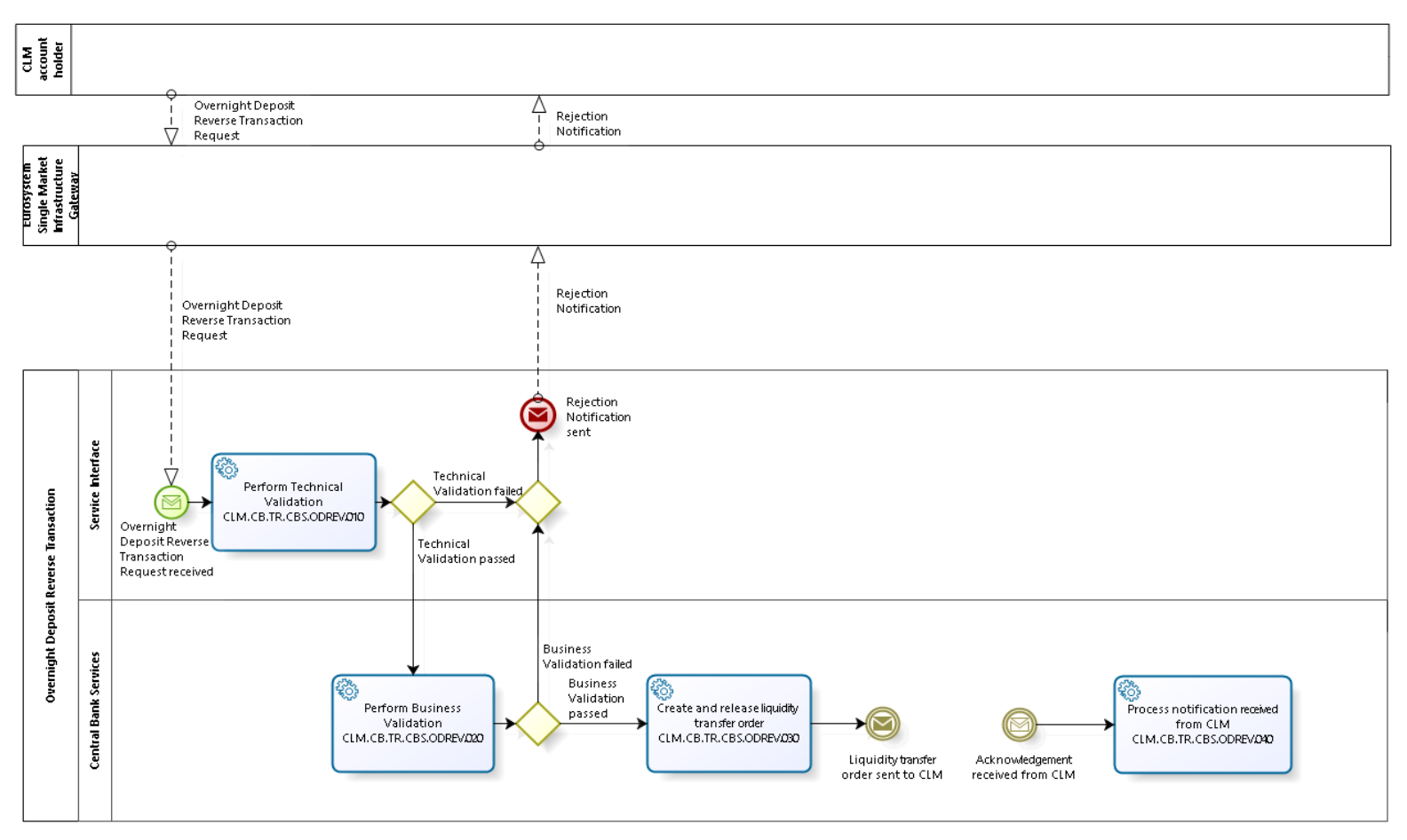

**T2-T2S Consolidation User Requirements T2 – Central Liquidity Management (CLM) component -Annex- ECB-PUBLIC**

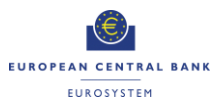

**Business Process Model 5: Overnight Deposit Reverse Transaction**

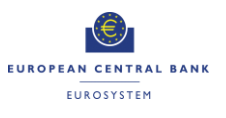

#### <span id="page-35-0"></span>**2.3.2 Process Overview**

#### **Process goal:**

This process describes how the reverse of an overnight deposit shall be processed within CBS.

### **Process context:**

Once the CLM account holder has set up an overnight deposit order, it shall be possible for the CLM account holder (before the deadline for the usage of Standing Facilities) to activate the reverse transaction in order to reduce the amount deposited in the overnight deposit account.

#### **Pre-conditions:**

A Party wishing to initiate a reverse overnight deposit needs to:

- ▶ Be a CLM account holder;
- $\blacktriangleright$  Be eligible to the overnight deposit facility; and
- $\blacktriangleright$  Have a MCA in CLM.

There is also a need for a dedicated overnight deposit account to be set up in CLM.

An overnight deposit for that business day has been previously set up.

#### **Time constraints:**

It shall be possible for CLM account holders to reverse an overnight deposit from the opening time of CLM (i.e. 19:00 and after overnight deposit and marginal lending reimbursement and interest calculation) until the general cut-off for the use of Standing Facilities (i.e. 18:15 with additional fifteen minutes in the last day of the reserve maintenance period) with the exception of the maintenance window.

### **Expected results:**

The reverse transaction shall lead to the transfer of liquidity from the overnight deposit account to the CLM account holder's MCA in the CLM.

### **Triggers:**

The reverse overnight deposit order can be initiated through:

- A reverse overnight deposit request sent by the CLM account holder in A2A; or
- Manual input via U2A screen by the CLM account holder (or CB operator on behalf of the CLM account holder).
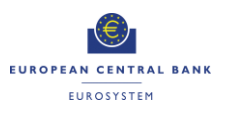

### **2.3.3 User Requirements**

### *2.3.3.1 General User Requirements for Overnight Deposit Reverse Transaction*

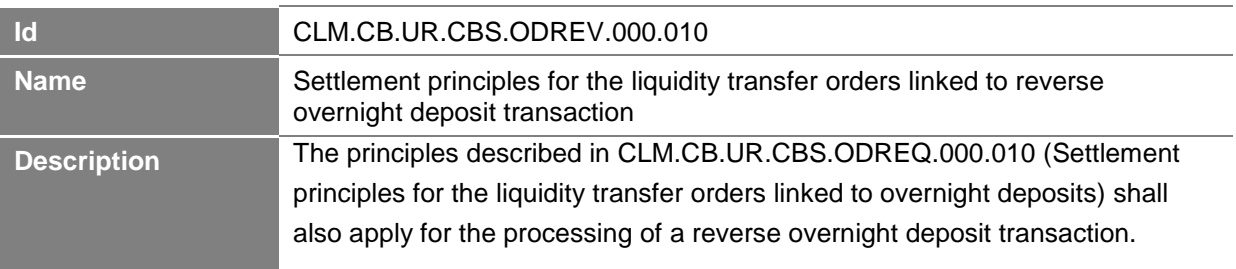

### *2.3.3.2 Perform Technical Validation*

### **Task Ref: CLM.CB.TR.CBS.ODREV.010**

At the reception of a reverse overnight deposit request, the component interface shall complete technical validation by performing checks such as field level validation (fields shall have correct data type and size) and for duplicate messages.

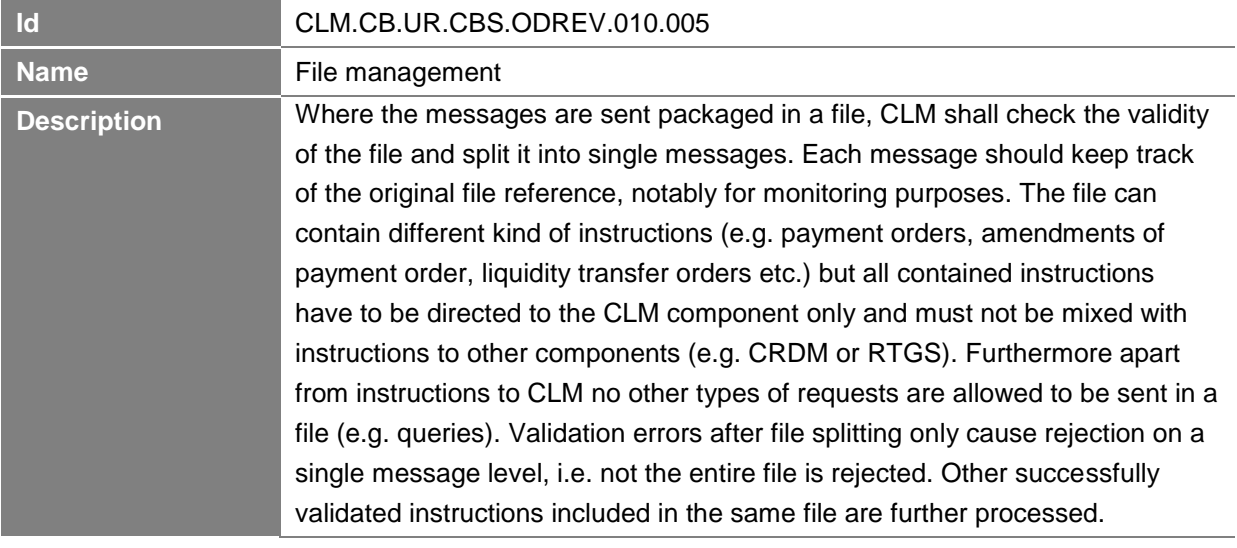

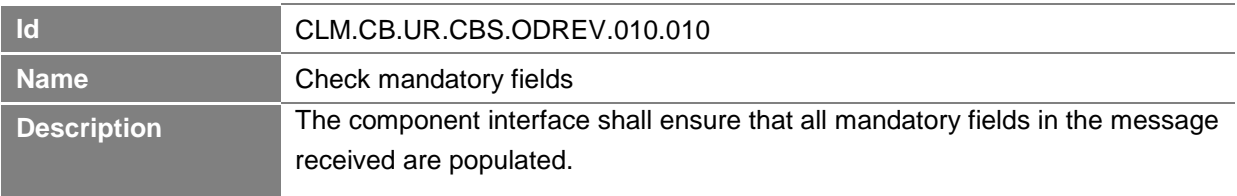

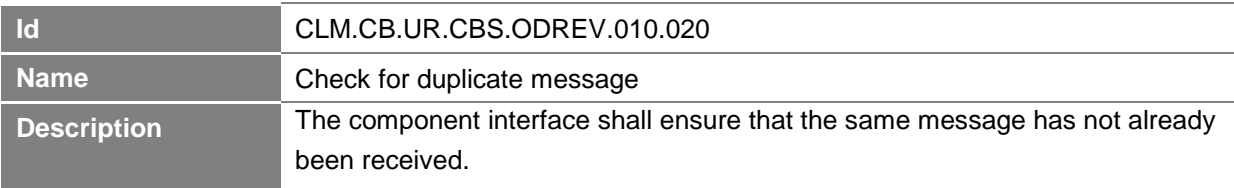

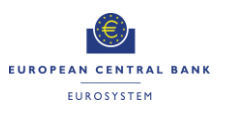

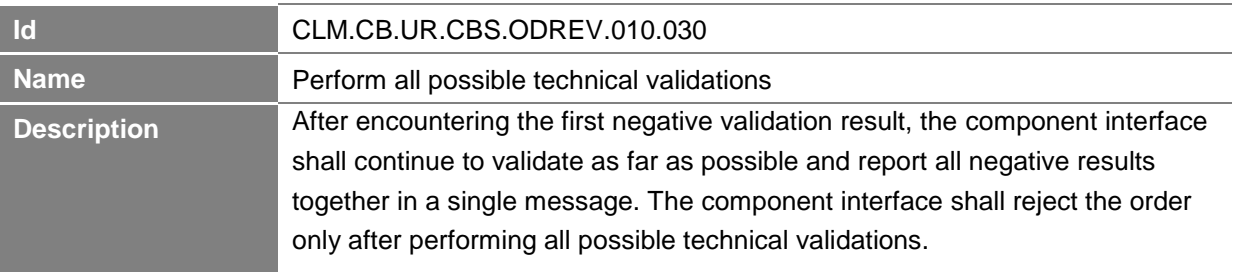

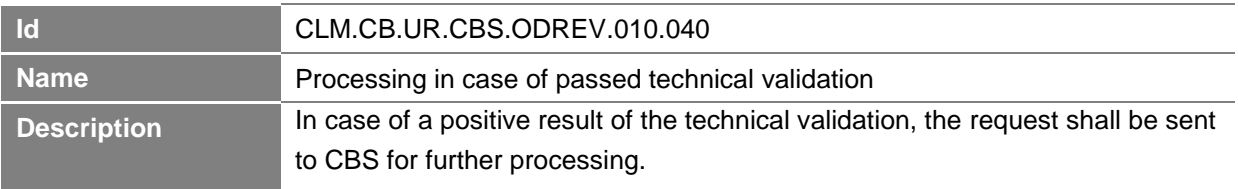

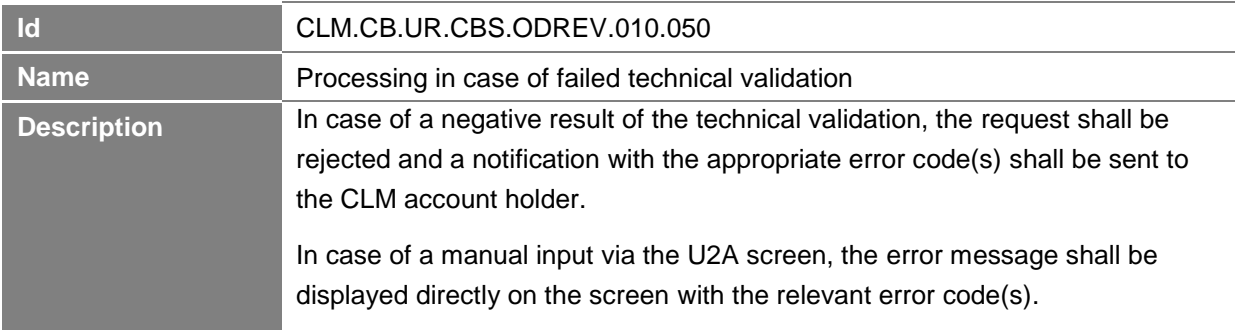

# *2.3.3.3 Perform Business Validation*

# **Task Ref: CLM.CB.TR.CBS.ODREV.020**

In case of a positive result of the technical validation of the reverse overnight deposit order, CBS shall validate the message received against the reference data and perform additional checks/validations.

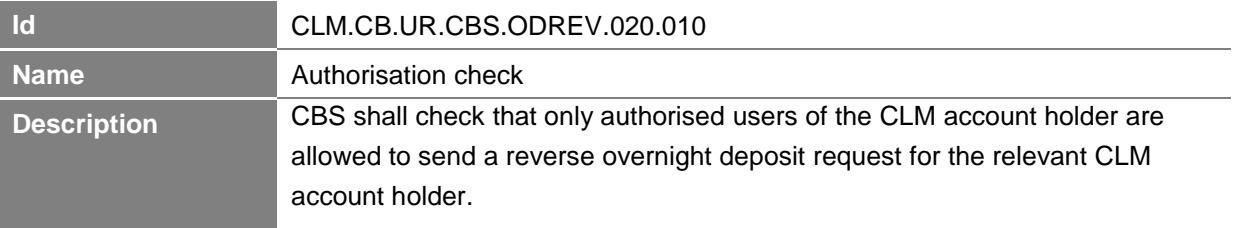

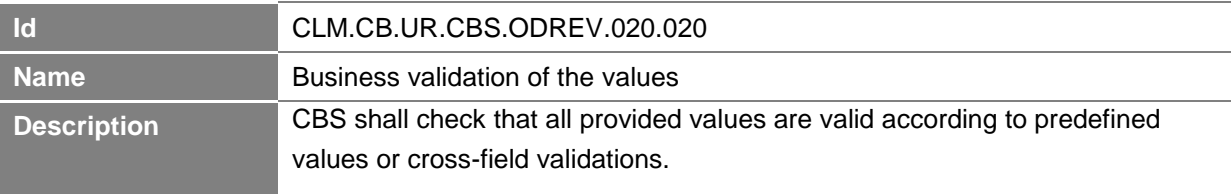

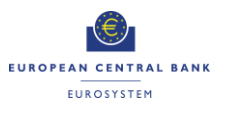

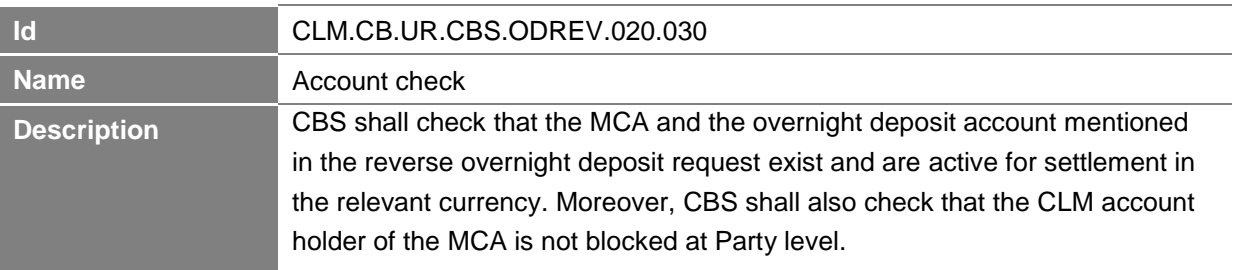

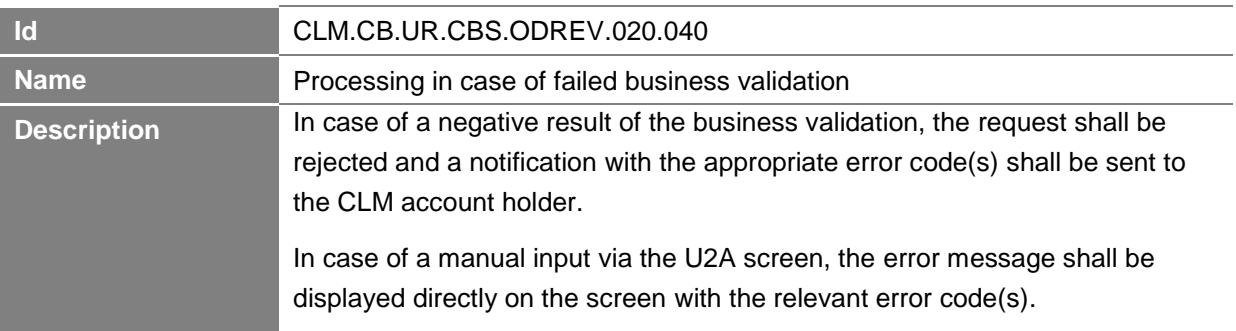

# *2.3.3.4 Create and release liquidity transfer order*

# **Task Ref: CLM.CB.TR.CBS.ODREV.030**

In case of a positive result of the business validation checks of the reverse overnight deposit request, CBS shall create a liquidity transfer order and transfer it to CLM for further processing.

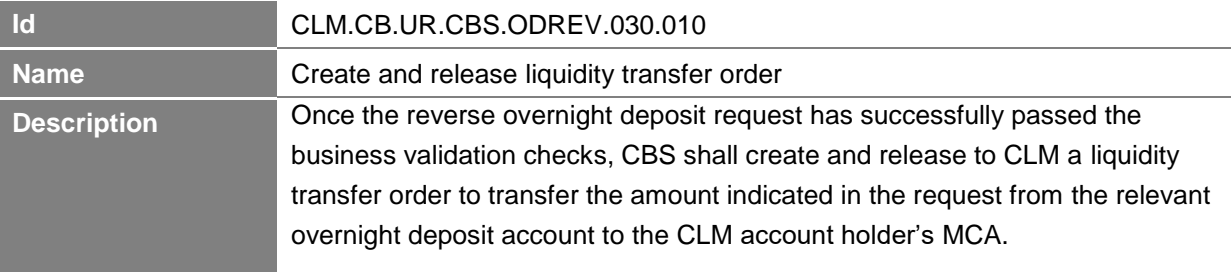

### *2.3.3.5 Process notification received from CLM*

# **Task Ref: CLM.CB.TR.CBS.ODREV.040**

At the reception of the liquidity transfer order sent by CBS, CLM shall process it. The processing of the liquidity transfer order in CLM is described in section 1.4 on Process intra-service liquidity transfer order in the User Requirements Document for CLM for the business process CLM.BP.CLM.ISLT. Once processed, CLM send an acknowledgement to CBS.

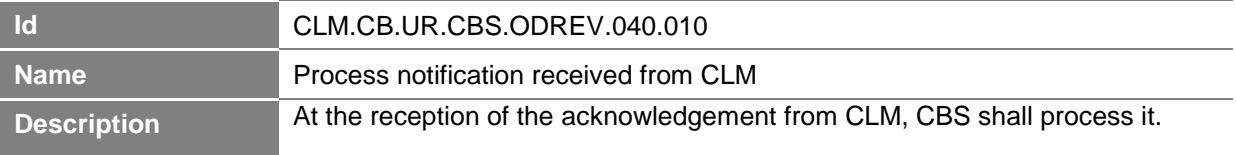

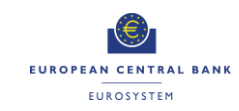

# **2.4 Overnight Deposit Reimbursement and Interest Calculation**

# **Business Process Ref: CLM.CB.BP.CBS.ODRIC**

#### **2.4.1 Business Process Model**

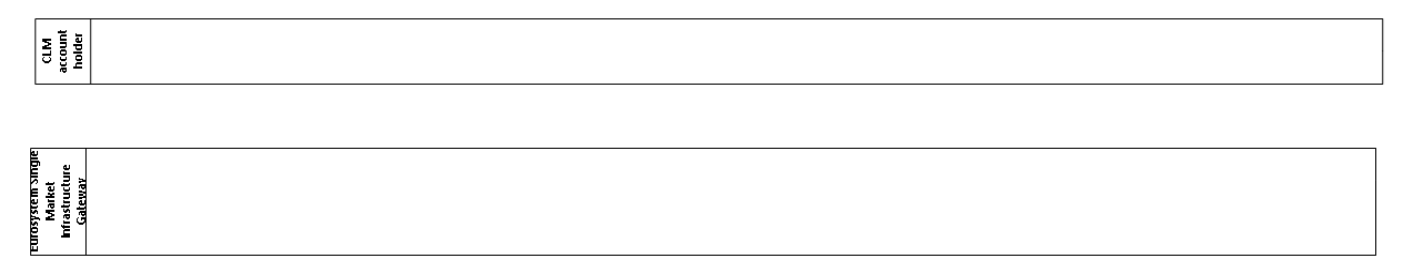

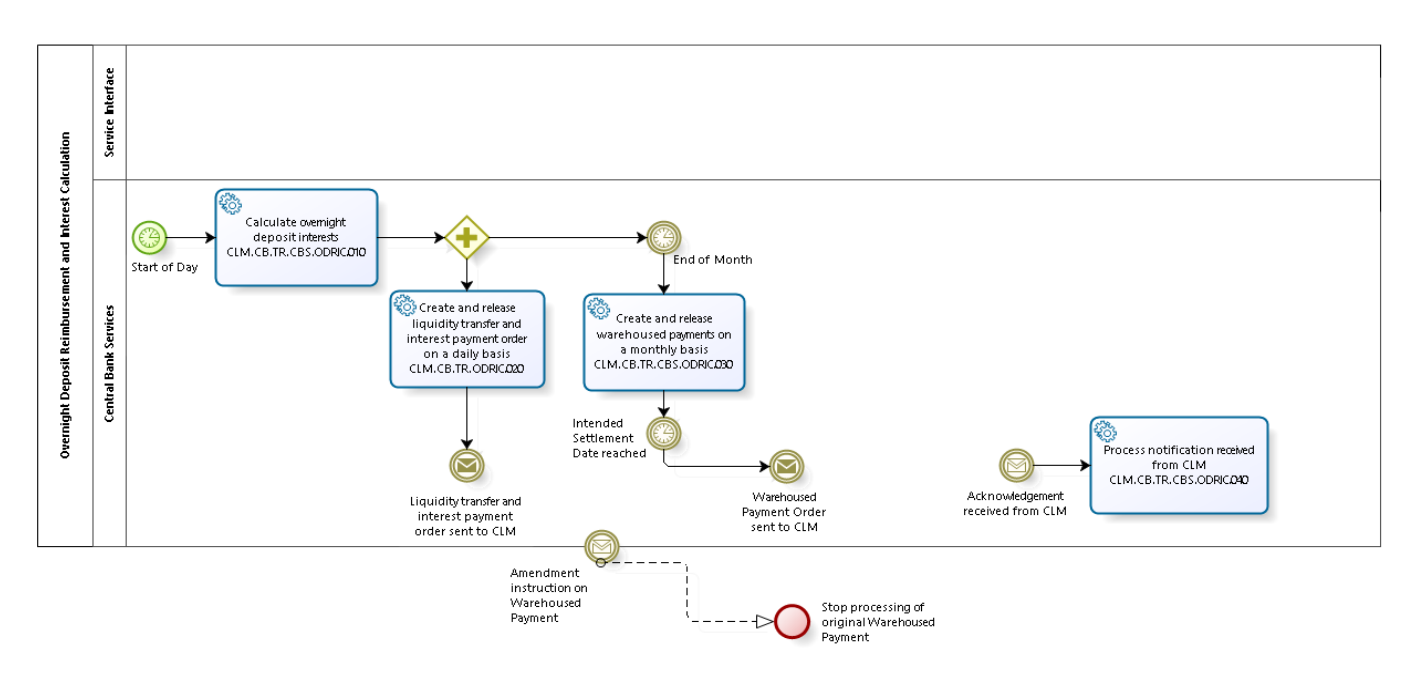

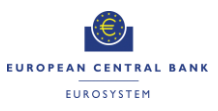

**Business Process Model 6: Overnight Deposit Reimbursement and Interest Calculation**

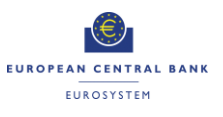

#### **2.4.2 Process Overview**

#### **Process goal:**

This process describes how the refunding and the interest calculation linked to an overnight deposit shall be processed within CLM/CBS.

#### **Process context:**

At the start of the following business day, CLM/CBS shall calculate the interest to be paid on the overnight deposit.

#### **Pre-conditions:**

For the refunding and the interest payment, a Party needs to:

- ▶ Be a CLM account holder;
- $\blacktriangleright$  Be eligible to the overnight deposit facility; and
- $\blacktriangleright$  Have a MCA in CLM.

An overnight deposit has been set up on a dedicated overnight deposit account.

CLM/CBS also require the overnight deposit rate for the interest calculation.

#### **Time constraints:**

CBS shall calculate, as of the start of the provisioning of liquidity phase on the following business day (i.e. 19:00), the interest to be paid on the overnight deposit and automatically send the liquidity transfer order for the capital amount and the interest payment order to CLM.

### **Expected results:**

The liquidity transfer order linked to the refunding of the capital amount shall lead to the transfer of liquidity from the overnight deposit account to the CLM account holder's MCA.

In case of positive interest rate, the interest payment order shall credit the CLM account holder's MCA and debit a CB account.

In case of a negative interest rate, the interest payment order shall debit the CLM account holder's MCA and credit the CB account.

### **Triggers:**

CBS shall automatically calculate the interest and send automatically the liquidity transfer order for the capital amount and the interest payment order to CLM.

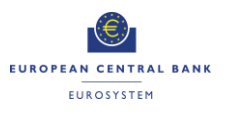

#### **2.4.3 User Requirements**

# *2.4.3.1 General User Requirements for Overnight Deposit Reimbursement and Interest Calculation*

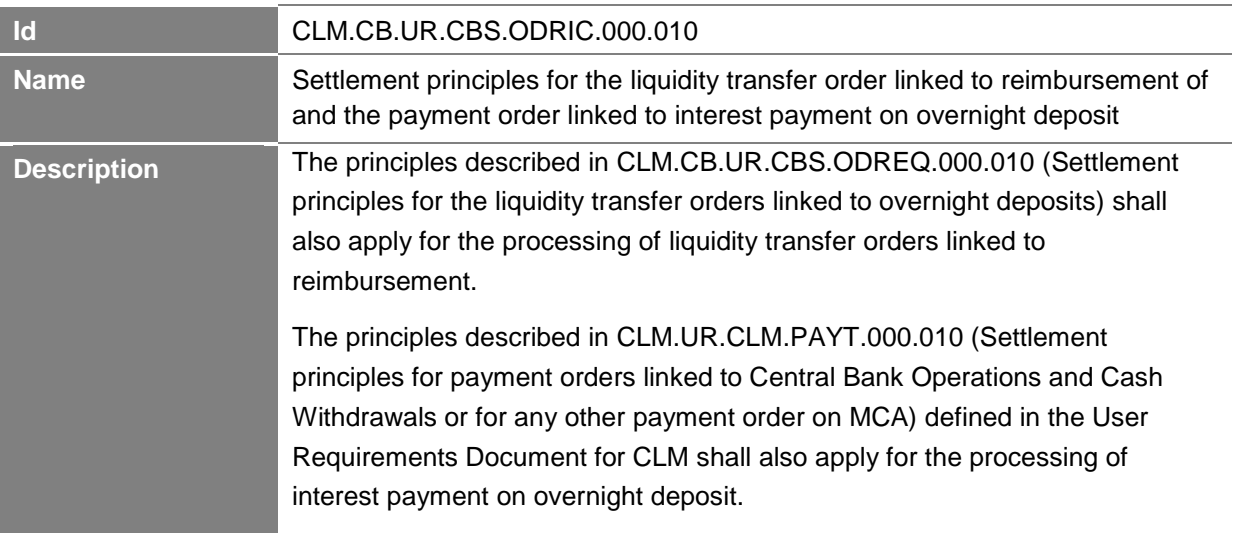

# *2.4.3.2 Calculate overnight deposit interests*

# **Task Ref: CLM.CB.TR.CBS.ODRIC.010**

At the start of each business day, CBS shall calculate the interest to be paid on the outstanding overnight deposits initiated on the previous business day.

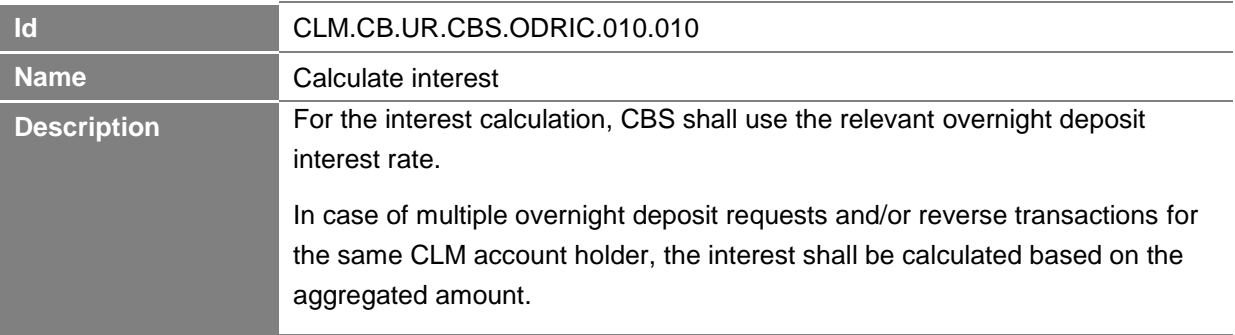

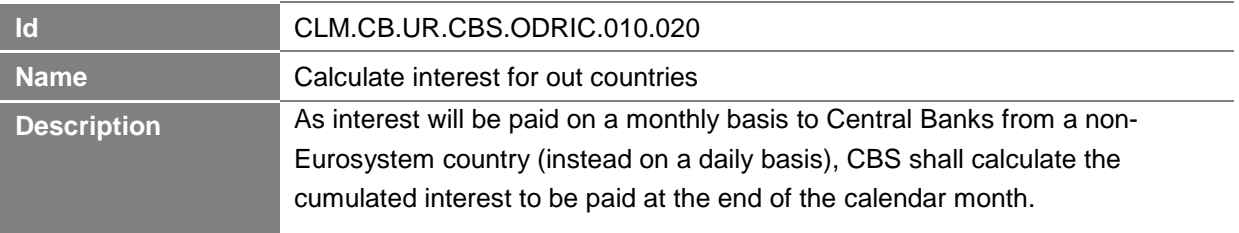

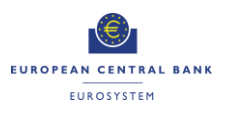

# *2.4.3.3 Create and release liquidity transfer and interest payment orders on a daily basis*

# **Task Ref: CLM.CB.TR.CBS.ODRIC.020**

Once the interest calculation is done, CBS shall create and release to CLM the liquidity transfer and interest payment orders for the reimbursement of the overnight deposit and the related interest payment for Eurosystem countries on a daily basis.

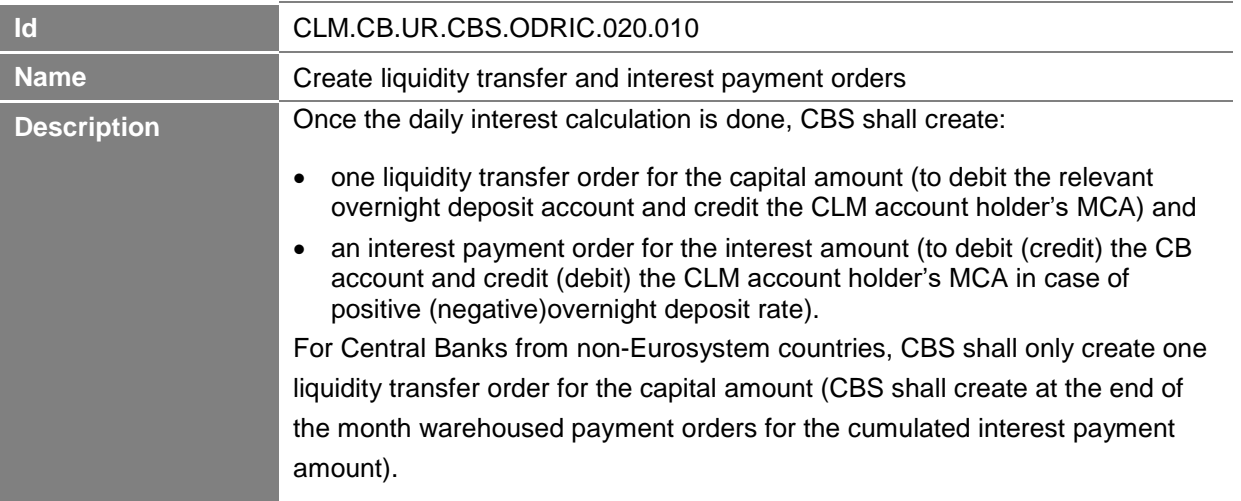

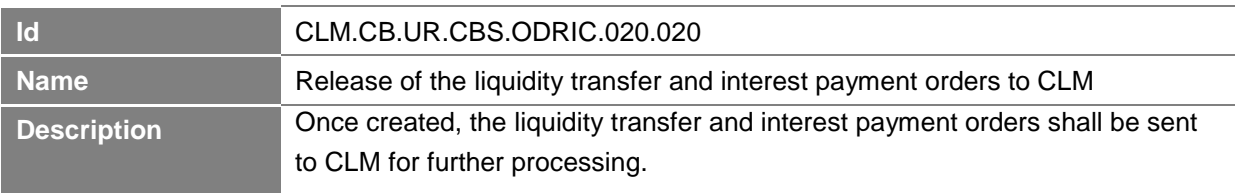

# *2.4.3.4 Create and release warehoused payments on a monthly basis*

# **Task Ref: CLM.CB.TR.CBS.ODRIC.030**

At the end of the month, CBS shall create and release to CLM the warehoused payment orders for the interest payment amounts calculated for the Central Banks from non-Eurosystem countries.

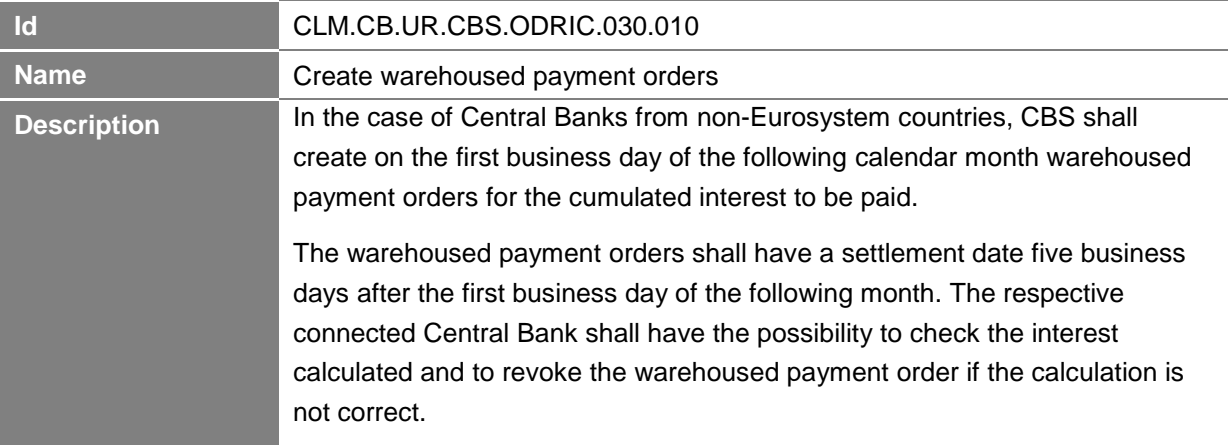

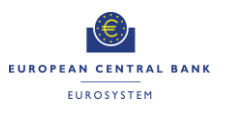

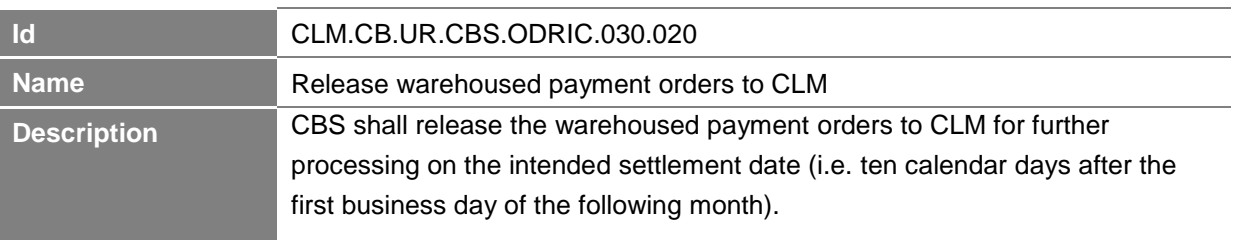

# *2.4.3.5 Process notification received from CLM*

# **Task Ref: CLM.CB.TR.CBS.ODRIC.040**

At the reception of the liquidity transfer order, payment order or warehoused payment order sent by CBS, CLM shall process them and send an acknowledgement to CBS once they are processed. The processing of the payment order in CLM is described in section 1.6 on Process payment order linked to Central Bank Operations and Cash Withdrawals in the User Requirements Document for CLM for the business process CLM.BP.CLM.PAYT. The processing of the liquidity transfer order in CLM is described in section 1.4 on Process intra-service liquidity transfer order in the User Requirements Document for CLM for the business process CLM.BP.CLM.ISLT.

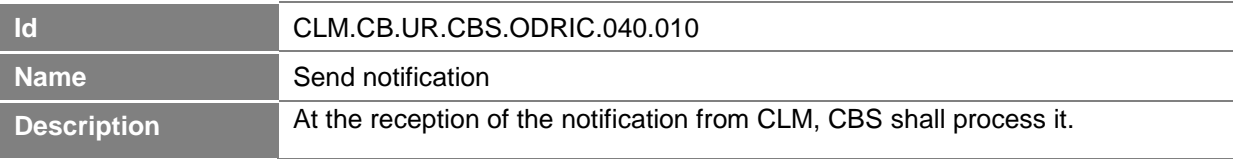

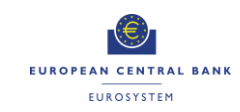

# **2.5 Set up Marginal Lending on Request Business Process Ref: CLM.CB.BP.CBS.MLREQ**

**Note:** the business process described in this section **Fehler! Verweisquelle konnte nicht gefunden werden.** applies only *during* the transition period, i.e. between the go-lives of CLM and ECMS. *After* the transition period, the set-up of marginal lending on request will be done in ECMS, and ECMS will then send regular and connected payments to CLM. Those payments will be processed as per the requirements laid out in Section 1.6 of "T2-T2S Consolidation - User Requirements Document - T2 - Central Liquidity Management" and Section **Fehler! Verweisquelle konnte nicht gefunden werden.** of this document.

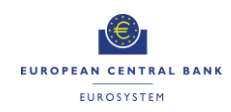

### **2.5.1 Business Process Model**

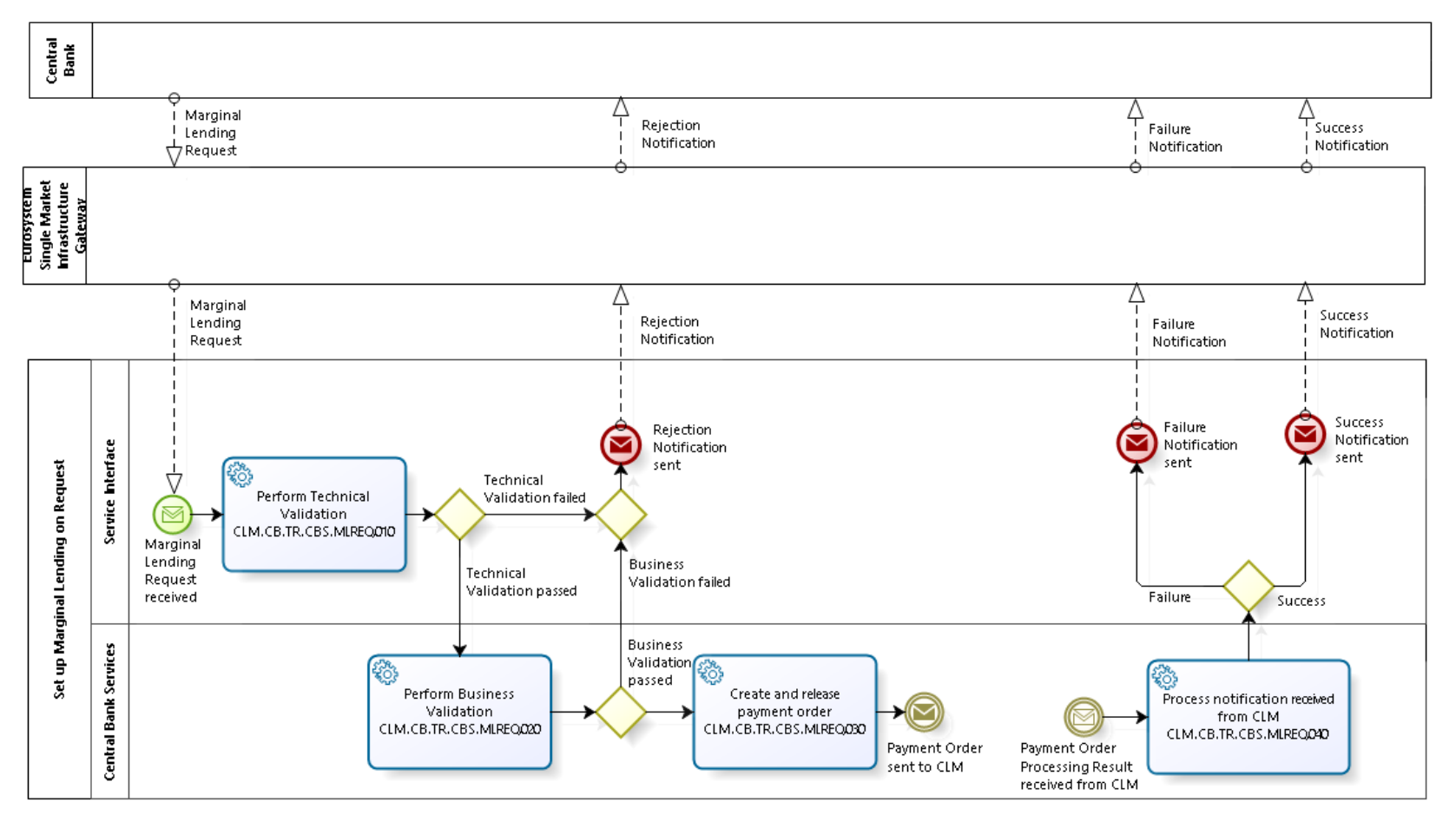

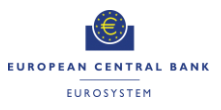

**Business Process Model 7: Set up Marginal Lending on Request during transition period**

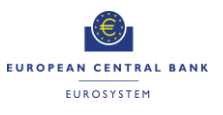

### **2.5.2 Process Overview**

#### **Process goal:**

This process describes how the setup of a marginal lending on request shall be processed within CBS during transition period.

#### **Process context:**

Counterparties can use the marginal lending facility to obtain overnight liquidity from the CBs against eligible assets. The marginal lending on request is initiated by the CLM account holder through the CB system.

### **Pre-conditions:**

To set up a marginal lending on request, a Party needs to:

- ▶ Be a CLM account holder;
- $\blacktriangleright$  Be eligible to the marginal lending facility; and
- $\blacktriangleright$  Have a MCA in CLM.

Moreover, there is a need for dedicated marginal lending accounts in CLM.

#### **Time constraints:**

CBS shall be able to receive and process a marginal lending on request as of opening its service for the new business day (i.e. 19:00 and after overnight deposit and marginal lending reimbursement and interest calculation) until the CB general cut-off for the use of Standing Facilities (i.e. 18:40 with additional fifteen minutes in the last day of the reserve maintenance period) with the exception of the maintenance window.

### **Expected results:**

The successful processing of a marginal lending on request shall lead to the credit on the CLM account holder's MCA and the debit on the marginal lending account.

### **Triggers:**

The marginal lending on request can be initiated through:

- An order sent by the CB system; or
- Manual input via U2A screen by the CB operator.

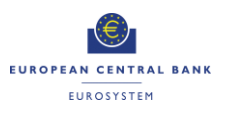

### **2.5.3 User Requirements**

### *2.5.3.1 General User Requirements for Set up Marginal Lending on request*

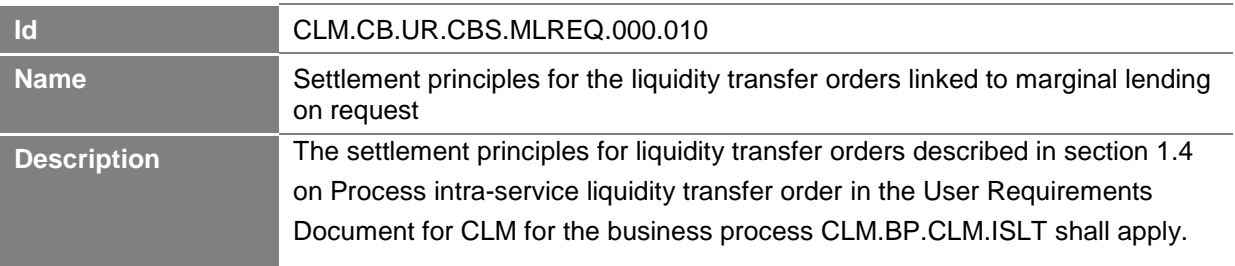

### *2.5.3.2 Perform Technical Validation*

### **Task Ref: CLM.CB.TR.CBS.MLREQ.010**

At the reception of a marginal lending on request order sent by the CB system, the component interface shall complete technical validation by performing checks such as field level validation (fields shall have correct data type and size) and for duplicate messages.

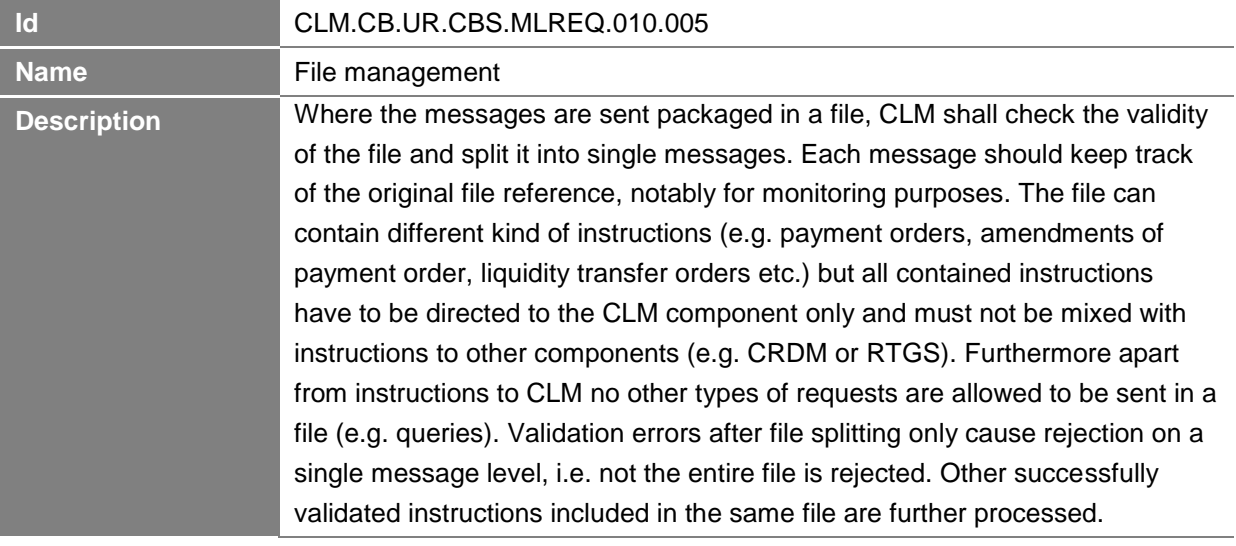

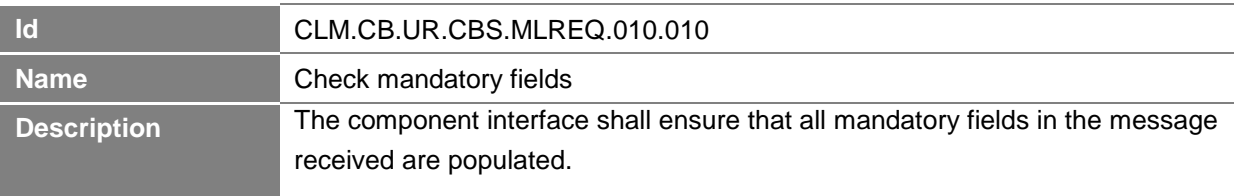

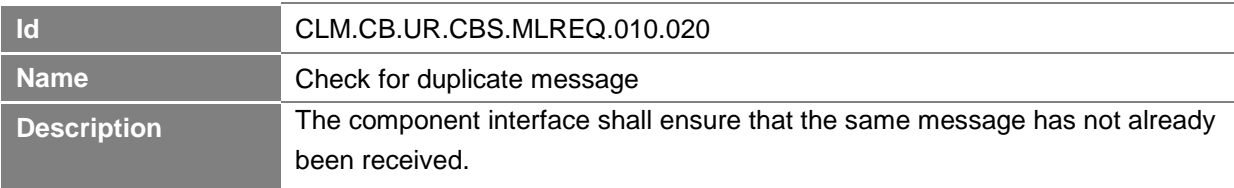

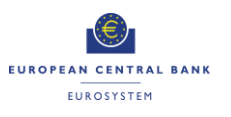

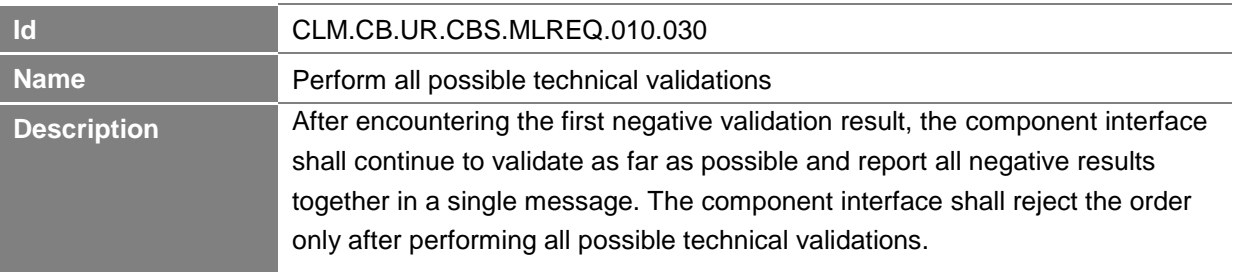

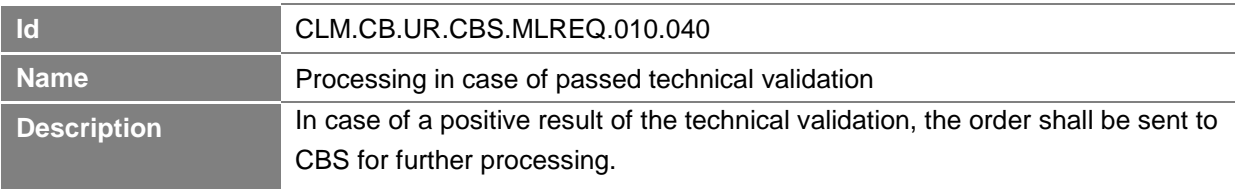

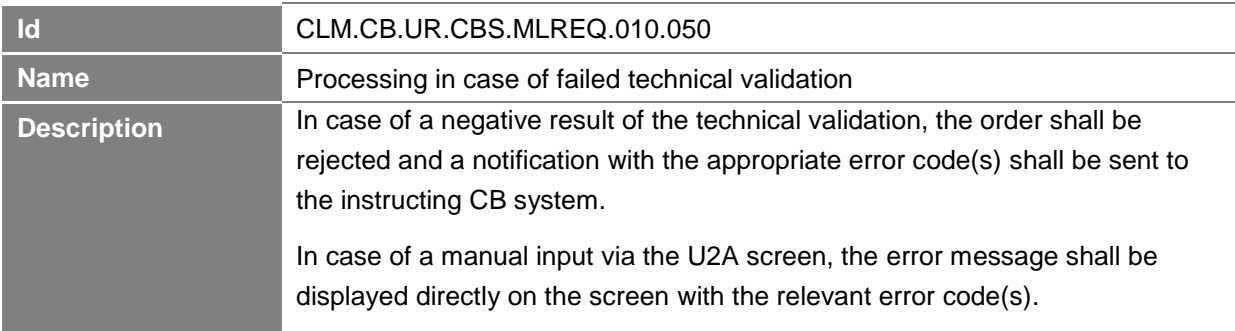

# *2.5.3.3 Perform Business Validation*

# **Task Ref: CLM.CB.TR.CBS.MLREQ.020**

In case of a positive result of the technical validation of the marginal lending on request order, CBS shall validate the message received against the reference data and perform additional checks/validations.

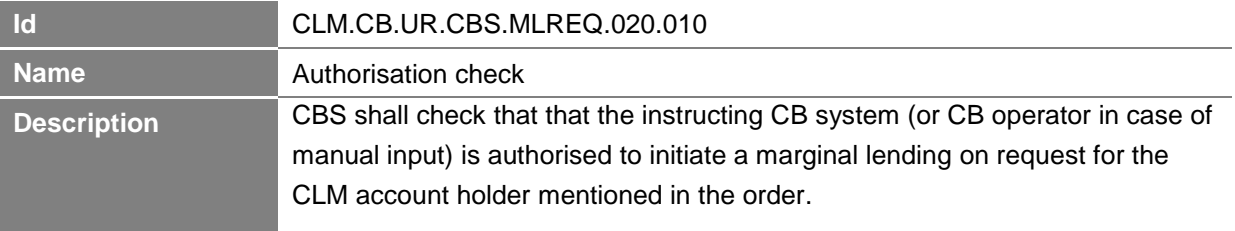

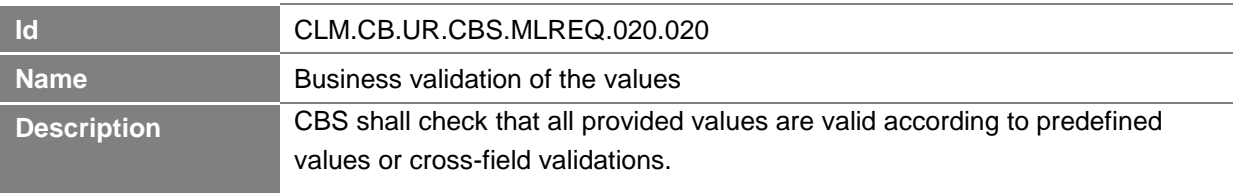

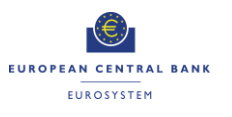

**-Annex- ECB-PUBLIC**

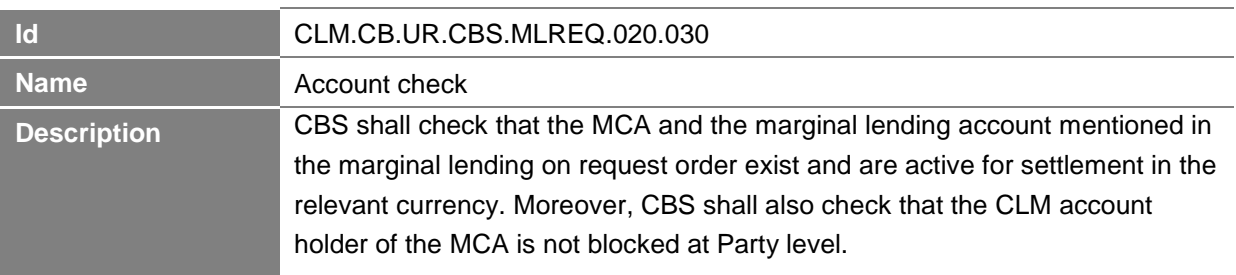

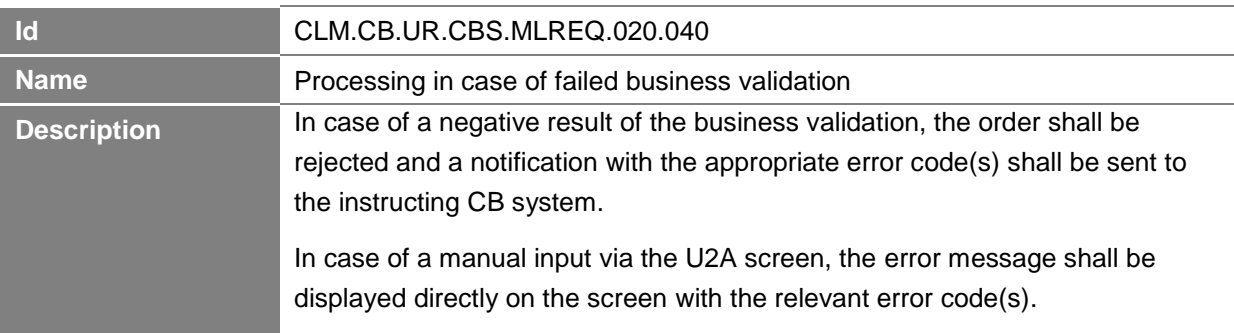

# *2.5.3.4 Create and release liquidity transfer order*

# **Task Ref: CLM.CB.TR.CBS.MLREQ.030**

In case of a positive result of the business validation checks of the marginal lending on request order, CBS shall create a liquidity transfer order and send it to CLM for further processing.

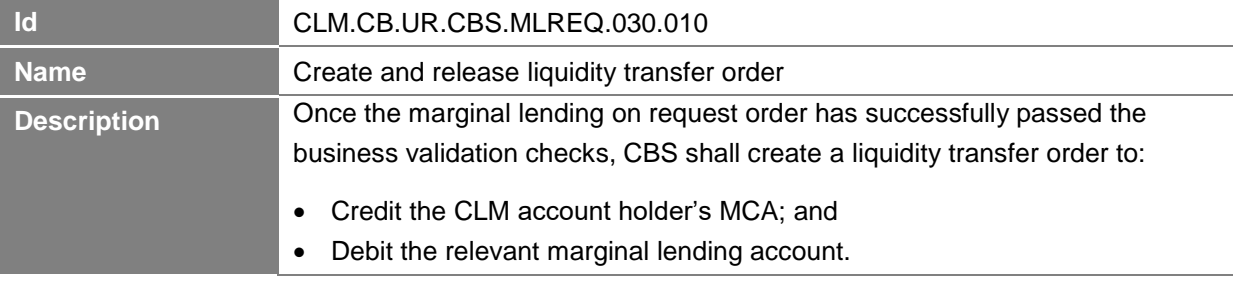

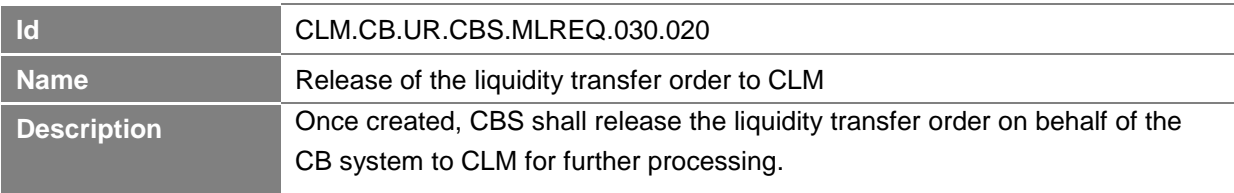

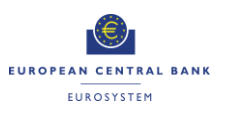

### *2.5.3.5 Process notification received from CLM*

# **Task Ref: CLM.CB.TR.CBS.MLREQ.040**

At the reception of the liquidity transfer order sent by CBS, CLM shall process it and send a confirmation or a rejection notification to CBS. The processing of the liquidity transfer order in CLM is described in section 1.4 on Process Intra-service liquidity transfer order in the User Requirements Document for CLM for the business process CLM.BP.CLM.ISLT.

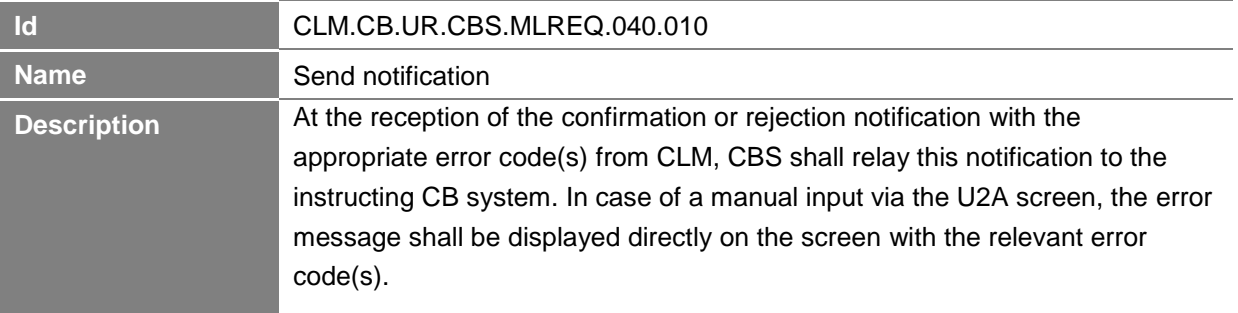

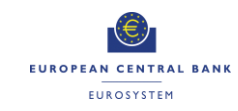

# **2.6 Process Automatic Marginal Lending during transition period**

# **Business Process Ref: CLM.CB.BP.CBS.MLAUTO**

### **2.6.1 Business Process Model**

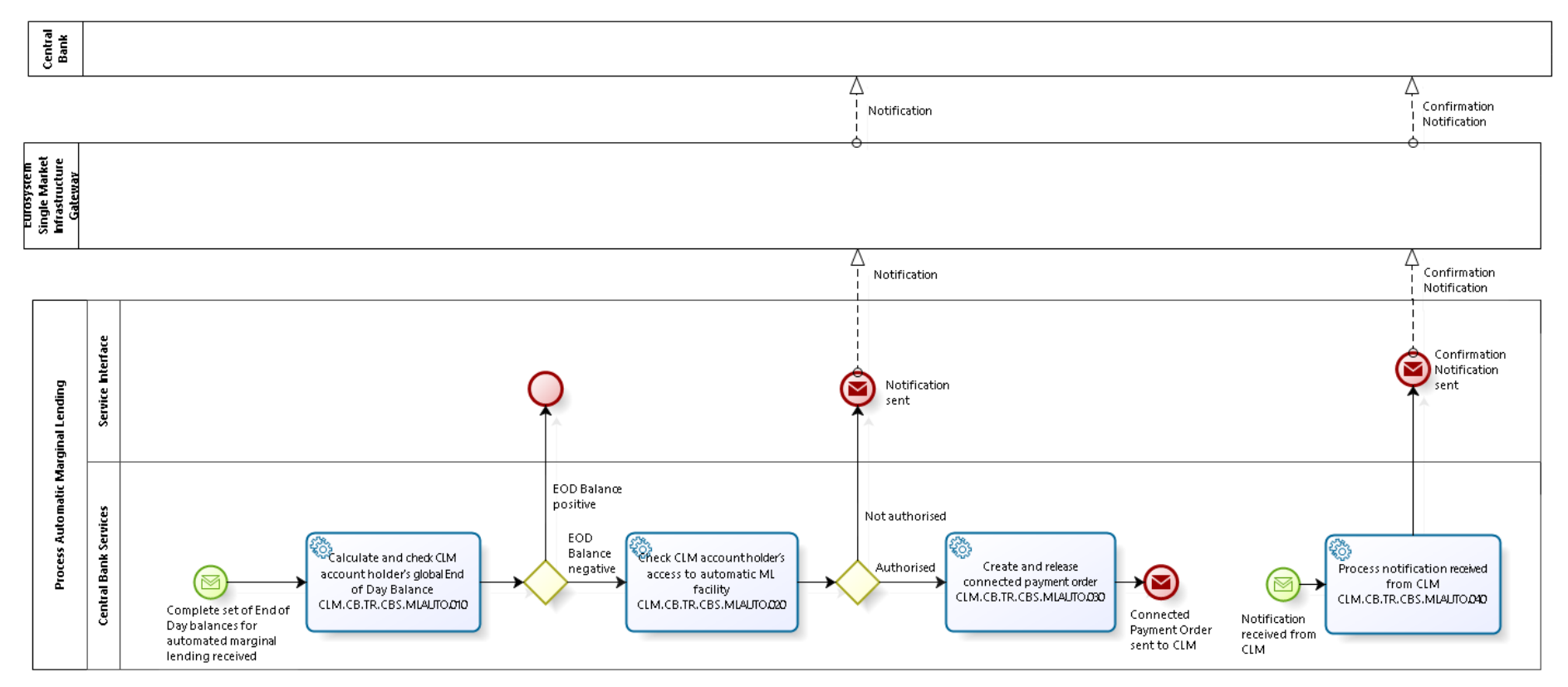

**Business Process Model 8: Process Automatic Marginal Lending during transition period**

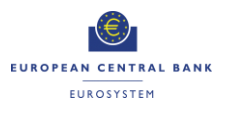

### **2.6.2 Process Overview**

#### **Process goal:**

This process describes how CBS shall initiate and process an automatic marginal lending during the transition period.

#### **Process context:**

The aim of the automatic marginal lending is the automatic transformation of intraday credit into overnight credit at the end of the business day.

#### **Pre-conditions:**

For the setup of an automatic marginal lending, a Party needs to:

- ▶ Be a CLM account holder:
- $\blacktriangleright$  Be eligible to the marginal lending facility; and
- ▶ Have a MCA in CLM.

Moreover, there is a need for dedicated marginal lending accounts in CLM.

#### **Time constraints:**

The automatic marginal lending shall take place during the End of Day processing after the cut-off for Standing Facilities.

#### **Expected results:**

The successful processing of an automatic marginal lending shall lead to the credit on the CLM account holder's MCA, the debit on the marginal lending account and the concurrent update of the CLM account holder's credit line.

### **Triggers:**

During the End of Day process, CBS shall automatically check the global End of Day balances of each Party eligible to the marginal lending facility (in TIPS, T2S, RTGS and CLM) and identify if there is a need for an automatic marginal lending.

#### **2.6.3 User Requirements**

#### *2.6.3.1 General User Requirements for Process of Automatic Marginal Lending*

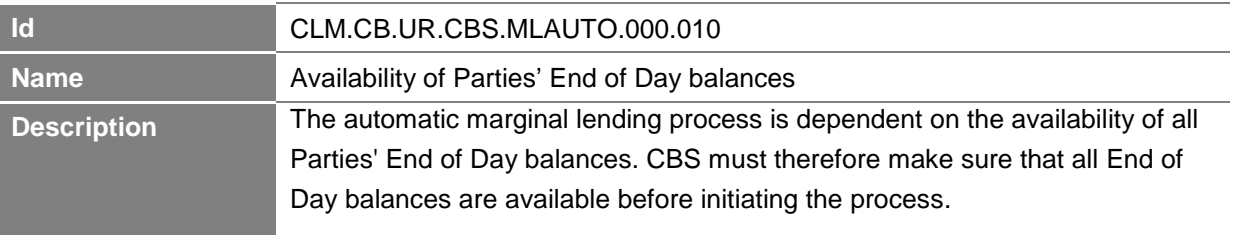

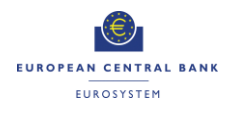

# *2.6.3.2 Calculate and check CLM account holder's global End of Day Balance*

# **Task Ref: CLM.CB.TR.CBS.MLAUTO.010**

During the End of Day process, CBS shall calculate the global End of Day balance (composed of the individual End of Day balances within each settlement service) for each CLM account holder.

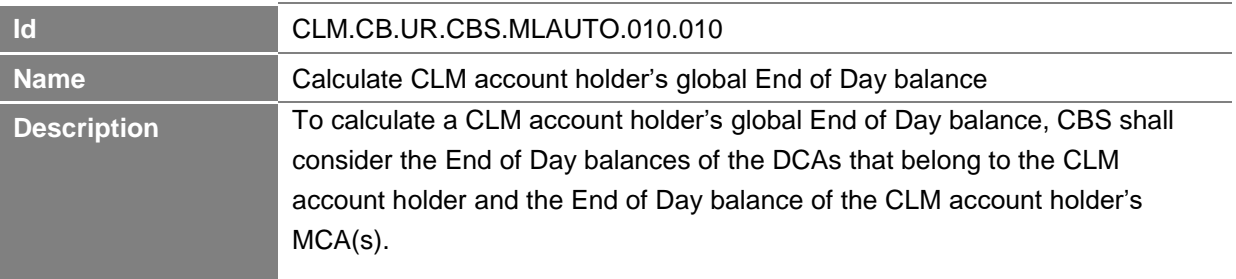

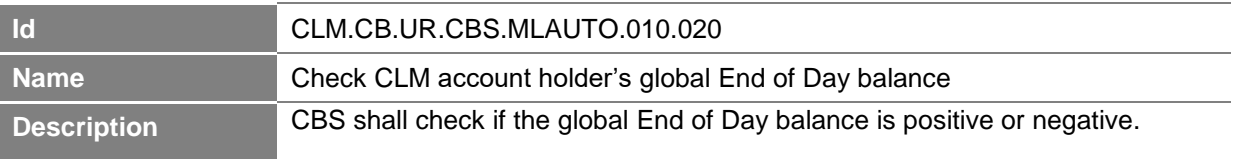

### *2.6.3.3 Check CLM account holder's access to automatic marginal lending facility*

# **Task Ref: CLM.CB.TR.CBS.MLAUTO.020**

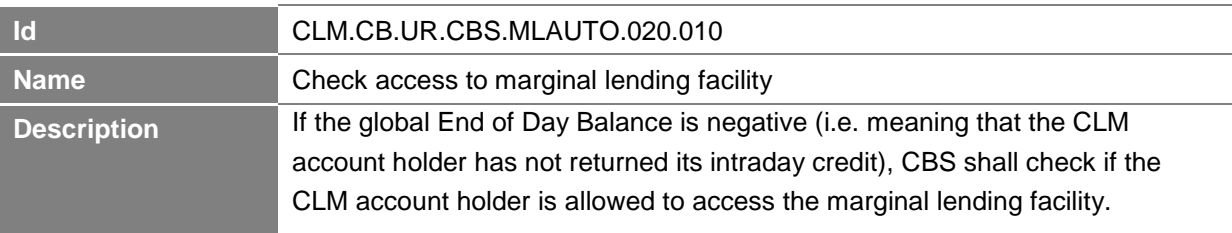

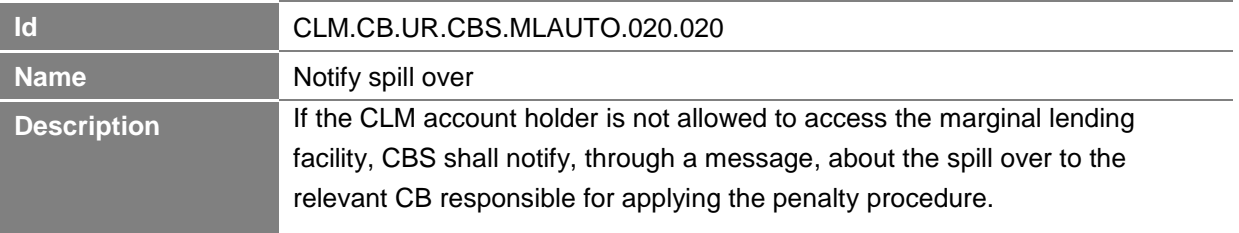

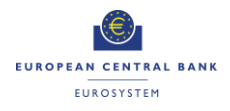

# *2.6.3.4 Create and release connected payment order*

# **Task Ref: CLM.CB.TR.CBS.MLAUTO.030**

In case there is a need for and the CLM account holder is allowed to access the automatic marginal lending facility, CBS shall create and release to CLM a connected payment order.

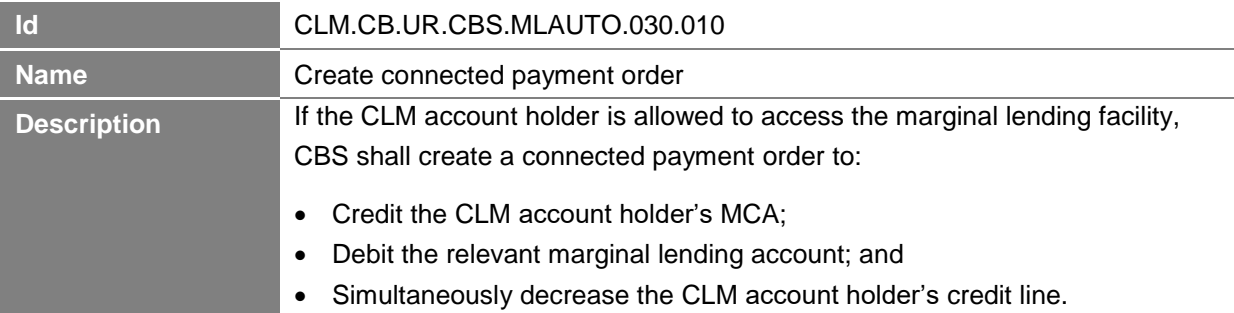

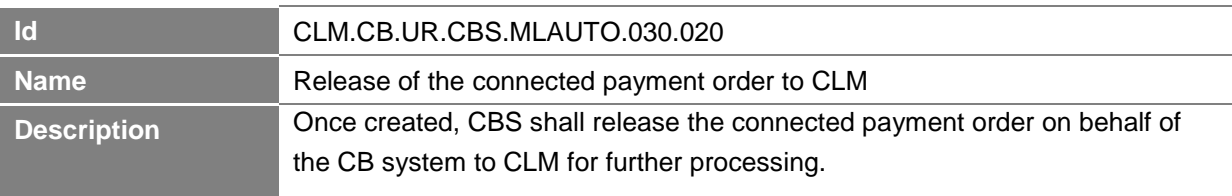

# *2.6.3.5 Process notification received from CLM*

# **Task Ref: CLM.CB.TR.CBS.MLAUTO.040**

At the reception of the connected payment order sent by CBS, CLM shall process it and then send a confirmation notification to CBS. The processing of the payment orders in CLM is described in section 1.3 on Connected Payment Processing in this User Requirements Document for the business process CLM.CB.BP.CLM.CP (Connected Payment Processing).

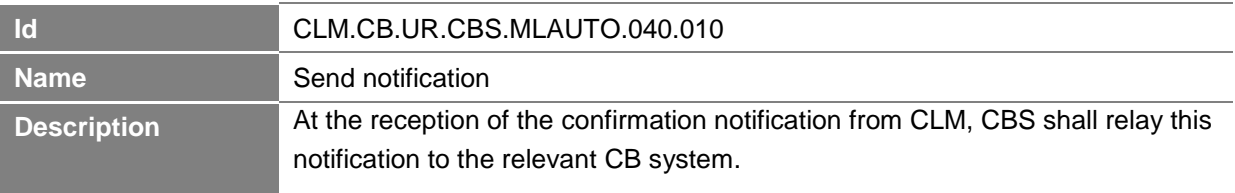

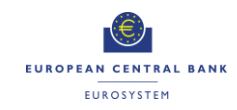

# **2.7 Process Automatic Marginal Lending after transition period**

# **Business Process Ref: CLM.CB.BP.CBS.MLAUTO.ECMS**

# **Business Process Model**

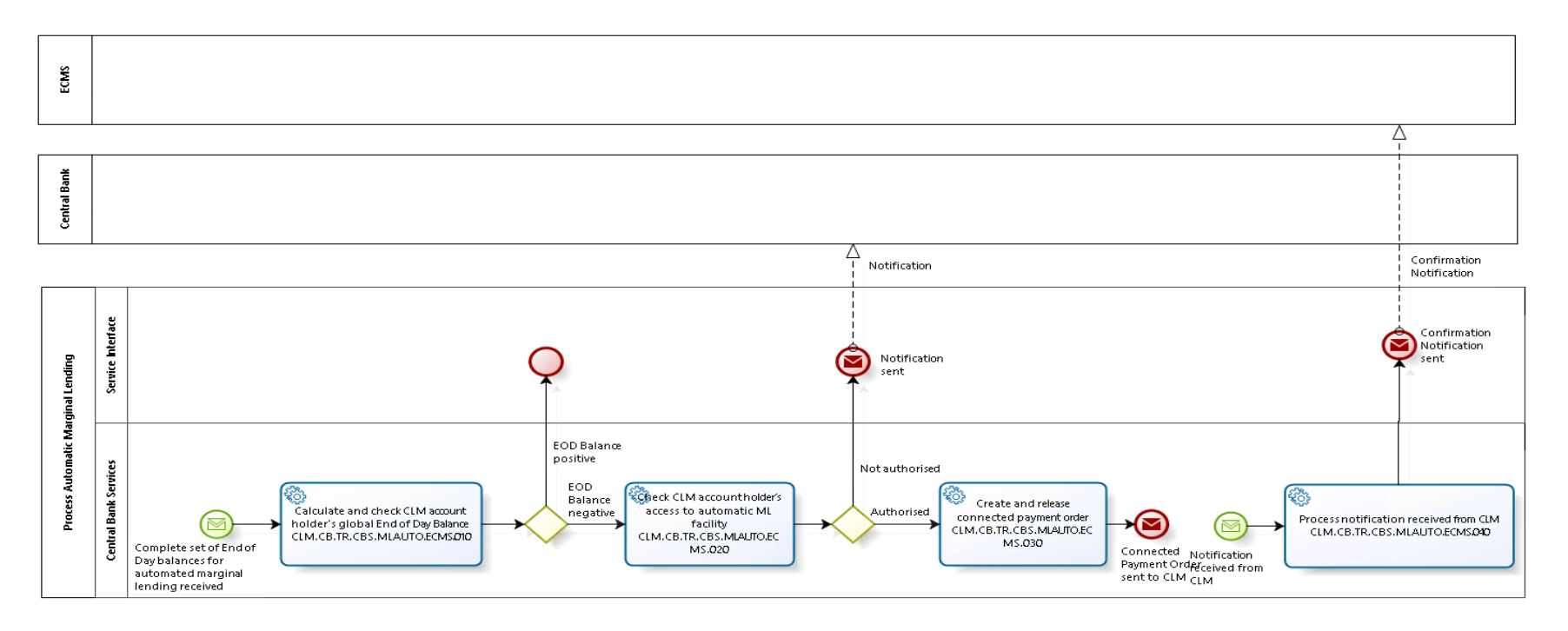

# **Business Process Model 91: Process Automatic Marginal Lending after the transition period**

Note: the diagram does not display the final notification sent to ECMS once all automatic marginal lending have been processed (see CLM.CB.UR.CBS.MLAUTO. ECMS.040.010)

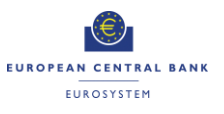

### **Process Overview**

#### **Process goal:**

This process describes how CBS shall initiate and process an automatic marginal lending after the transition period.

#### **Process context:**

The aim of the automatic marginal lending is the automatic transformation of intraday credit into overnight credit at the end of the business day.

#### **Pre-conditions:**

For the setup of an automatic marginal lending, a Party needs to:

- ▶ Be a CLM account holder:
- $\blacktriangleright$  Be eligible to the marginal lending facility; and
- $\blacktriangleright$  Have a MCA in CLM.

#### **Time constraints:**

The automatic marginal lending shall take place during the End of Day processing after the CLM CB cut-off.

#### **Expected results:**

The successful processing of an automatic marginal lending shall lead to the credit on the CLM account holder's MCA, the debit on the CB account and the concurrent update of the CLM account holder's credit line.

### **Triggers:**

During the End of Day process, CBS shall automatically check the global End of Day balances of each Party eligible to the marginal lending facility (in TIPS, T2S, RTGS and CLM) and identify if there is a need for an automatic marginal lending.

### **2.7.1 User Requirements**

#### *2.7.1.1 General User Requirements for Process of Automatic Marginal Lending*

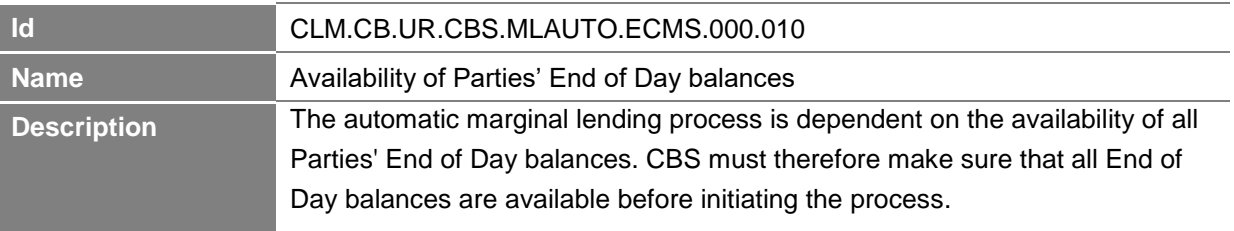

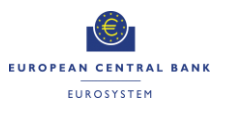

# *2.7.1.2 Calculate and check CLM account holder's global End of Day Balance*

# **Task Ref: CLM.CB.TR.CBS.MLAUTO**.ECMS**.010**

During the End of Day process, CBS shall calculate the global End of Day balance (composed of the individual End of Day balances within each settlement service) for each CLM account holder.

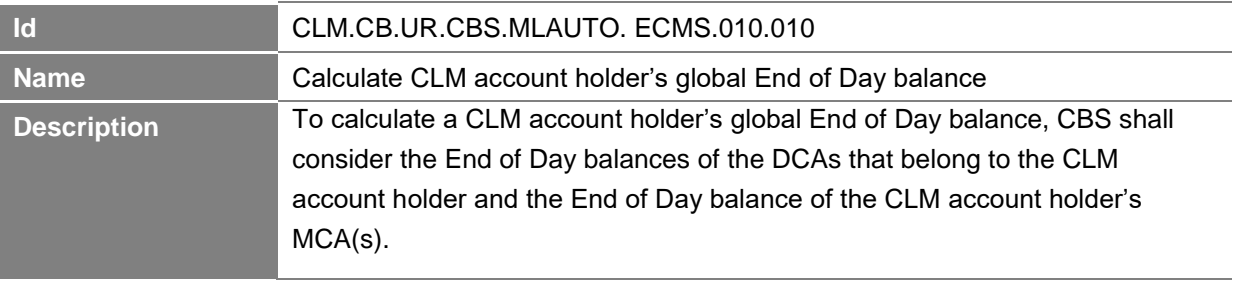

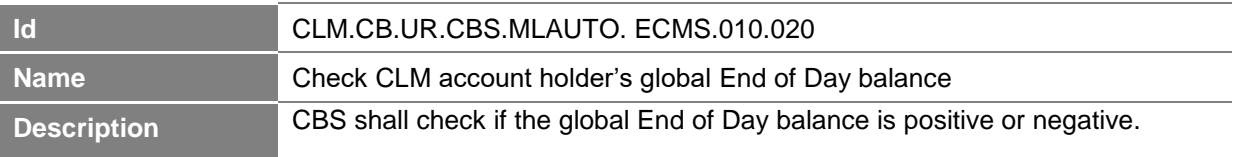

### *2.7.1.3 Check CLM account holder's access to automatic marginal lending facility*

# **Task Ref: CLM.CB.TR.CBS.MLAUTO.** ECMS.**020**

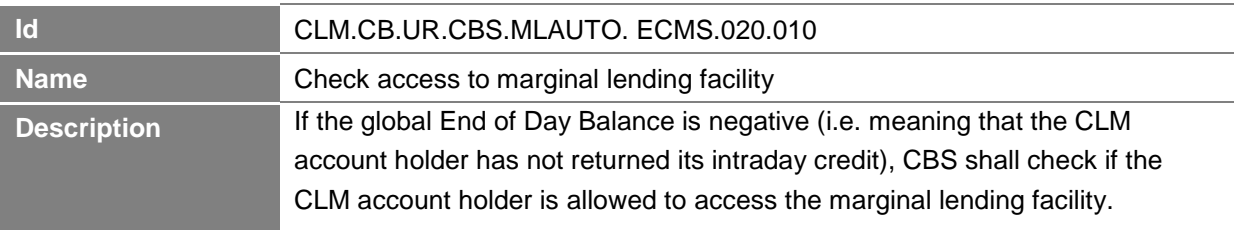

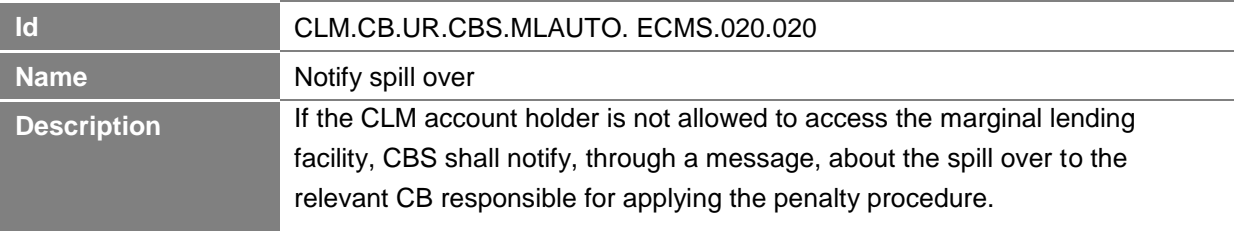

# *2.7.1.4 Create and release connected payment*

# **Task Ref: CLM.CB.TR.CBS.MLAUTO.** ECMS.**030**

In case there is a need for and the CLM account holder is allowed to access the automatic marginal lending facility, CBS shall create and release to CLM a connected payment order.

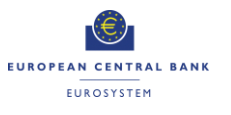

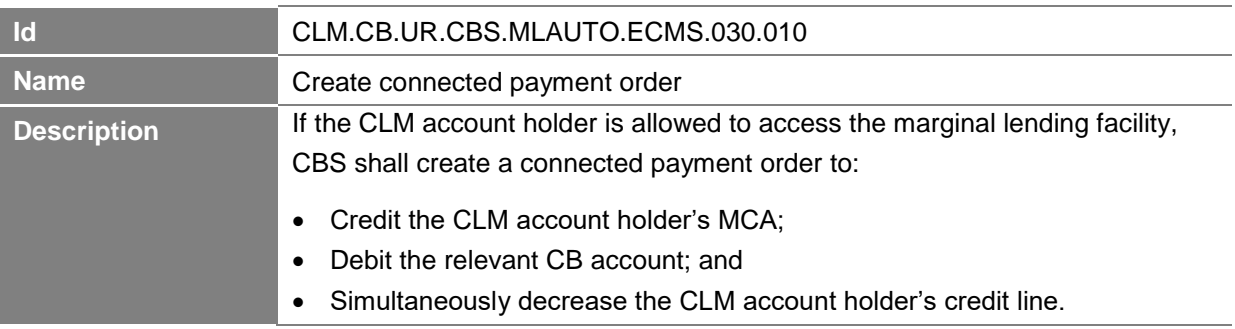

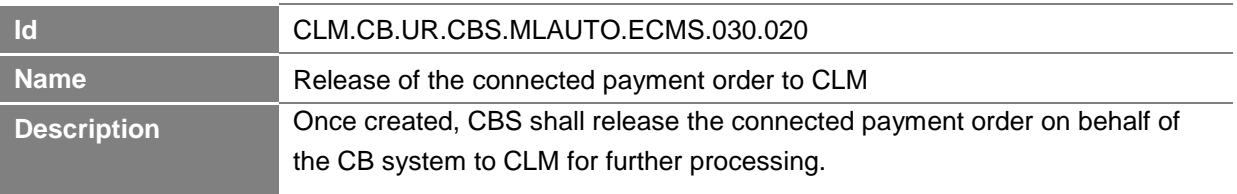

# *2.7.1.5 Process notification received from CLM*

# **Task Ref: CLM.CB.TR.CBS.MLAUTO.**ECMS.**040**

At the reception of the connected payment order sent by CBS, CLM shall process it and then send a confirmation notification to CBS. The processing of the payment orders in CLM is described in section 1.3 on Connected Payment Processing in this User Requirements Document for the business process CLM.CB.BP.CLM.CP (Connected Payment Processing).

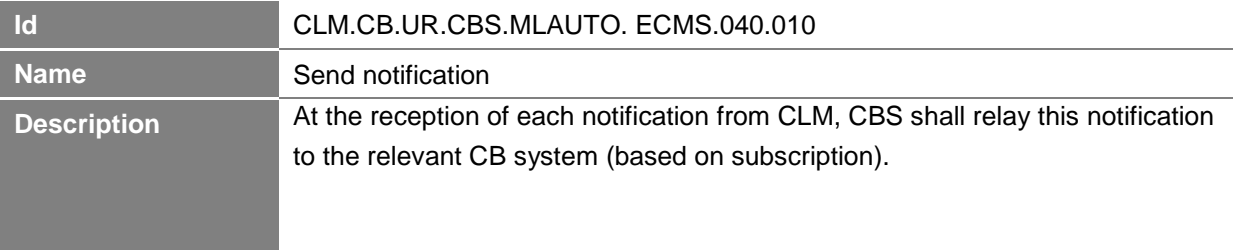

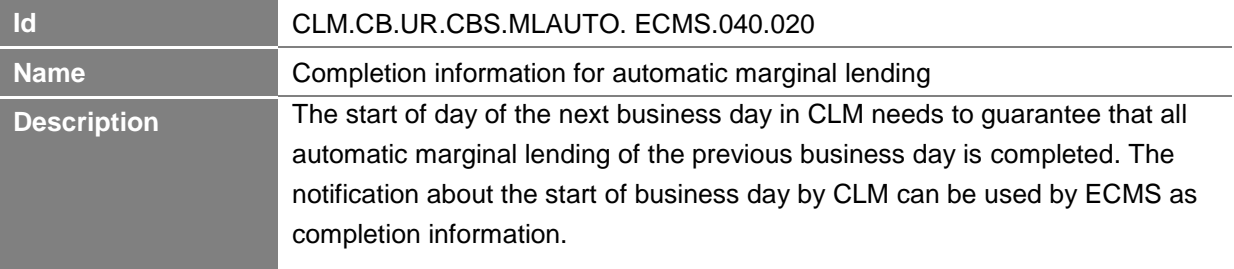

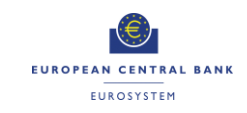

# **2.8 Marginal Lending Reimbursement and Interest Calculation during the Transition period**

# **Business Process Ref: CLM.CB.BP.CBS.MLRIC**

# **2.8.1 Business Process Model**

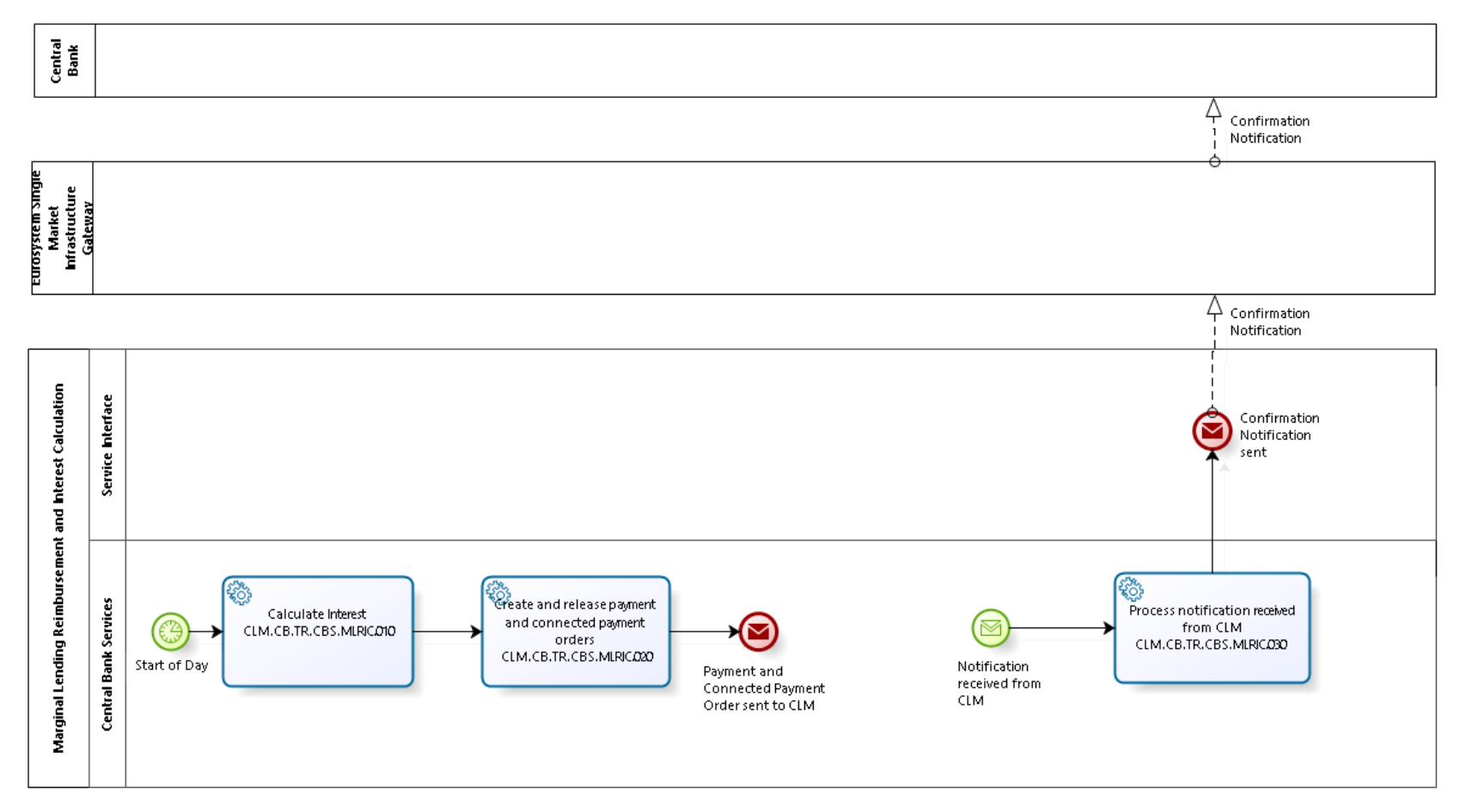

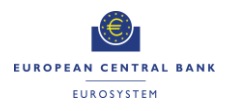

**Business Process Model 10: Marginal Lending Reimbursement and Interest Calculation during the transition period**

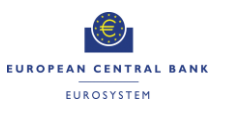

#### **2.8.2 Process Overview**

#### **Process goal:**

This process describes how the reimbursement and the interest calculation linked to a marginal lending (on request and / or automatic) shall be processed within CBS during the transition period.

#### **Process context:**

At the start of the business day in CLM, CBS shall calculate the interest to be paid on the marginal lending (on request and / or automatic) initiated on the previous business day.

#### **Pre-conditions:**

For the reimbursement and the interest payment, a Party needs to:

- ▶ Be a CLM account holder:
- $\blacktriangleright$  Be eligible to the marginal lending facility; and
- $\blacktriangleright$  Have a MCA in CLM.

There is also a need for dedicated marginal lending accounts in CLM.

Moreover, the reimbursement and interest calculation process shall start if there are existing marginal lending transactions (on request and / or automatic) from the previous business day.

#### **Time constraints:**

CBS shall calculate as of the start of provisioning of liquidity phase on the following business day (i.e. 19.00) the interest to be paid on the marginal lending (on request and/or automatic) and automatically send the payment orders on capital amount and the interest amount to CLM.

#### **Expected results:**

The connected payment order linked to the reimbursement of an automatic marginal lending shall lead to the debit on the CLM account holder's MCA, the credit on the marginal lending account and the concurrent update of the CLM account holder's credit line.

The payment order linked to the reimbursement of a marginal lending on request shall lead to the debit on the CLM account holder's MCA and the credit on the marginal lending account.

The interest payment order shall debit the CLM account holder's MCA and credit the CB account.

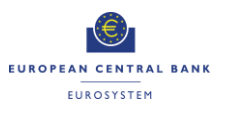

### **2.8.3 User Requirements**

#### *2.8.3.1 Calculate interest*

### **Task Ref: CLM.CB.TR.CBS.MLRIC.010**

At the start of each business day, CBS shall calculate the interest to be paid on the outstanding marginal lending orders (on request and/or automatic) initiated on the previous business day.

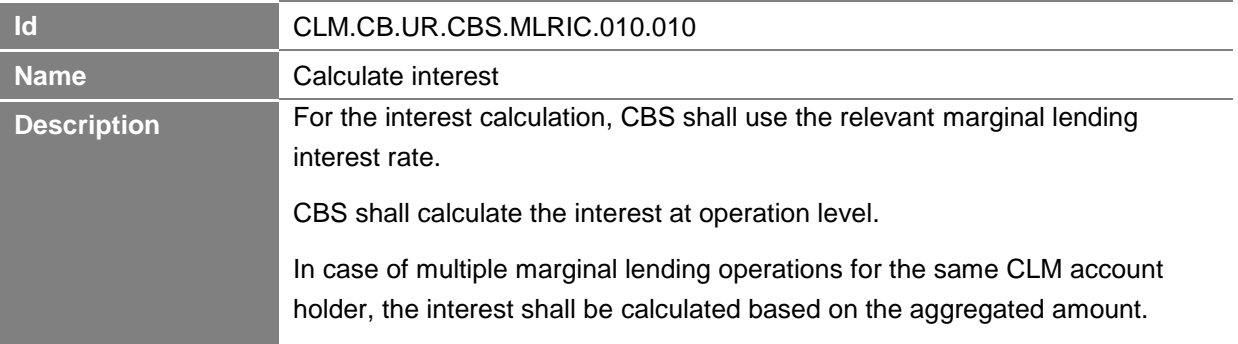

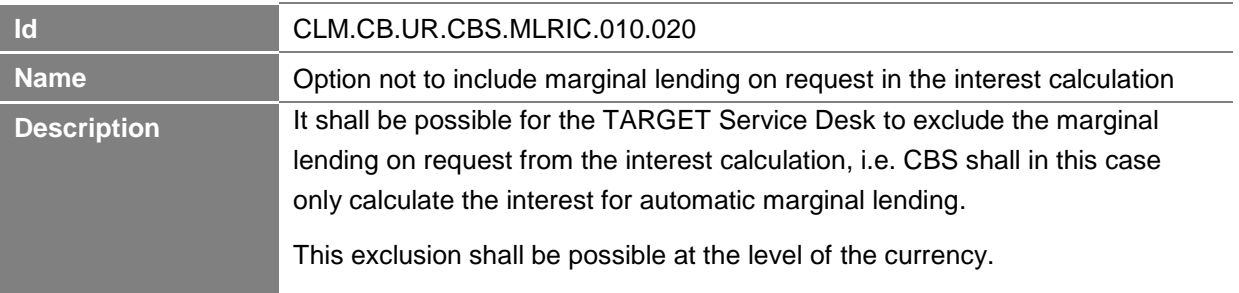

### *2.8.3.2 Create and release payment and connected payment orders*

# **Task Ref: CLM.CB.TR.CBS.MLRIC.020**

Once the interest calculation is done, CBS shall create and release to CLM payment and/or connected payment orders for the reimbursement and interest payment.

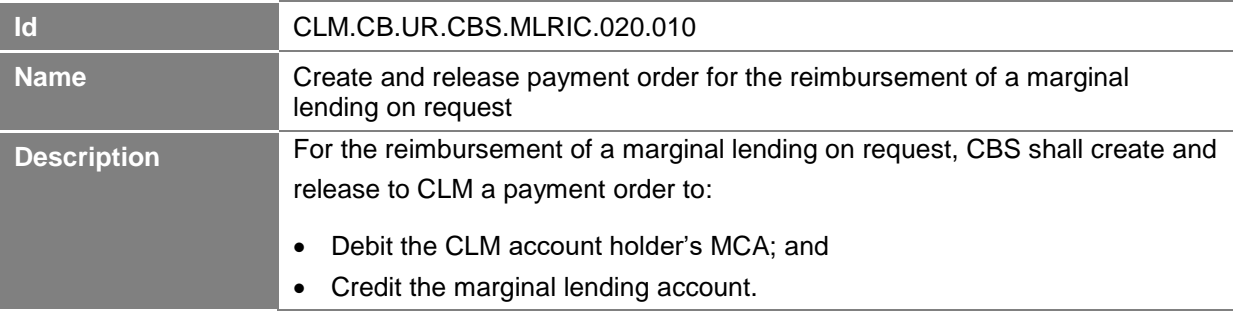

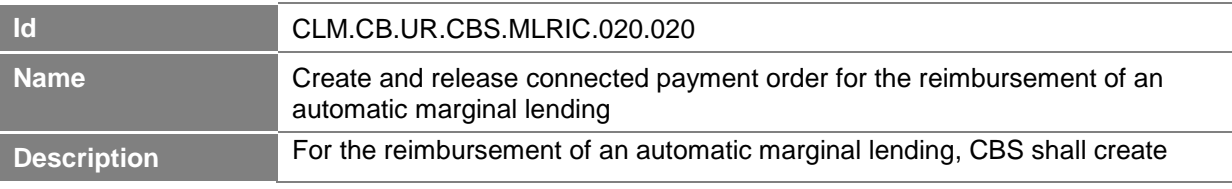

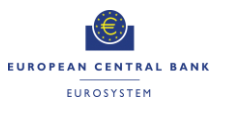

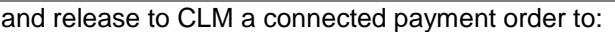

- Debit the CLM account holder's MCA;
- Credit the marginal lending account; and
- Simultaneously increase the CLM account holder's credit line.

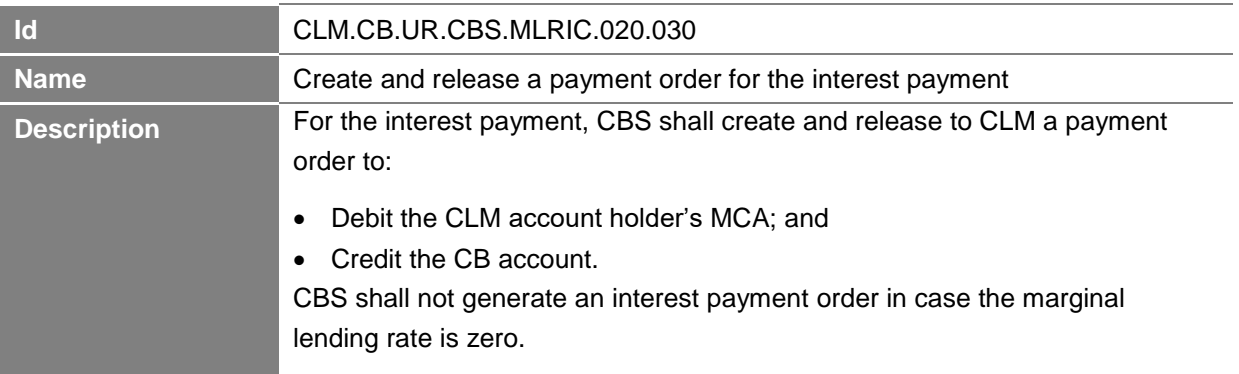

# *2.8.3.3 Process notification received from CLM*

# **Task Ref: CLM.CB.TR.CBS.MLRIC.030**

At the reception of the payment and/or connected payment orders sent by CBS, CLM shall process them and then send a confirmation notification to CBS for the refunding of the marginal lending facility.

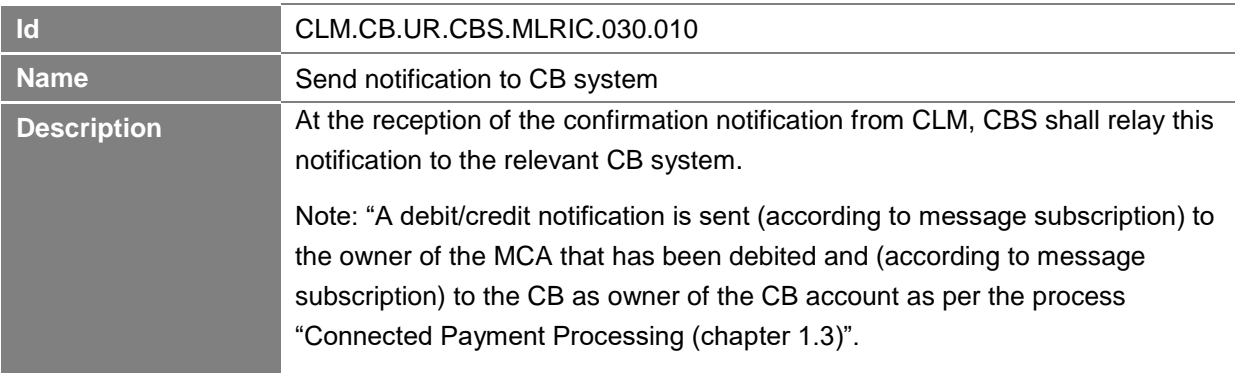

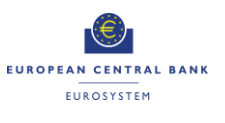

# <span id="page-66-0"></span>**2.9 Marginal Lending Reimbursement and Interest Calculation after Transition period**

# **Business Process Ref: CLM.CB.BP.CBS.MLRIC.ECMS**

**Note :** This process [2.9](#page-66-0) is only applicable to Automatic Marginal Lending, as ECMS will generate reimbursement and interest payments of marginal lending on request as well as interest payments for automatic marginal lending and send them to CLM as connected or regular payment orders, which are handled in section **Fehler! Verweisquelle konnte nicht gefunden werden.** of this document and 1.6 of the document "T2-T2S Consolidation - User Requirements Document - T2 - Central Liquidity Management".

Note: Interest calculation for automatic marginal lending is also done in ECMS, which will send payment orders to CLM. Therefore the following section only includes the CLM part of the process: the reimbursement of the automatic marginal lending

#### ECMIS  $\begin{tabular}{c} $\triangle$ \end{tabular} Continuation \begin{tabular}{c} {\footnotesize {\footnotesize {\footnotesize {\footnotesize {Confirmation}}}} \\ {\footnotesize {\footnotesize {\footnotesize {Notification}}}} \end{tabular}$ Service Interface Marginal Lending Reimbursement and Interest Calculati .<br>Confirmatio Commitation<br>Notification sen<mark>t</mark> **Central Bank Services** س<br>Process notification received from 。<br>Create and release connected  $\circled{\!\!}$ € Ø CLM<br>CLM.CB.TR.CBS.MLRIC.ECMS.090 payment order<br>CLM.CB.UR.CBS.MLRICECMS.D20 Start of Day Notification<br>from CLM Payment and Connected<br>Payment Order sent to CLM

### **2.9.1 Business Process Model**

**Business Process Model 111: Automatic Marginal Lending Reimbursement after transition period** 

### **2.9.2 Process Overview**

### **Process goal:**

This process describes how the reimbursement linked to an automatic marginal lending shall be processed within CBS after the transition period.

### **Process context:**

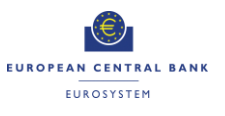

Start of the business day in CLM

#### **Pre-conditions:**

For the reimbursement, a Party needs to:

- ▶ Be a CLM account holder;
- $\blacktriangleright$  Be eligible to the marginal lending facility; and
- Have a MCA in CLM.

Moreover, the reimbursement process shall start if there are existing automatic marginal lending transactions from the previous business day.

#### **Time constraints:**

At the start of provisioning of liquidity phase on the following business day (i.e. 19.00) CBS shall automatically send the connected payments to CLM.

#### **Expected results:**

The connected payment order linked to the reimbursement of an automatic marginal lending shall lead to the debit on the CLM account holder's MCA and the credit on the CB account. There shall be a concurrent update of the CLM account holder's credit line.

### **2.9.3 User Requirements**

### *2.9.3.1 Create and release connected payment order*

### **Task Ref: CLM.CB.TR.CBS.MLRIC.** ECMS.**020**

CBS shall create and release to CLM a connected payment order for the reimbursement.

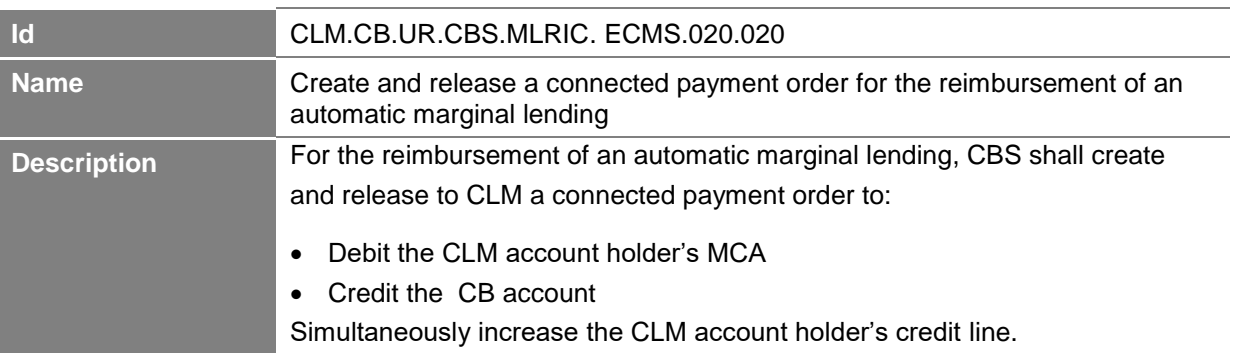

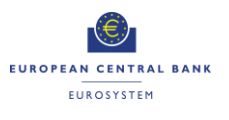

### *2.9.3.2 Process notification received from CLM*

# **Task Ref: CLM.CB.TR.CBS.MLRIC.030**

At the reception of the connected payment orders sent by CBS, CLM shall process them and then send a notification to CBS for the refunding of the marginal lending facility.

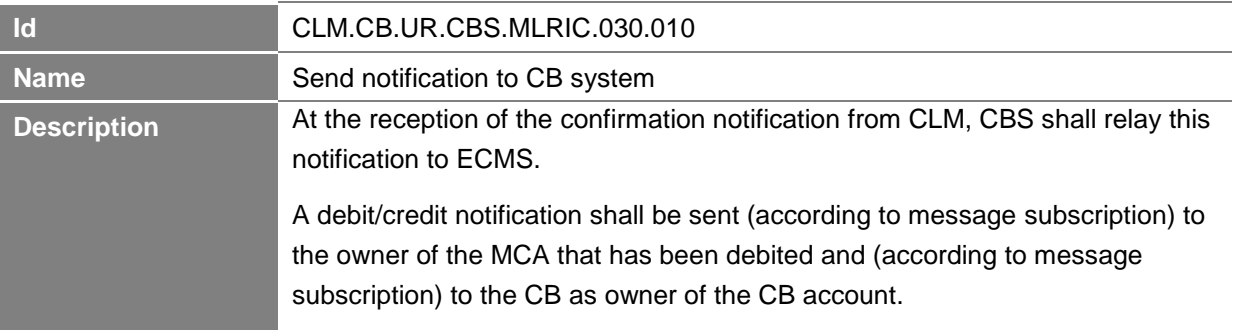

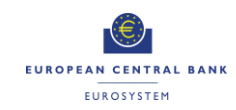

# **2.10 Collect End of Day general ledger files from settlement services**

# **Business Process Ref: CLM.CB.BP.CBS.CEODB**

### **2.10.1 Business Process Model**

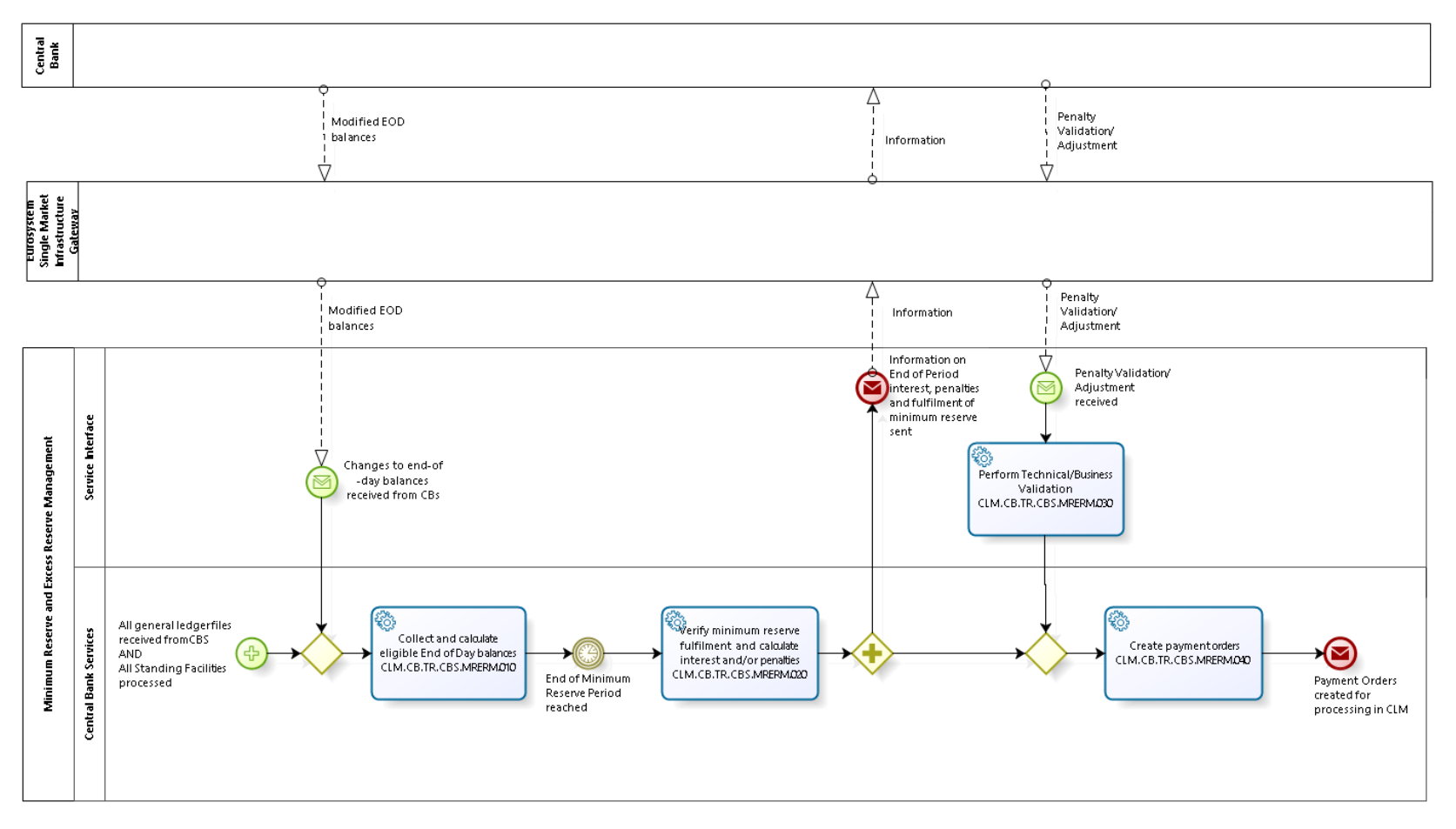

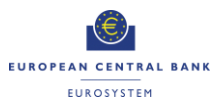

**Business Process Model 12: Collect End of Day general ledger files from settlement services**

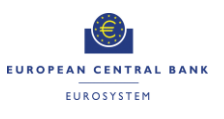

### **2.10.2 Process Overview**

#### **Process goal:**

This process describes how CBS shall collect the End of Day general ledger files from the various settlement services (CLM, RTGS, TIPS, T2S and Contingency Settlement (CS)) and relay them to the relevant CBs.

Contingency Settlement shall only deliver the information to CLM once CS is closed.

#### **Process context:**

The following shall prevail with regards to general ledger information:

- ▶ One general ledger file per settlement service (CLM, RTGS, TIPS, T2S and CS);
- ▶ The format to be used shall be a structured ISO message: and
- All general ledger files shall be delivered to CBs from CBS.

The collected End of Day general ledger files received from the different settlement services will then be subsequently used by CLM/CBS to:

- ▶ Verify the minimum reserve fulfilment;
- ▶ Calculate the automatic marginal lending; and
- ▶ Calculate the TARGET balances.

CLM shall produce the CLM general ledger file after the settlement of Standing Facilities. However CLM balances shall be taken into account for the calculation mentioned before.

#### **Pre-conditions:**

The process is dependent on the receiving of the End of Day general ledger files from the various settlement services (CLM, RTGS, TIPS, T2S and CS).

#### **Time constraints:**

CBS shall receive the general ledger files from every settlement service (with the exception of CLM) by the marginal lending cut-off (i.e. 18:15 with additional fifteen minutes in the last day of the reserve maintenance period).

CLM shall send the files after the settlement of Standing Facilities.

### **Triggers:**

The start of the End of Day process shall be the trigger to the collection of the End of Day general ledger files by CBS.
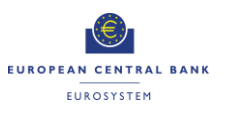

## **2.10.3 User Requirements**

## *2.10.3.1 General User Requirements for the Collection of End of Day general ledger files from the settlement services*

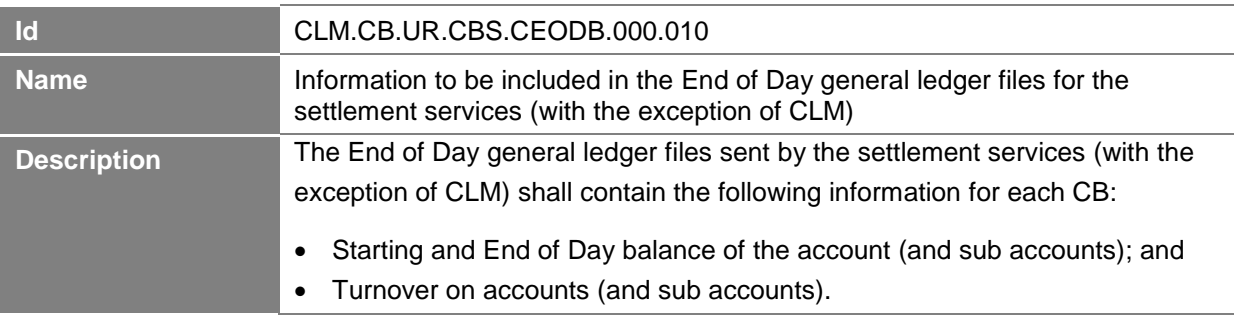

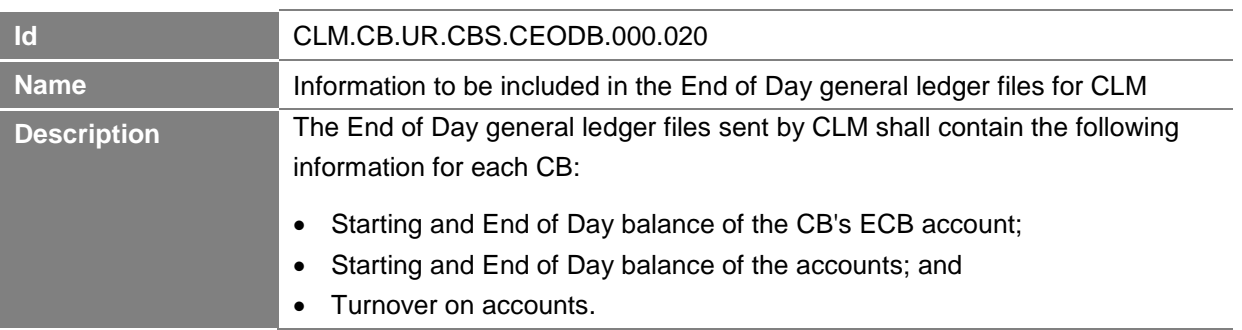

## *2.10.3.2 Perform Technical and Business Validation*

## **Task Ref: CLM.CB.TR.CBS.CEODB.010** and **CLM.CB.TR.CBS.CEODB.020**

At the end of each business day, CBS shall receive an End of Day general ledger file from each settlement service. At the reception of the general ledger file, CBS shall perform technical and business validation checks.

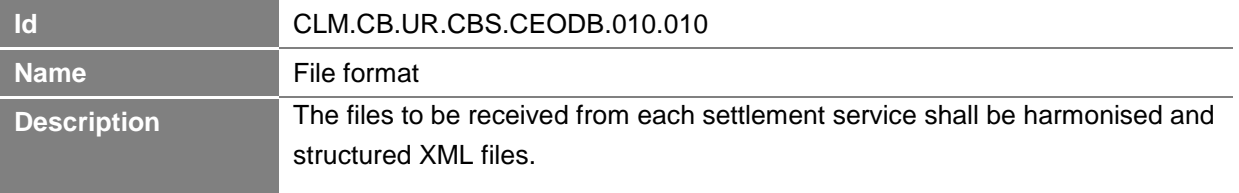

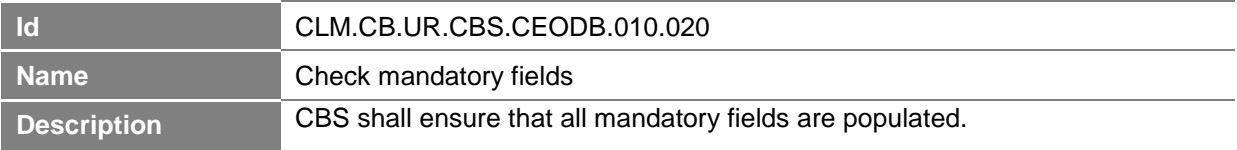

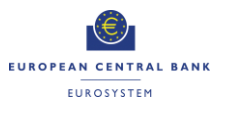

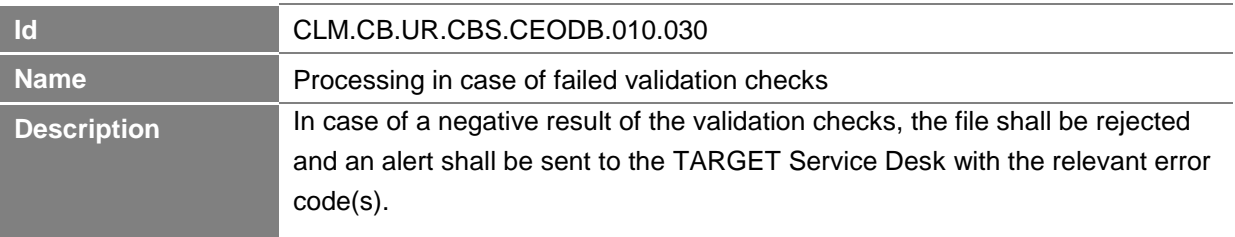

## *2.10.3.3 Check for completeness*

## **Task Ref: CLM.CB.TR.CBS.CEODB.030**

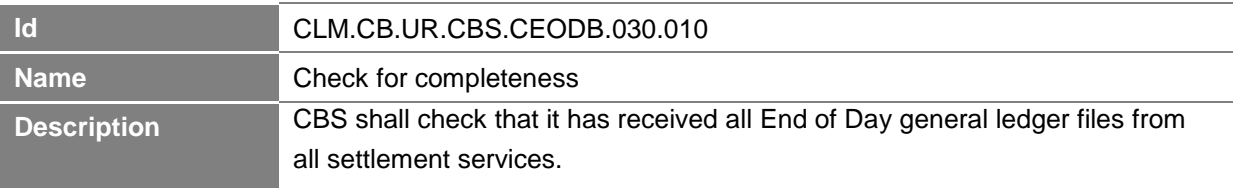

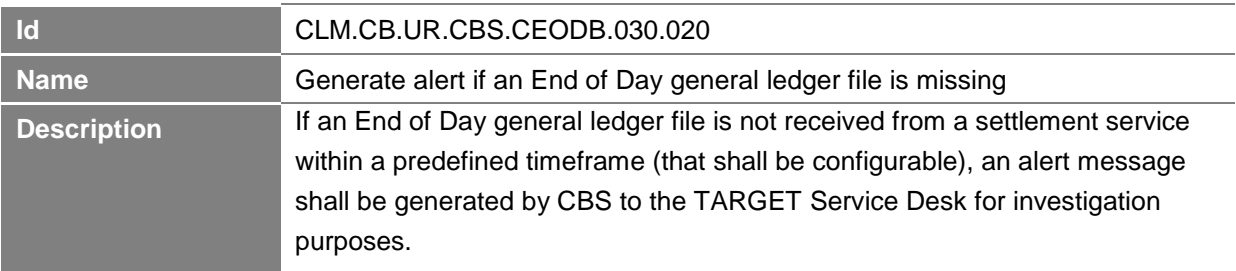

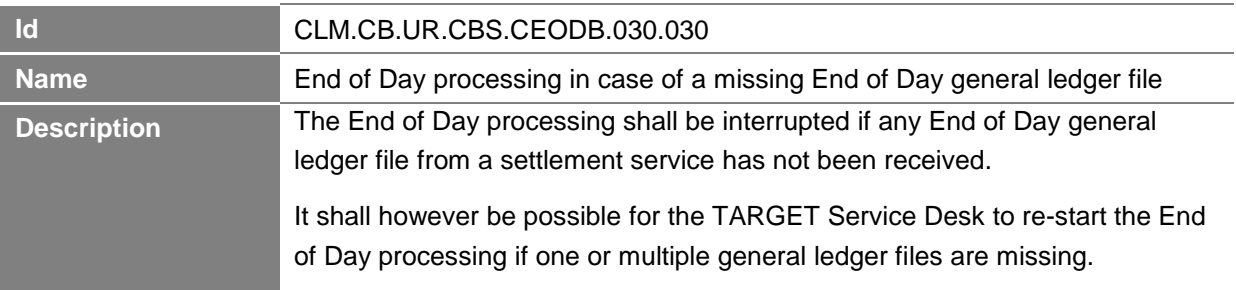

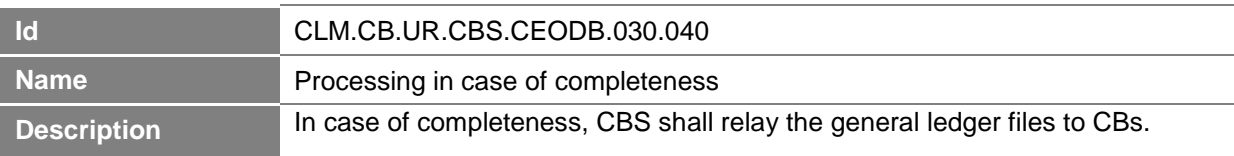

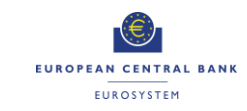

## **2.11 Input Minimum Reserve Requirement**

## **Business Process Ref: CLM.CB.BP.CBS.IMRR**

## **2.11.1 Business Process Model**

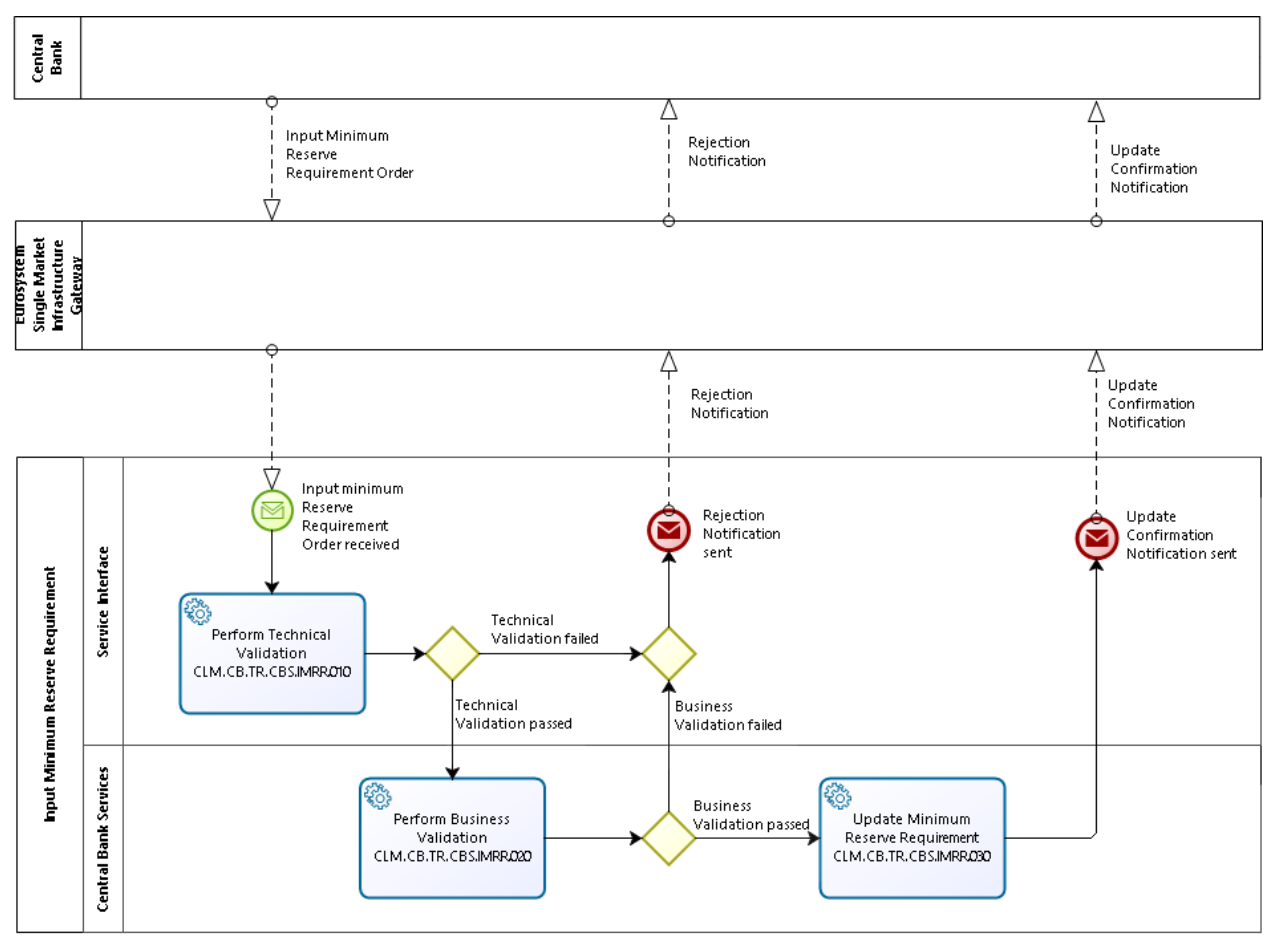

<span id="page-75-0"></span>**T2-T2S Consolidation User Requirements T2 – Central Liquidity Management (CLM) component -Annex- ECB-PUBLIC**

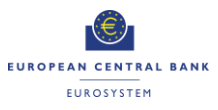

**Business Process Model 13: Input Minimum Reserve Requirement**

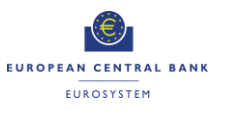

## **2.11.2 Process Overview**

#### **Process goal:**

This process describes how CBS shall process the minimum reserve requirement input by CBs.

#### **Process context:**

This minimum reserve requirement will then be subsequently used to verify the credit institution's minimum reserve fulfilment.

#### **Pre-conditions:**

The credit institution needs to be subject to minimum reserve.

#### **Time constraints:**

CBs shall be able to input a minimum reserve requirement at any time for the upcoming minimum reserve periods before the period starts.

#### **Expected results:**

The minimum reserve requirement shall be updated with the new amount indicated by the CB.

#### **Triggers:**

The input of the minimum reserve requirement can be initiated through:

- An order sent by the relevant CB system; or
- Manual input via U2A screen by the CB operator.

#### **2.11.3 User Requirements**

## *2.11.3.1 Perform Technical Validation*

## **Task Ref: CLM.CB.TR.CBS.IMRR.010**

At the reception of a minimum reserve requirement input request, the component interface shall complete technical validation by performing checks such as field level validation (fields shall have correct data type and size).

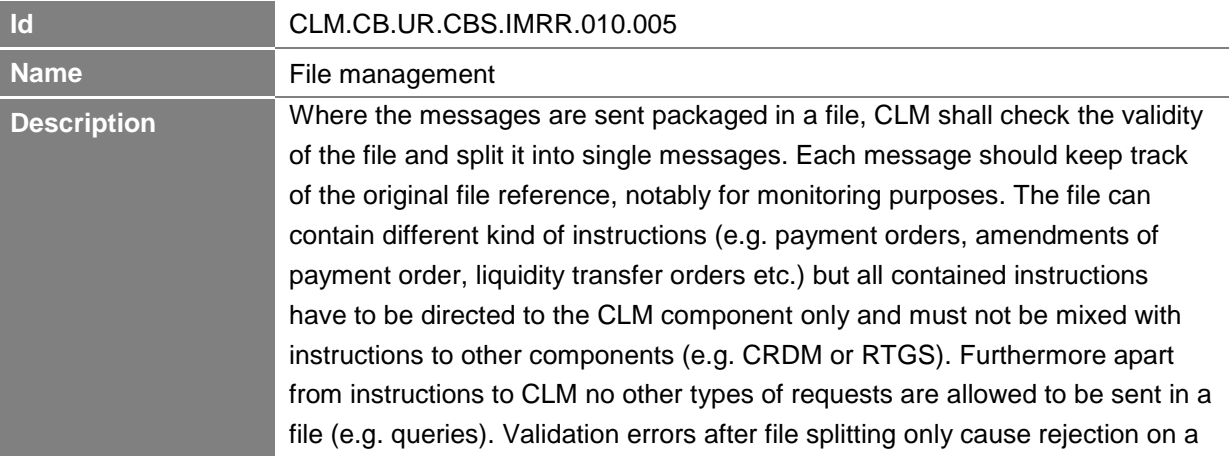

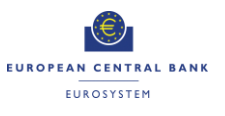

single message level, i.e. not the entire file is rejected. Other successfully validated instructions included in the same file are further processed.

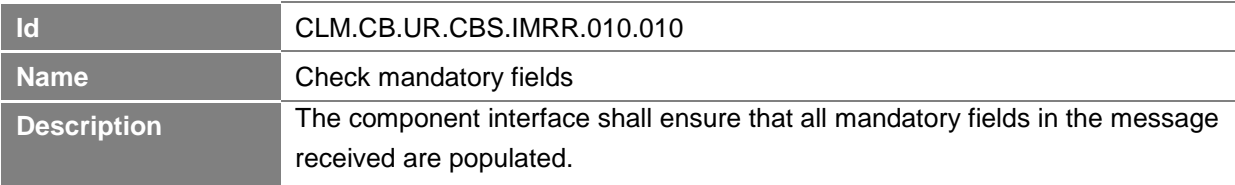

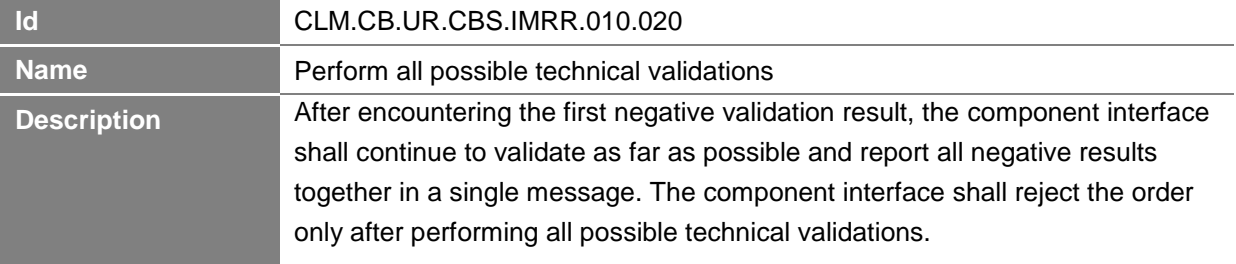

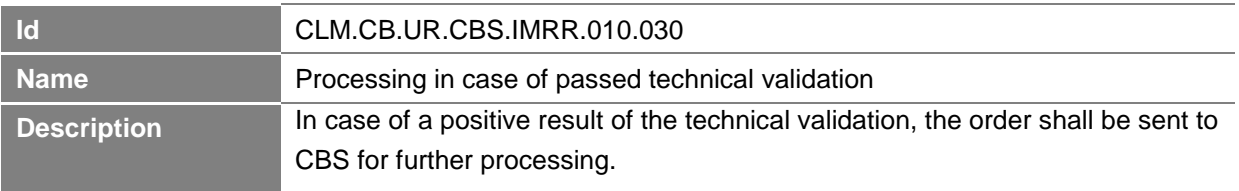

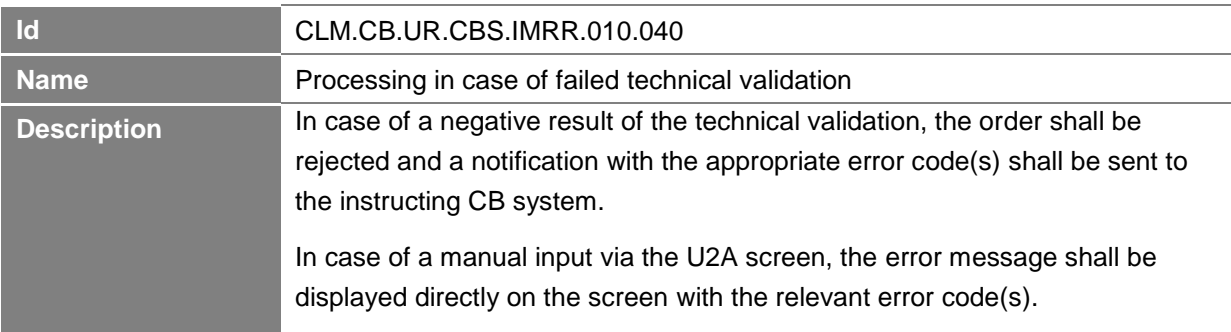

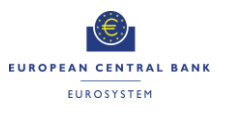

## *2.11.3.2 Perform Business Validation*

## **Task Ref: CLM.CB.TR.CBS.IMRR.020**

In case of a positive result of the technical validation of the minimum reserve requirement input request, CBS shall also validate the message received against the reference data and perform additional checks/validations.

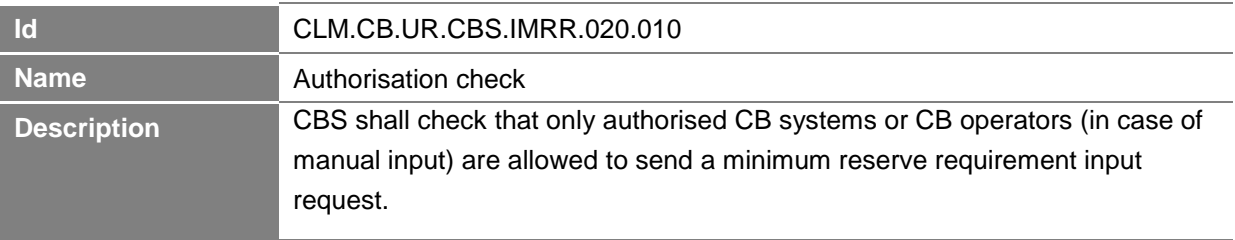

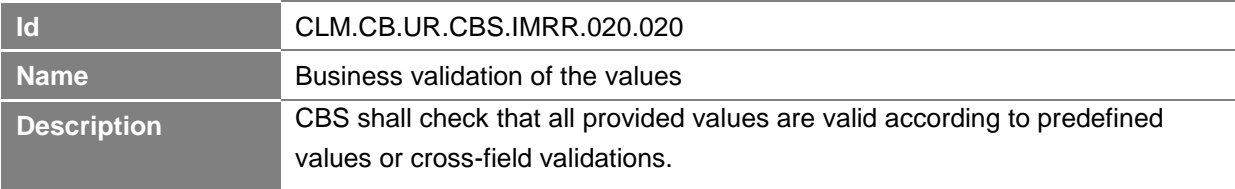

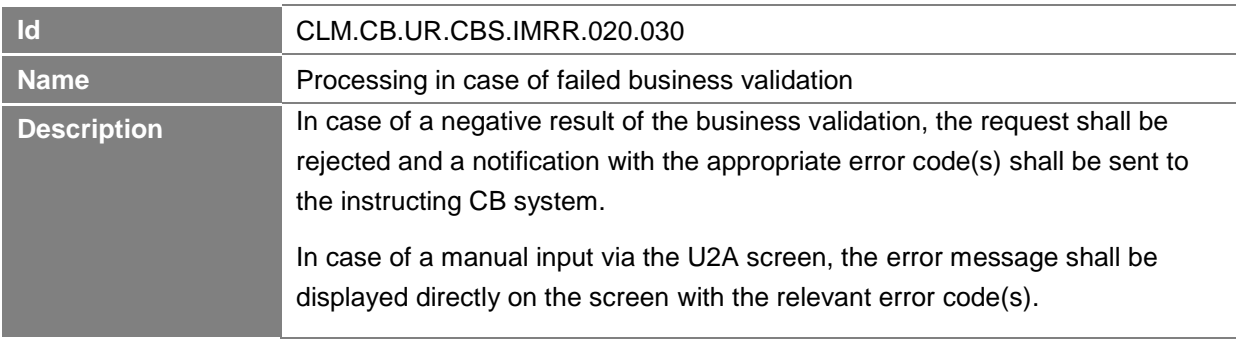

## *2.11.3.3 Update Minimum Reserve Requirement*

## **Task Ref: CLM.CB.TR.CBS.IMRR.030**

In case of a positive result of the business validation of the minimum reserve requirement input request, CBS shall update the minimum reserve requirement value.

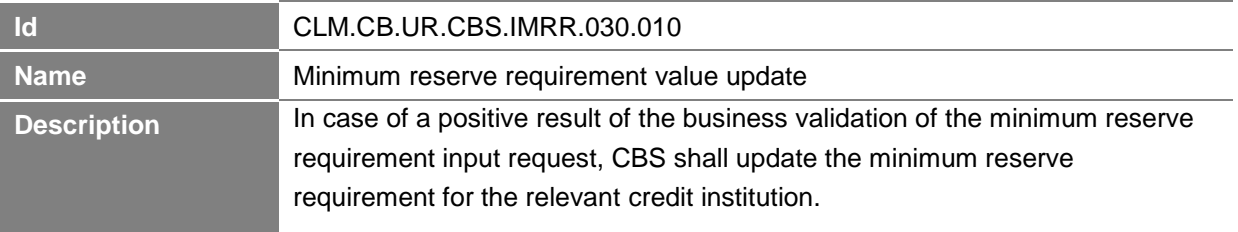

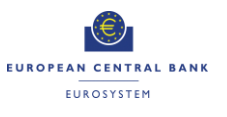

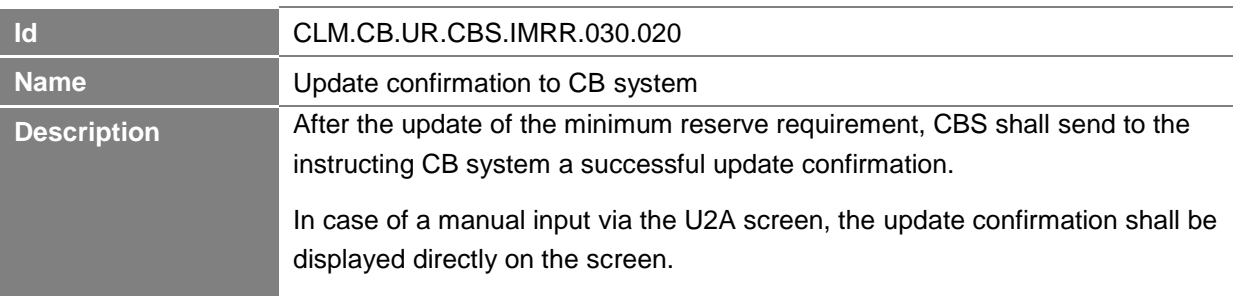

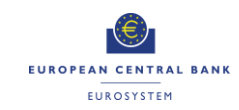

## **2.12 Minimum Reserve and Excess Reserve Management**

## **Business Process Ref: CLM.CB.BP.CBS.MRERM**

## **2.12.1 Business Process Model**

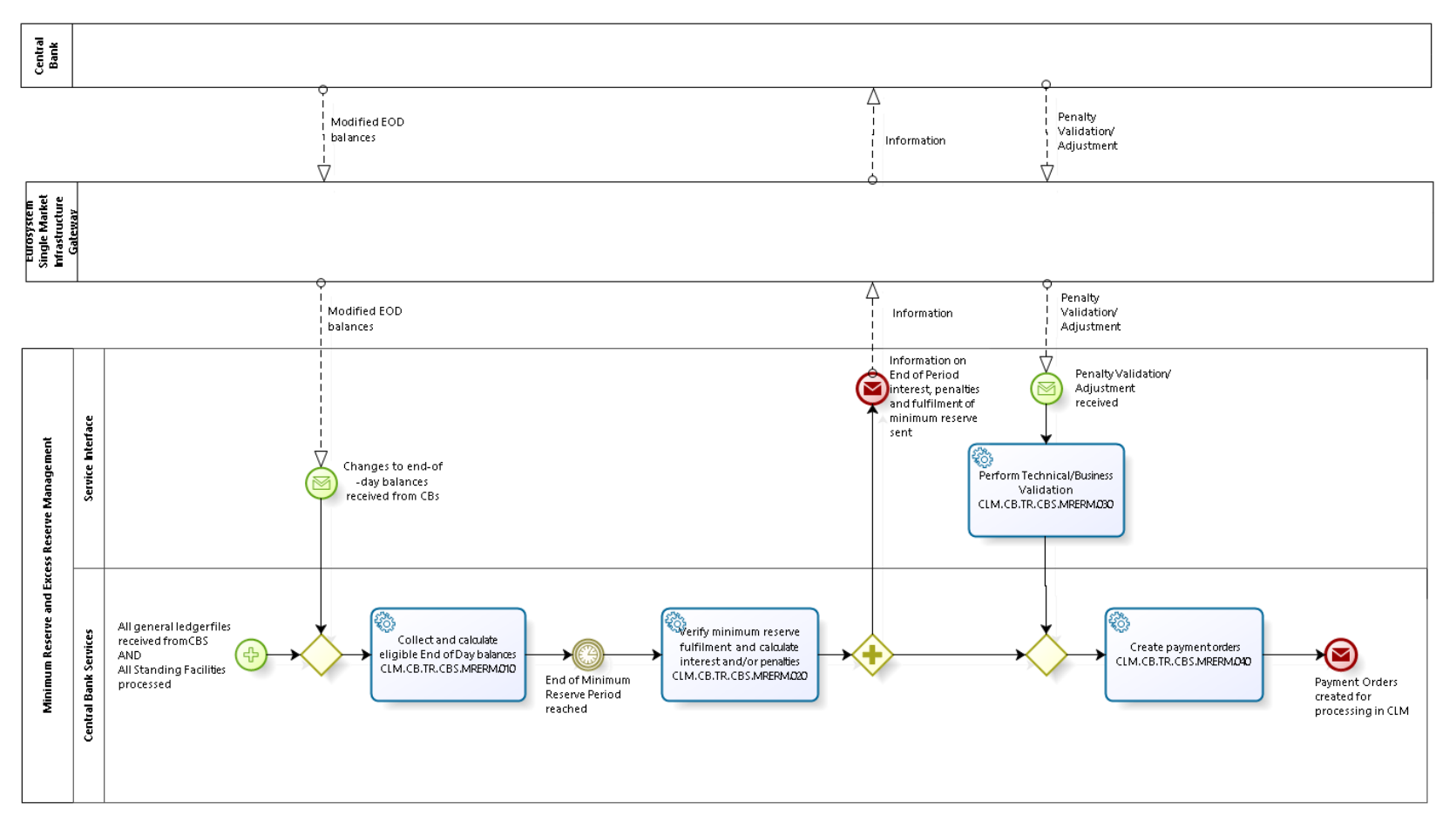

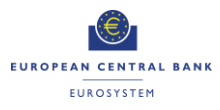

<span id="page-81-0"></span>**Business Process Model 14: Minimum Reserve and Excess Reserve Management**

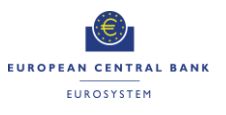

## **2.12.2 Process Overview**

#### **Process goal:**

This process describes how CBS shall perform the minimum and excess reserve requirements management, e.g. verify the minimum reserves fulfilment, calculate the excess of reserve and calculate the interest to be paid to / received from credit institutions for minimum reserves / the exempt and non-exempt tiers of the excess of reserve. The process applies to an individual MFI in case of direct or indirect reserve management, and to a Minimum Reserve Group in case of management by pool.

## **Pre-conditions:**

CBS shall receive all End of Day general ledger files from the settlement services (e.g. CLM, RTGS, T2S and TIPS).

CBS shall provide the functionality to adjust the minimum reserve fulfilment of a CLM account holder through U2A and A2A interface.

## **Time constraints:**

CBS shall manage the minimum and excess reserve requirements after the settlement of Standing Facilities and before the start of the new business day.

## **Expected results:**

CBS shall:

- Calculate daily for each MFI or Minimum Reserve Group the End of Day balance as well as the running average balances;
- Verify daily the minimum reserve fulfilment for each MFI or Minimum Reserve Group and calculate the adjustment balance for the rest of the maintenance period;
- Calculate the interest to be paid to MFIs or Leader CLM Account Holder for a Minimum Reserve Group for minimum reserves after the end of the maintenance period;
- Calculate the penalties related to the reserve requirements infringement to be submitted to the relevant CB's validation process at the end of the maintenance period;
- Calculate interest on the exempt tier of the excess of reserve at the end of the maintenance period;
- Calculate interest on the non-exempt tier of the excess of reserve at the end of the maintenance period;
- $\triangleright$  Notify the CBs of the minimum reserve fulfilment, due interest and possible penalties for the pertaining MFIs or Minimum Reserve Group at the end of the maintenance period;
- **EXECT** Create automatically the related credit and debit instructions for the interest payments concerning the minimum reserve fulfilment and send them to CLM at the end of the maintenance period; and

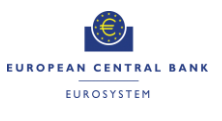

 Create automatically the related credit and debit instructions for the interest payments concerning the exempt and non-exempt tier of the excess of minimum reserve and send them to CLM at the end of the maintenance period.

## **Triggers:**

CBS shall automatically initiate the minimum and excess reserve requirements management after receiving all End of Day general ledger files from the individual settlement services.

## **2.12.3 User Requirements**

## *2.12.3.1 Collect and calculate eligible End of Day balances*

## **Task Ref: CLM.CB.TR.CBS.MRERM.010**

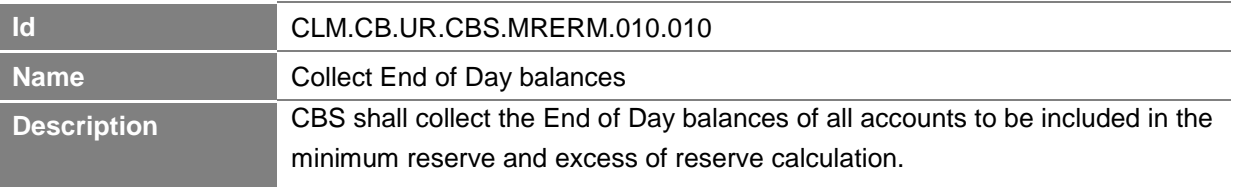

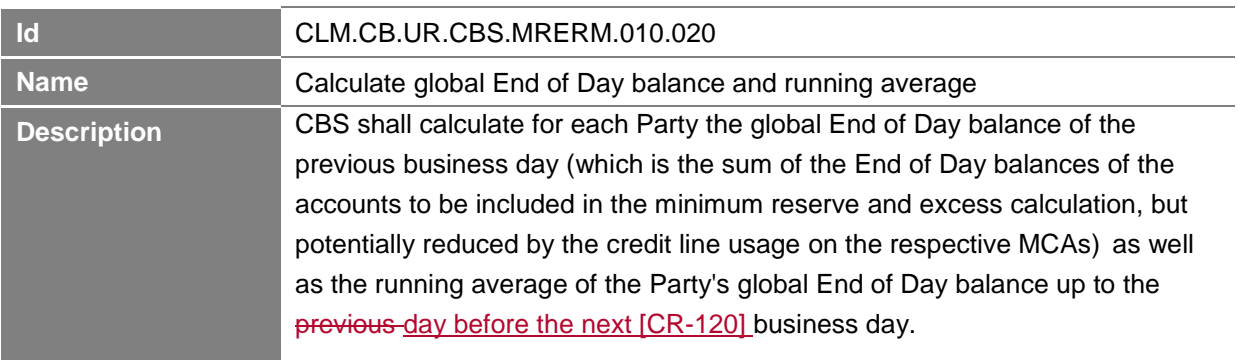

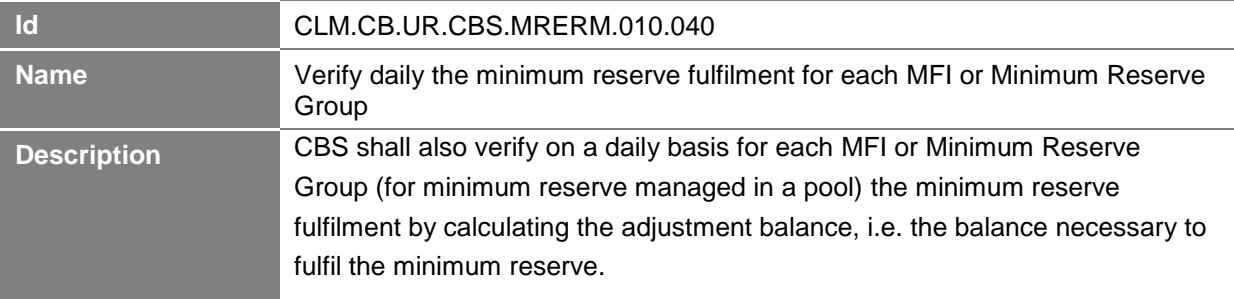

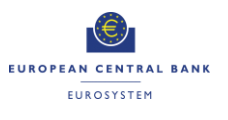

## *2.12.3.2 Verify minimum reserve fulfilment and calculate interest and/or penalties*

## **Task Ref: CLM.CB.TR.CBS.MRERM.020**

This task shall take place at the end of the maintenance period, i.e. the period over which compliance with reserve requirements is calculated and for which such minimum reserves must be held on reserve accounts.

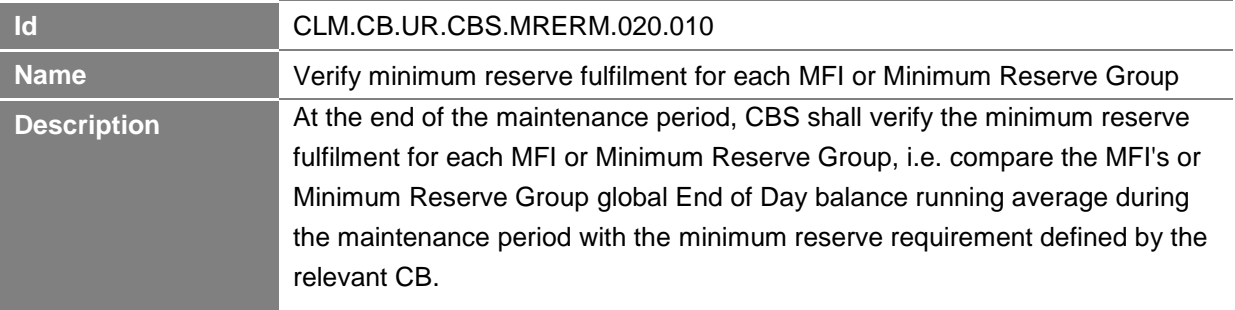

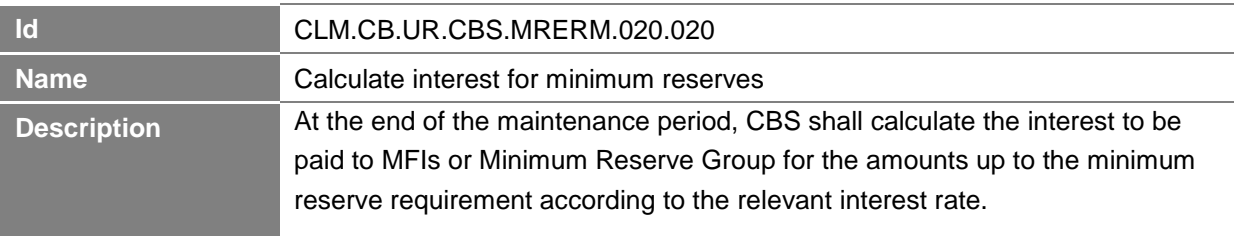

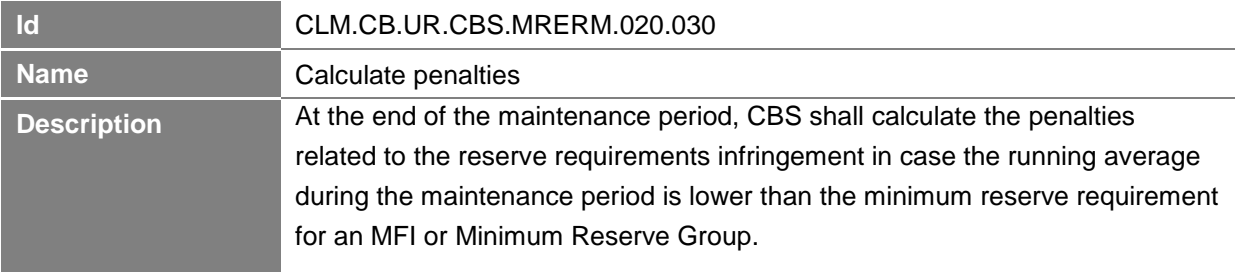

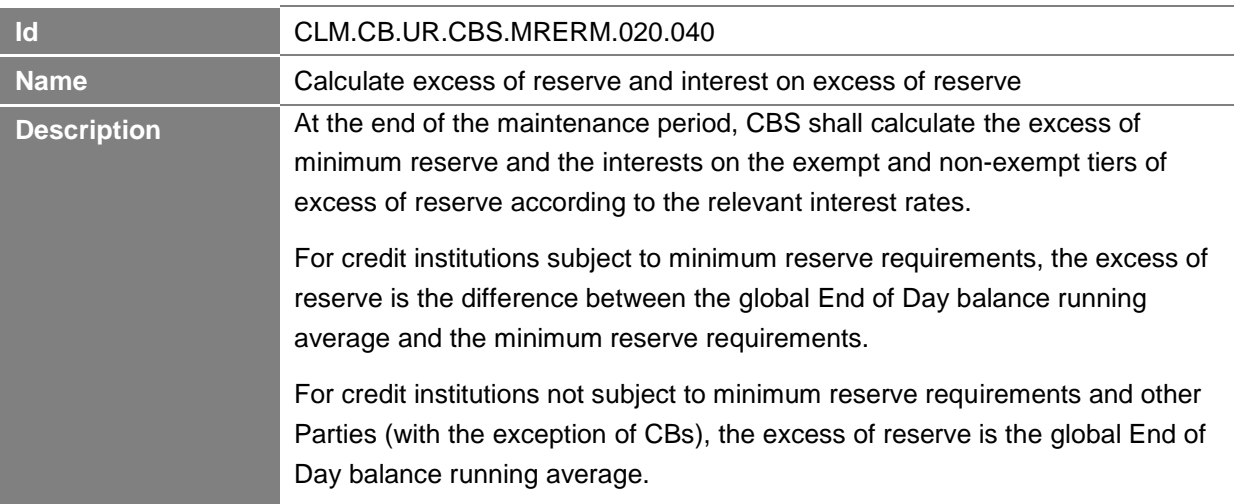

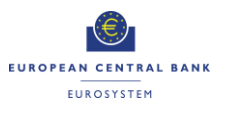

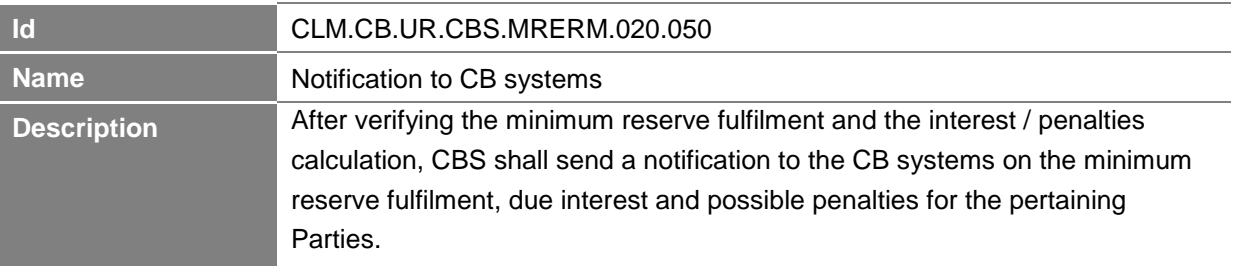

With regards to penalties, a feedback from CBs is required before creating the payment orders.

## *2.12.3.3 Perform Technical/Business Validation*

## **Task Ref: CLM.CB.TR.CBS.MRERM.030**

CBS shall perform technical and business validation checks on the feedback received from the CB systems with regards to penalties. The validation of penalties shall be possible on a U2A basis.

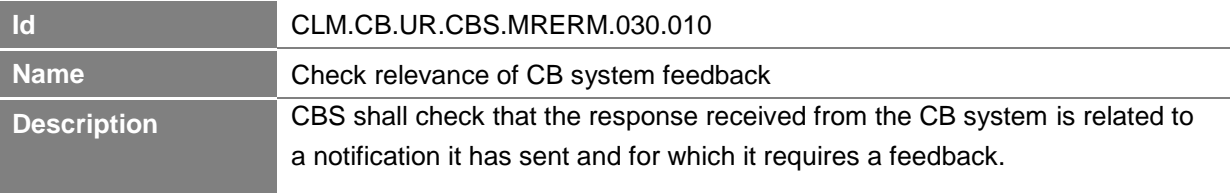

## *2.12.3.4 Create payment orders*

## **Task Ref: CLM.CB.TR.CBS.MRERM.040**

After the interest and penalties calculation, CBS shall create payment orders to be processed within CLM.

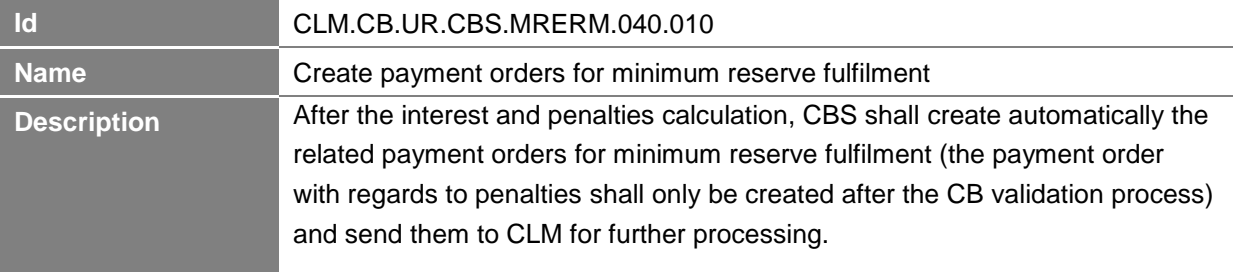

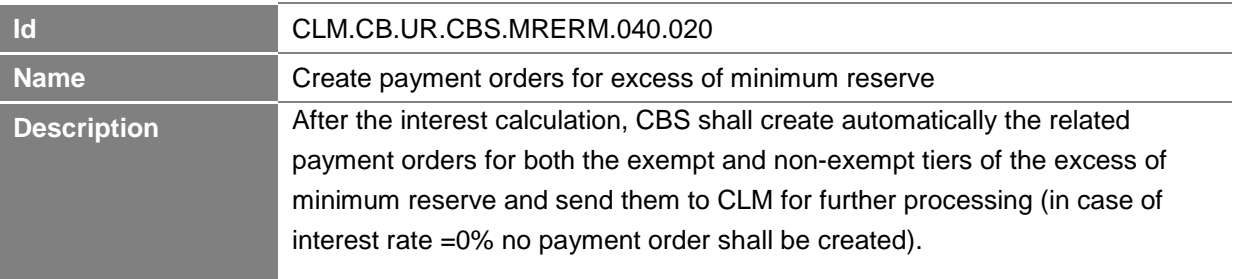

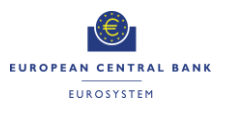

**-Annex- ECB-PUBLIC**

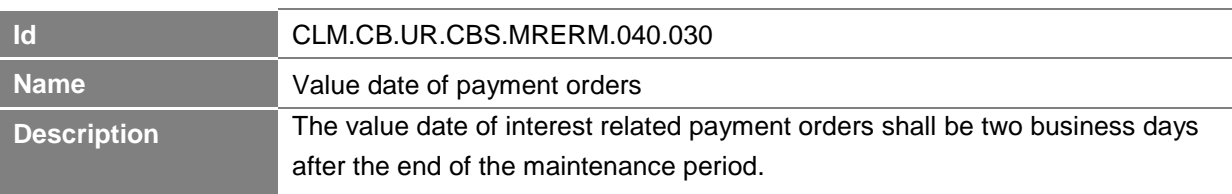

## **2.13 Contingency Upload of A2A Files and messages in U2A**

## **2.13.1 Process Overview**

#### **Process goal:**

This process describes how CBS shall let a central bank upload A2A files and messages through the U2A GUI in case of a contingency.

#### **Pre-conditions:**

National central bank has received an A2A file or message from the participant through an agreed channel outside or TARGET Services.

CBS shall provide the functionality to load this A2A file or message through the U2A interface.

#### **Time constraints:**

This functionality should be available at any time from the CLM start of day to the CLM end of day, excluding the maintenance window.

#### **Expected results:**

The processing of the A2A file/message and subsequent communications are identical to those following an A2A submission by the participant as file/message sender, as if the central bank had not been involved in sending the message.

## **2.13.2 User Requirements**

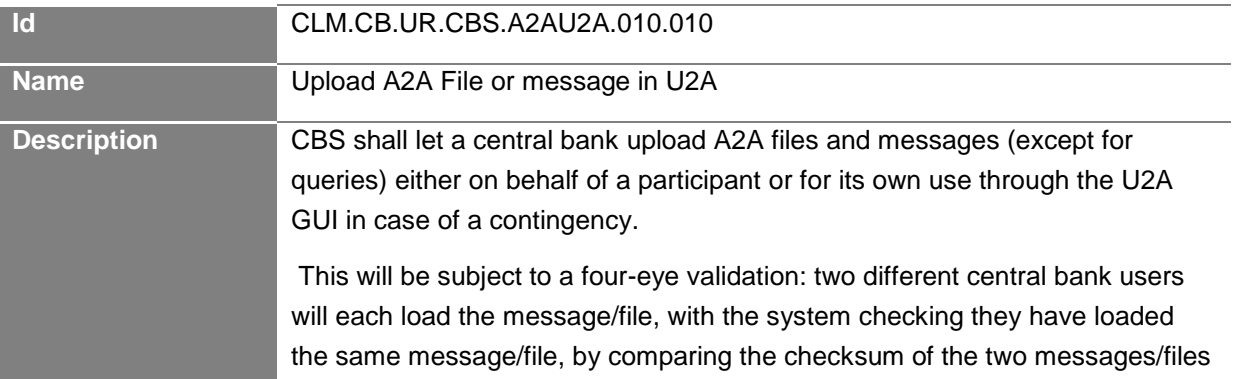

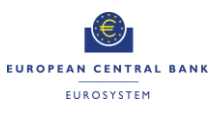

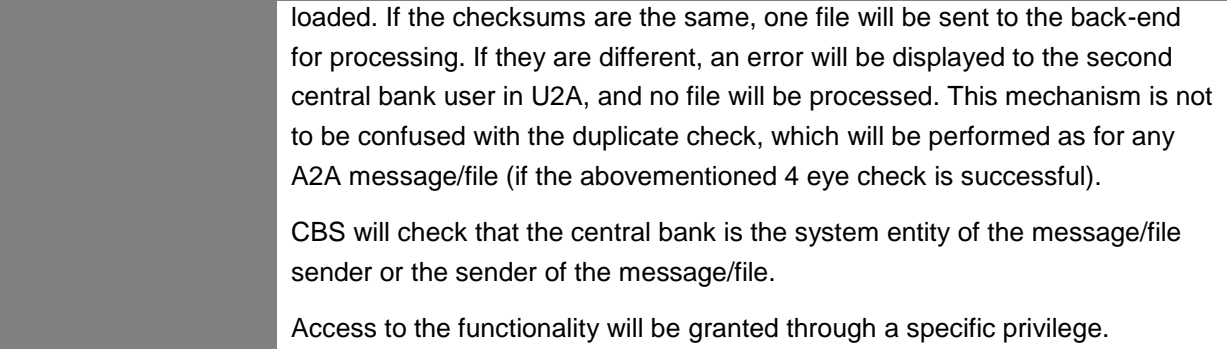

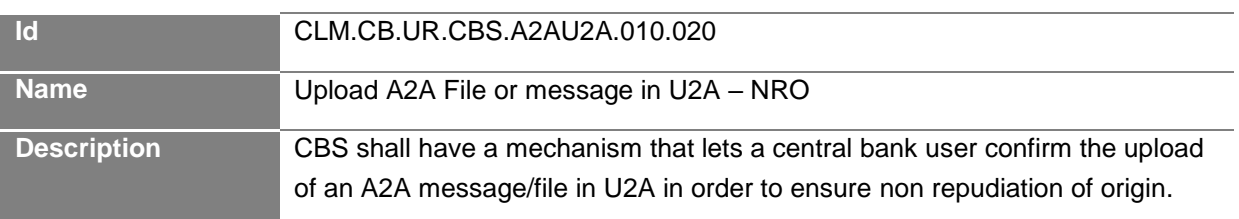

## **3 User Interaction**

The objective of this section is to provide the user requirements related to user interactions covering the usage of U2A or A2A mode. A Graphical User Interface (GUI) shall be provided for components, offering functionalities to access information in U2A mode. The GUI(s) shall be harmonised to the best possible extent.

These requirements do not imply any particular consideration with regards to design and the implementation of the actual screens.

## **3.1 General User Requirements for User Interaction**

## **3.1.1 Query**

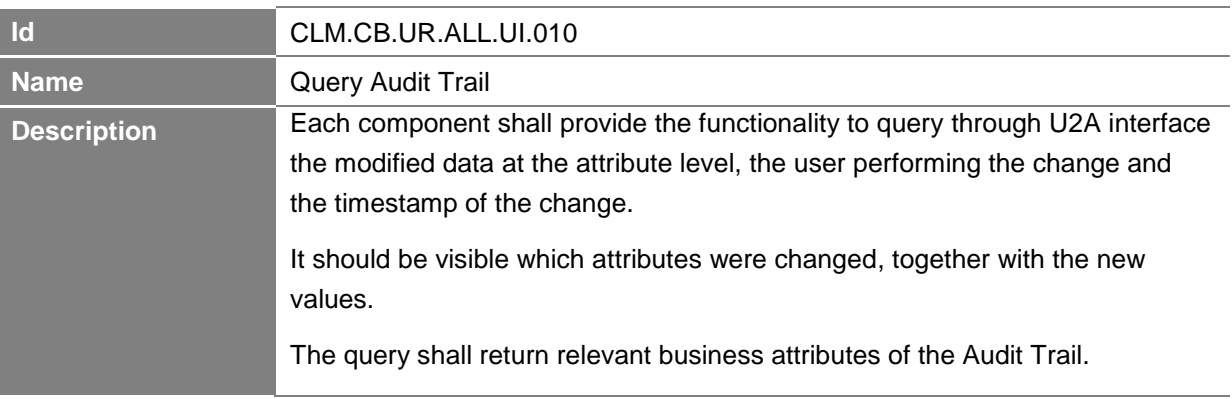

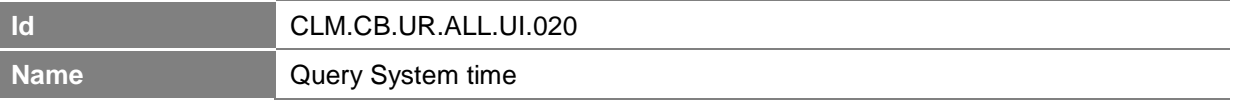

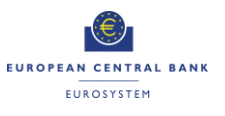

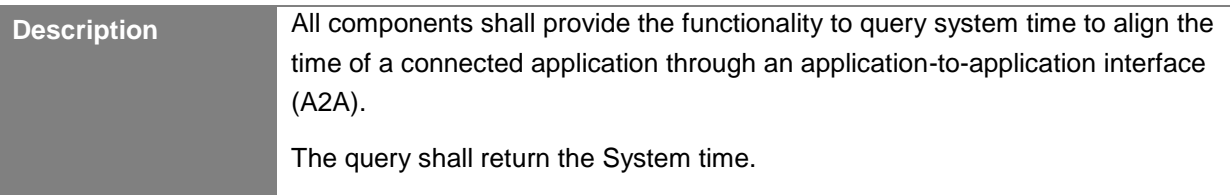

## **3.1.2 Action**

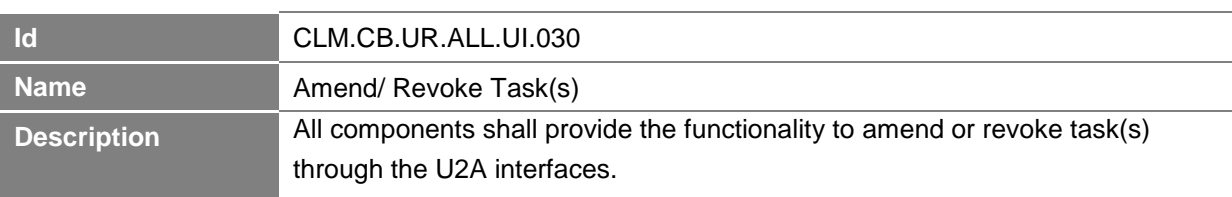

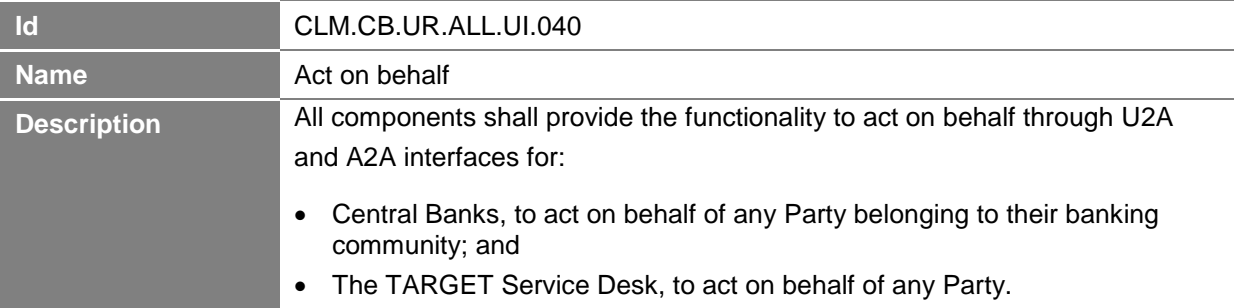

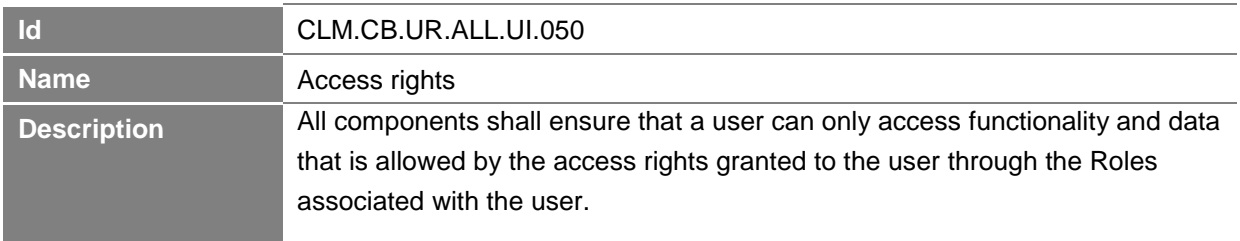

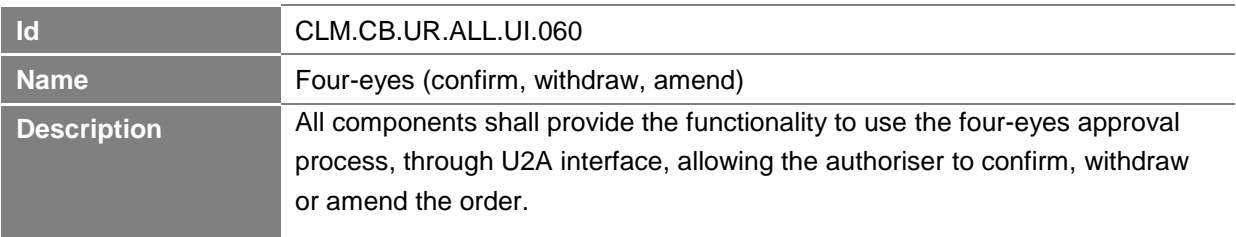

## **3.2 User Interaction for Central Bank Services**

The section below describes the query and action possibilities in Central Bank Services for Central Banks (or Crisis managers).

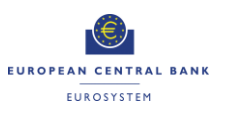

## **3.2.1 Query**

This User Interaction section covers intraday queries. For intraday queries, the Value Date would be by default the current business day.

For U2A queries, the Party BIC and the account number would be deduced from the data scope of the user. The data scope is described in section 4.1 on User Roles and Access / Overview in the User Requirements Document for Common Components.

The extended list of the selection criteria and the output of the queries would be defined in the UDFS.

All described queries in this section shall be provided in U2A and A2A mode unless otherwise stated.

There are further queries and actions provided and described in the User Requirements Document for Common Components which are of relevance for CLM and CBS.

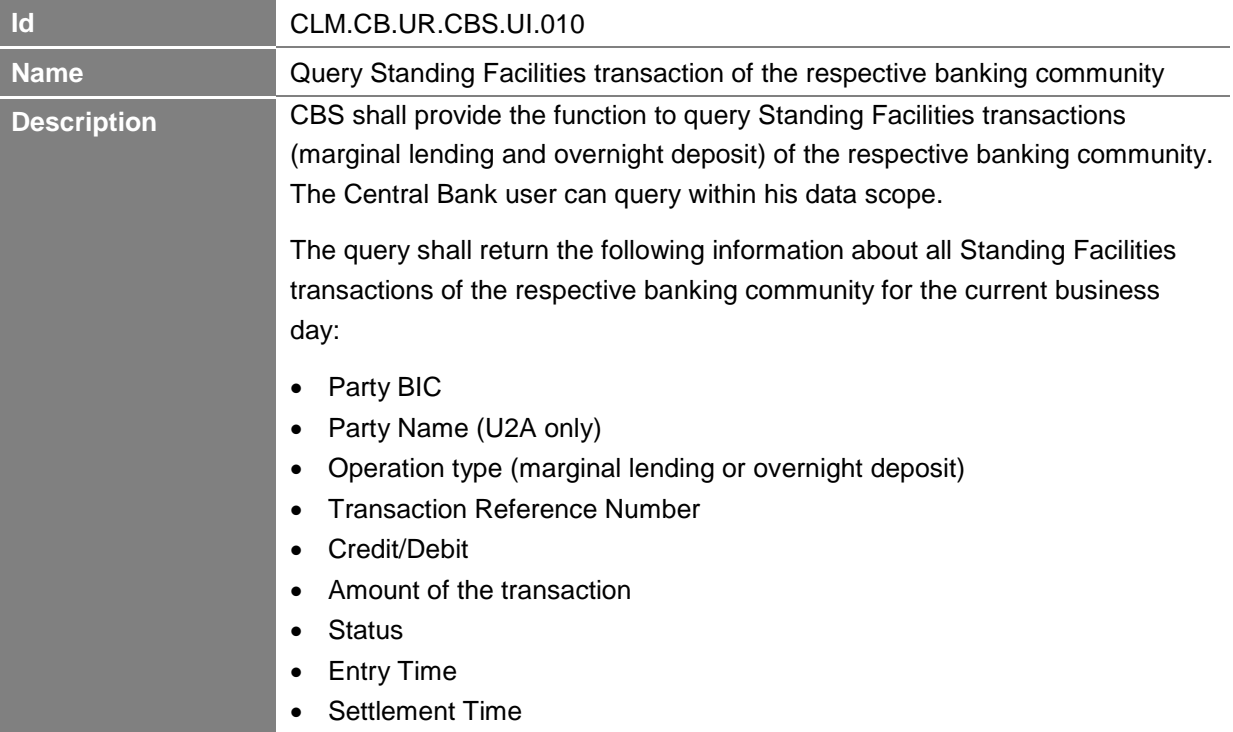

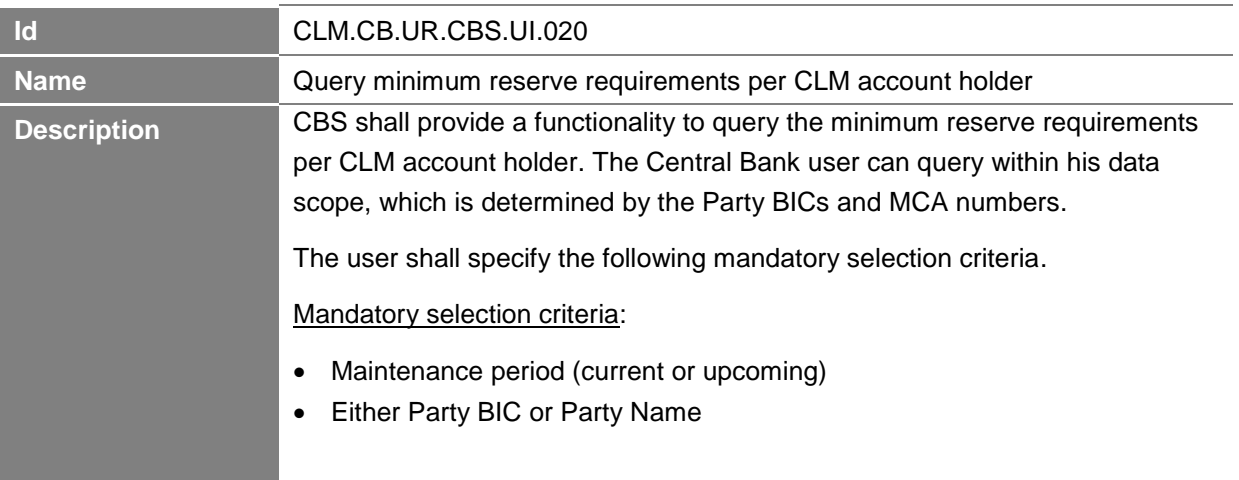

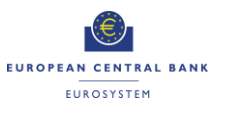

The query shall return all relevant information about minimum reserve requirements including both exempt and non-exempt tiers excess reserve and the minimum reserve running average per CLM account holder.

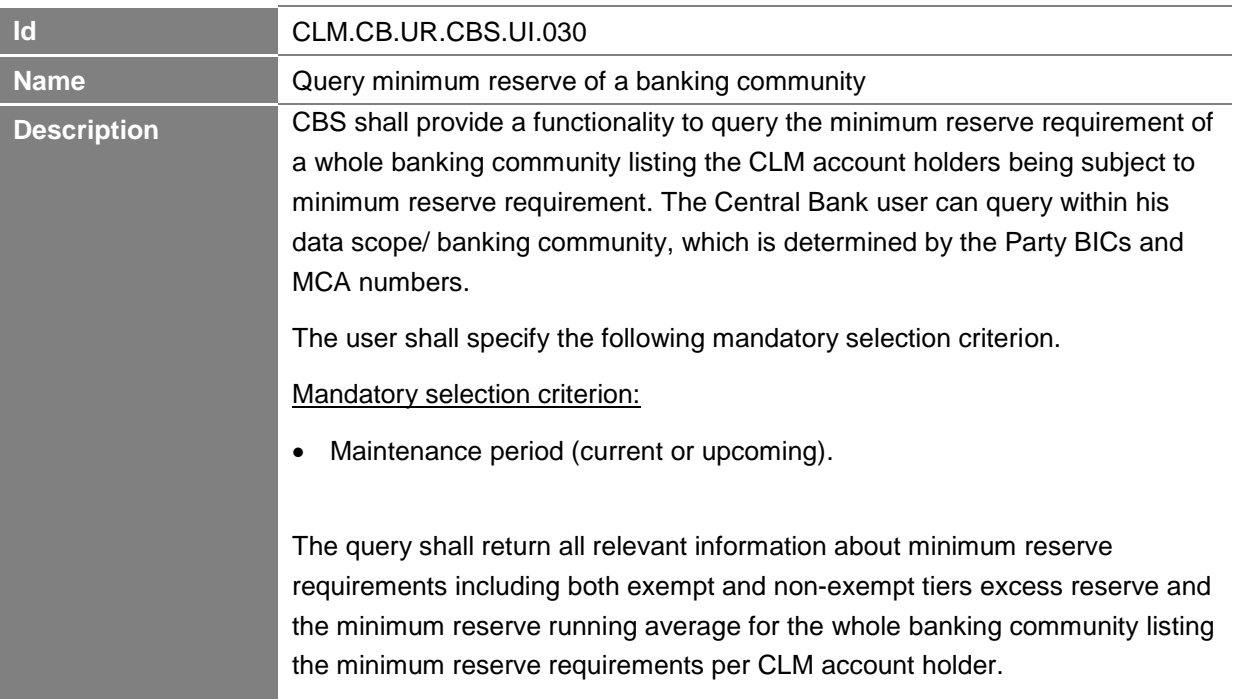

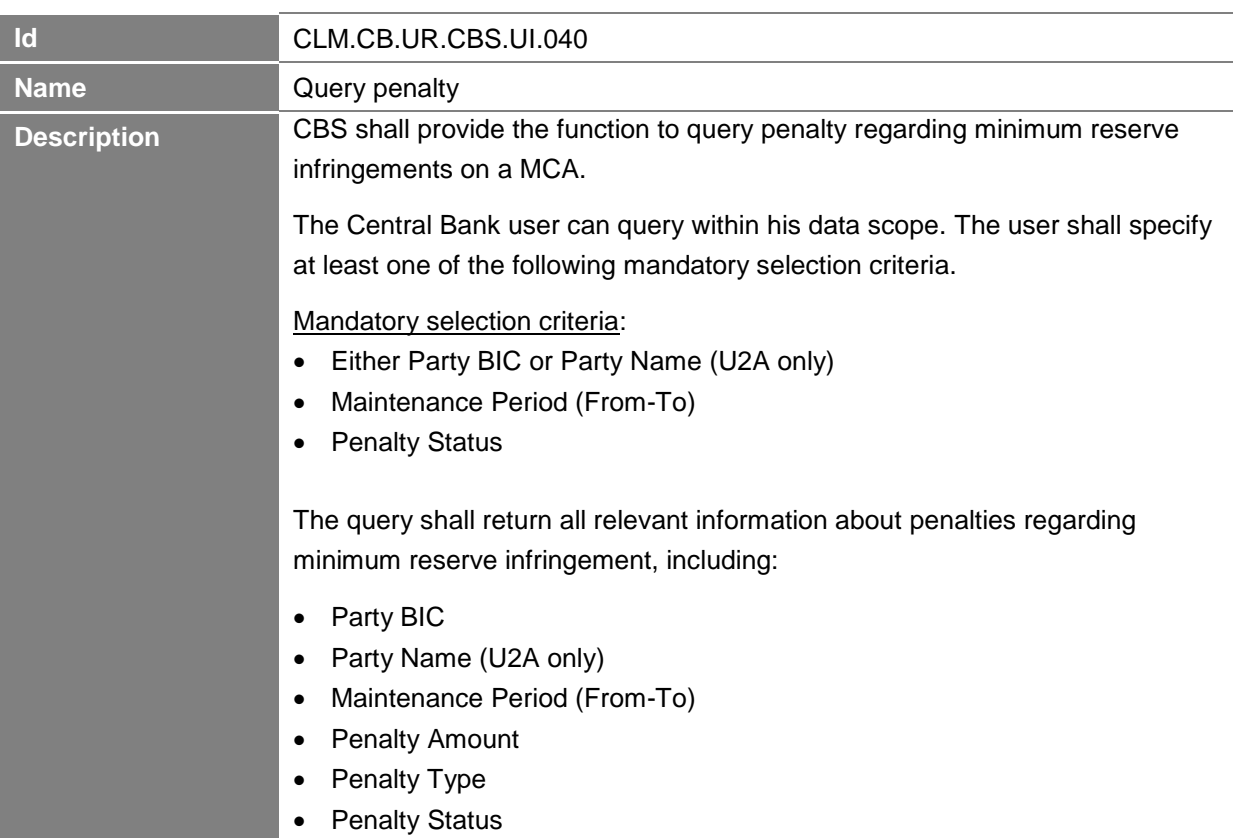

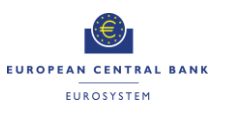

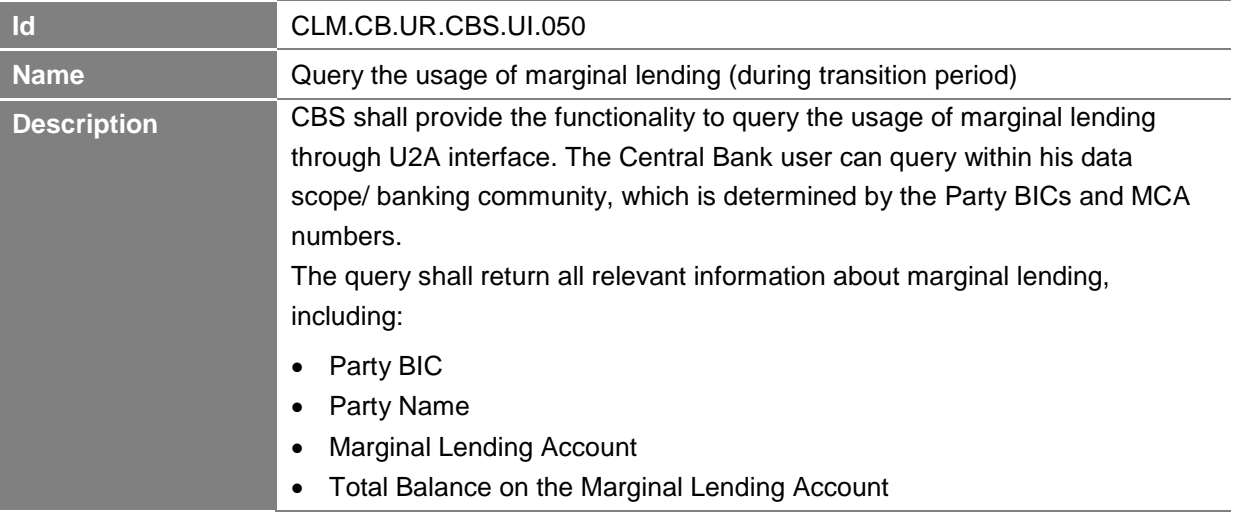

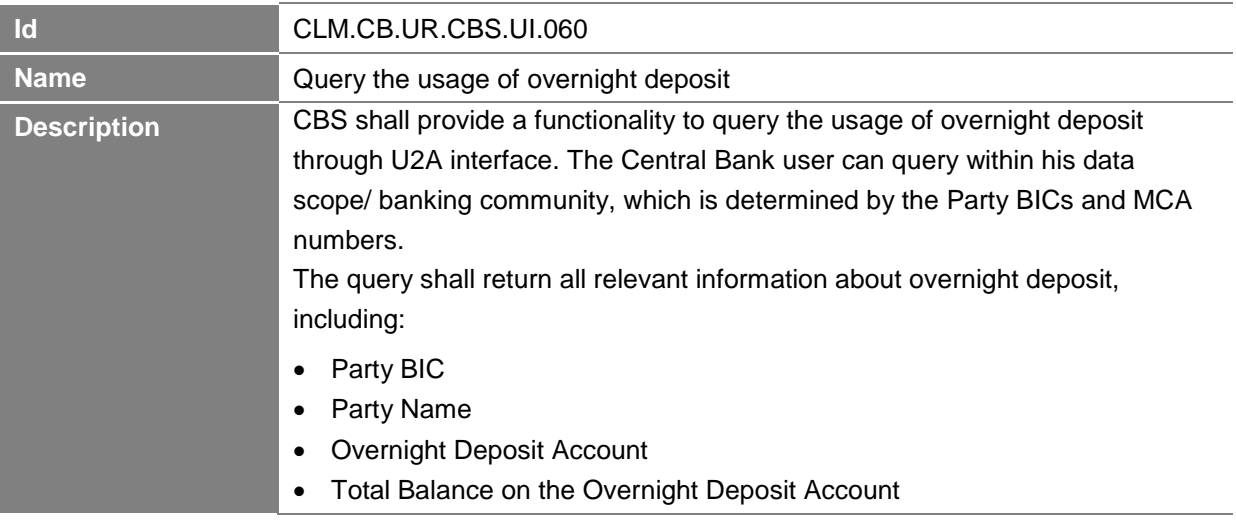

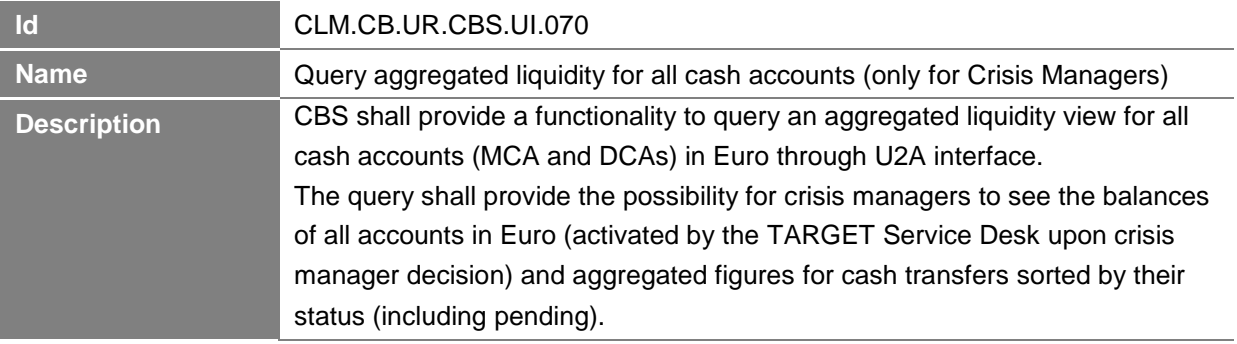

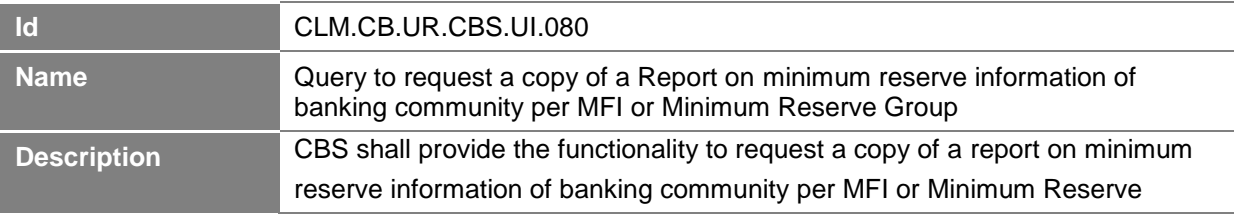

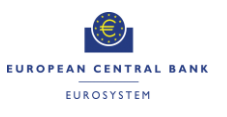

Group and maintenance period through A2A interface. The Central Bank user can query within his data scope/ banking community, which is determined by the Party BICs and MCA numbers. The user shall specify either the Party BIC or the Party Name of the MFI or the Leading CLM Account Holder.

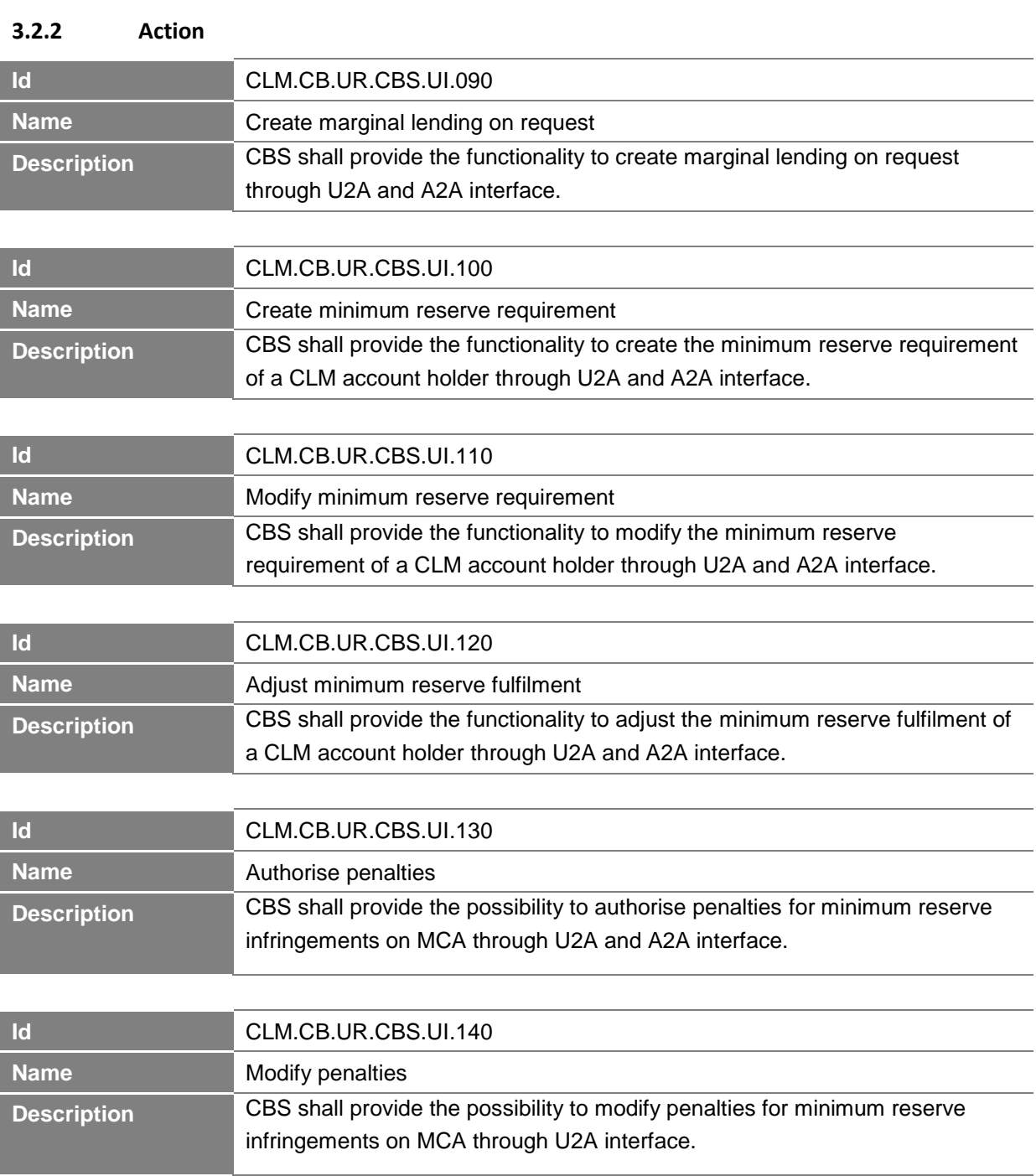

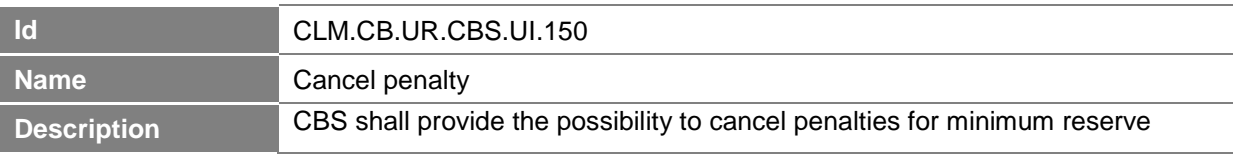

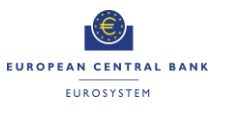

## infringements on MCA through U2A and A2A interface.

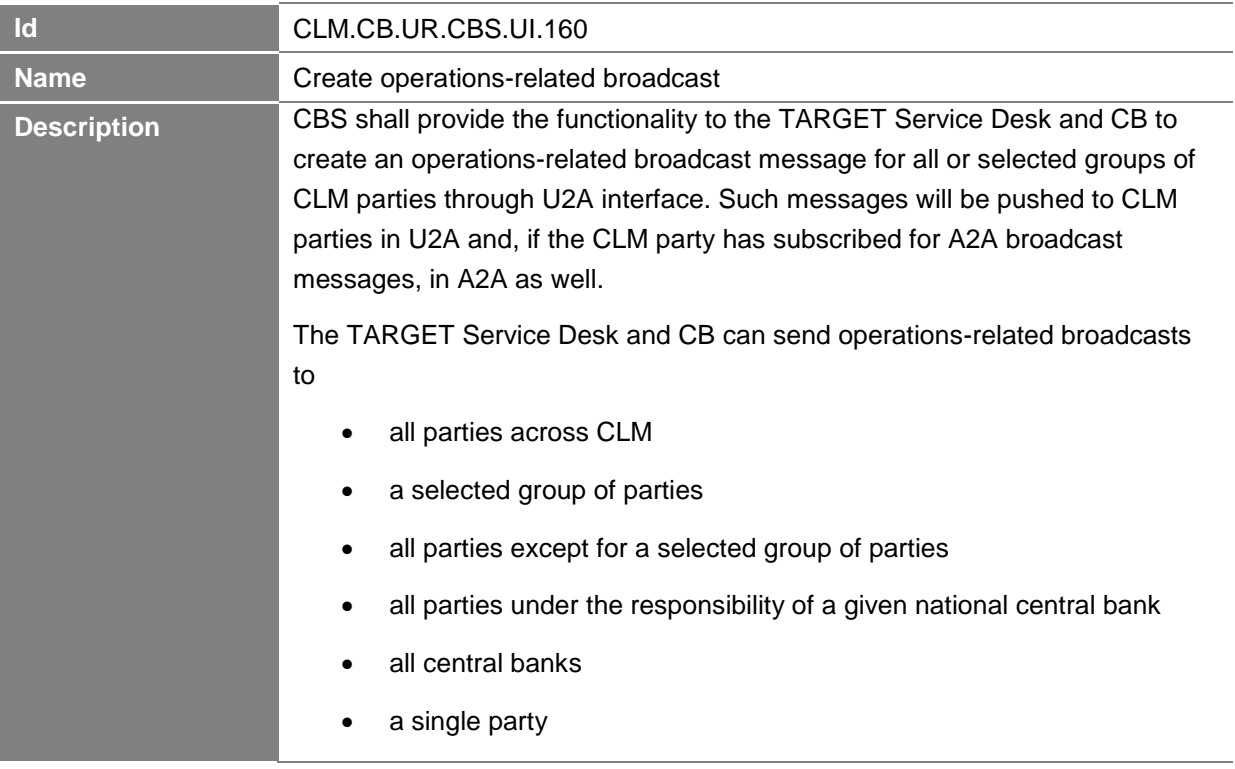

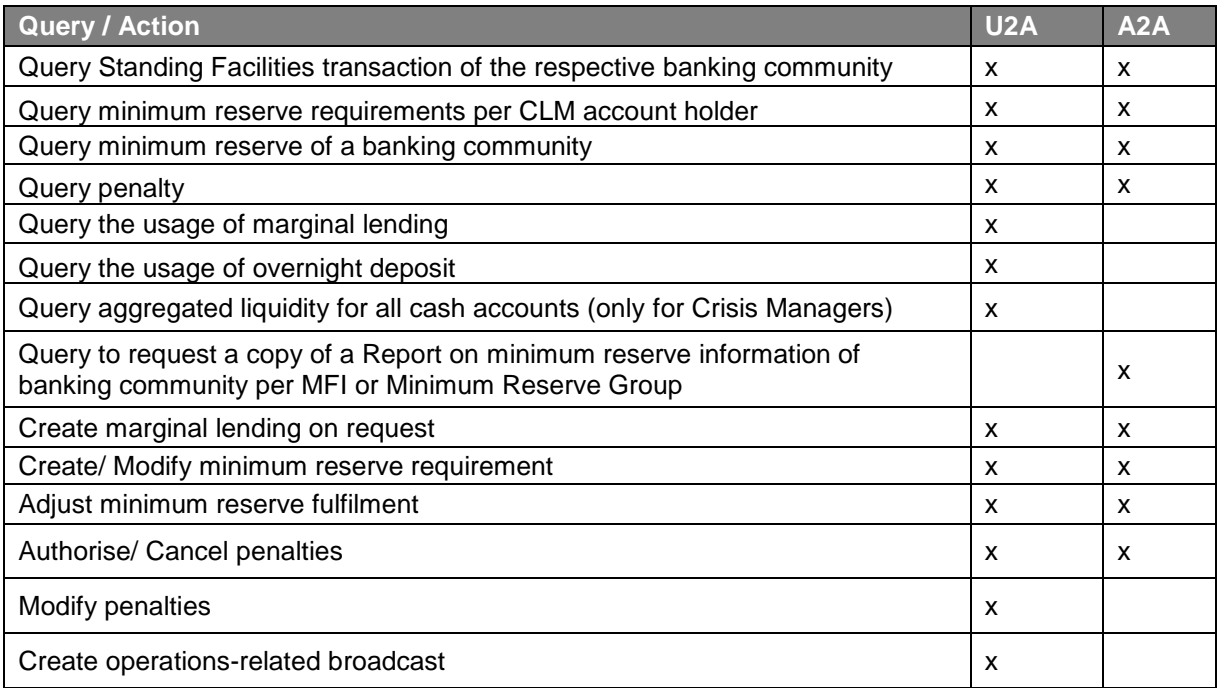

<span id="page-93-0"></span>**Table 3: Summary of queries and actions in U2A and A2A mode for Central Bank Services**

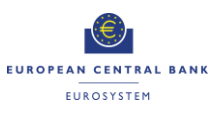

## **3.3 User Interaction for Central Liquidity Management**

The section below describes the user requirements for queries and actions in Central Liquidity Management (CLM) for Central Banks (including the account holder of the Dedicated Transit Account).

## **3.3.1 Query**

All described queries in this section shall be provided in U2A and A2A mode unless otherwise stated.

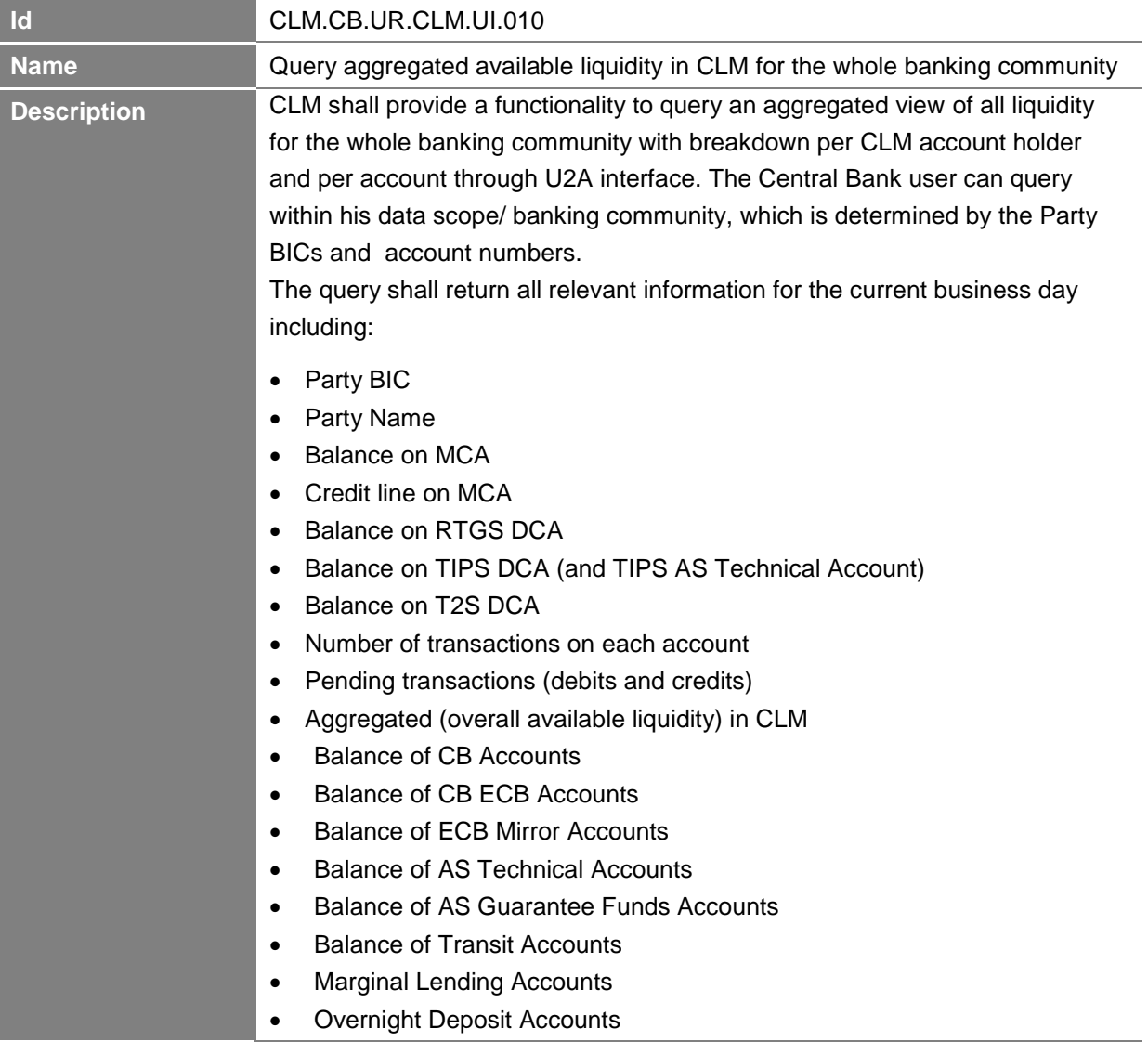

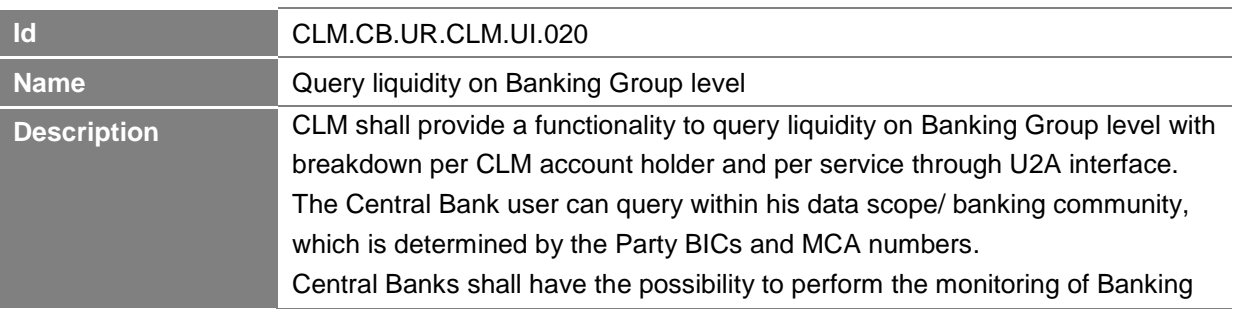

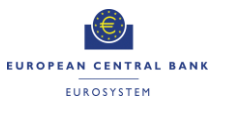

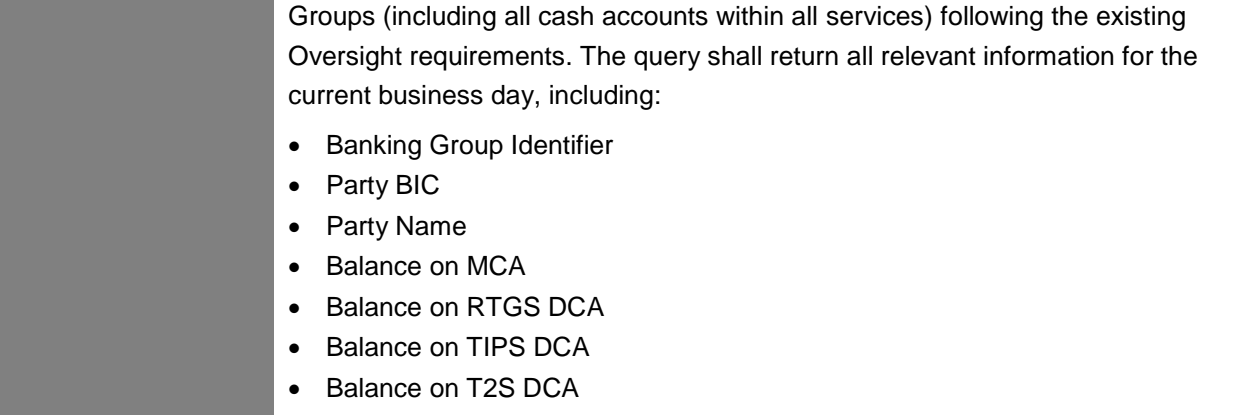

Credit Line (on MCA)

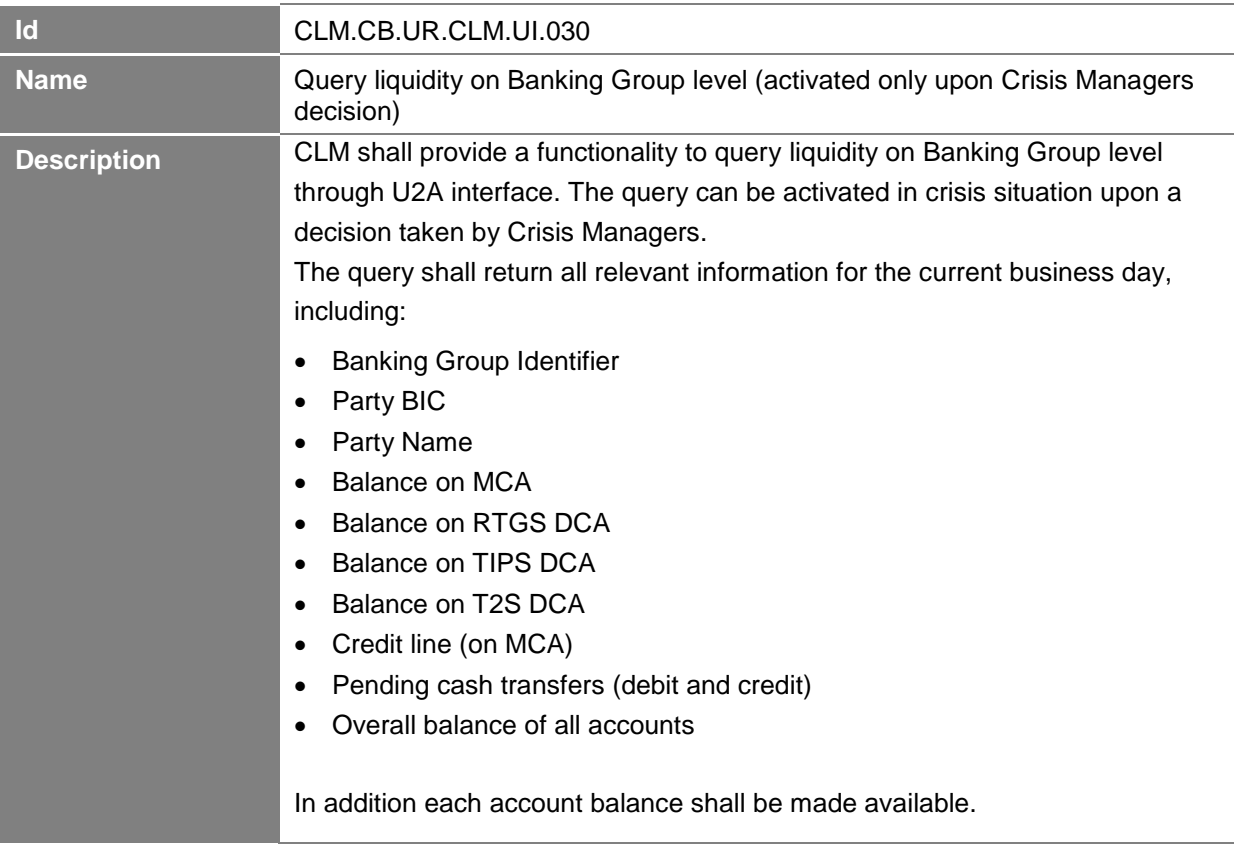

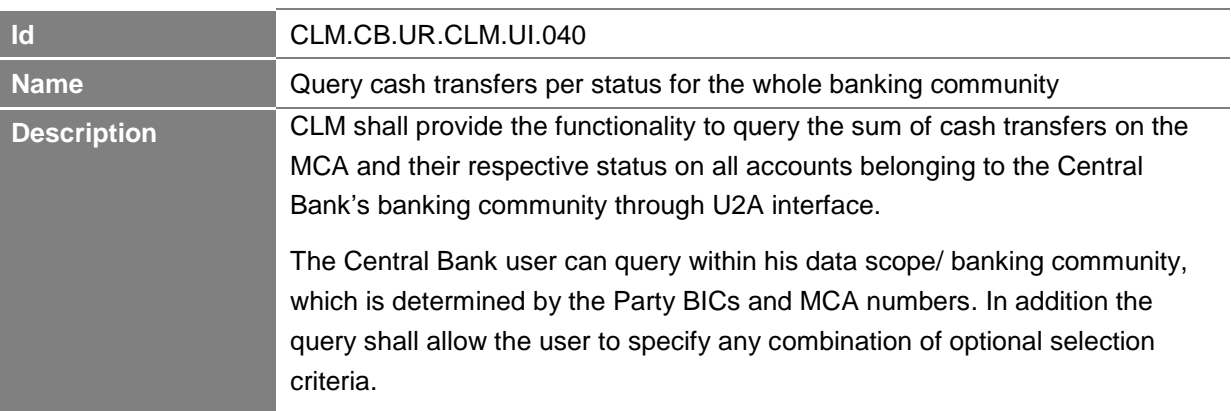

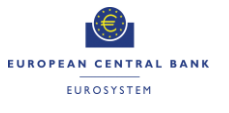

Optional selection criteria:

- Message type
- Priority
- Debit/Credit
- Sender BIC
- Receiver BIC
- Amount
- Priority
- Status

The query shall return all business attributes of the cash transfers per status and the overall amounts for the whole banking community including the processing status.

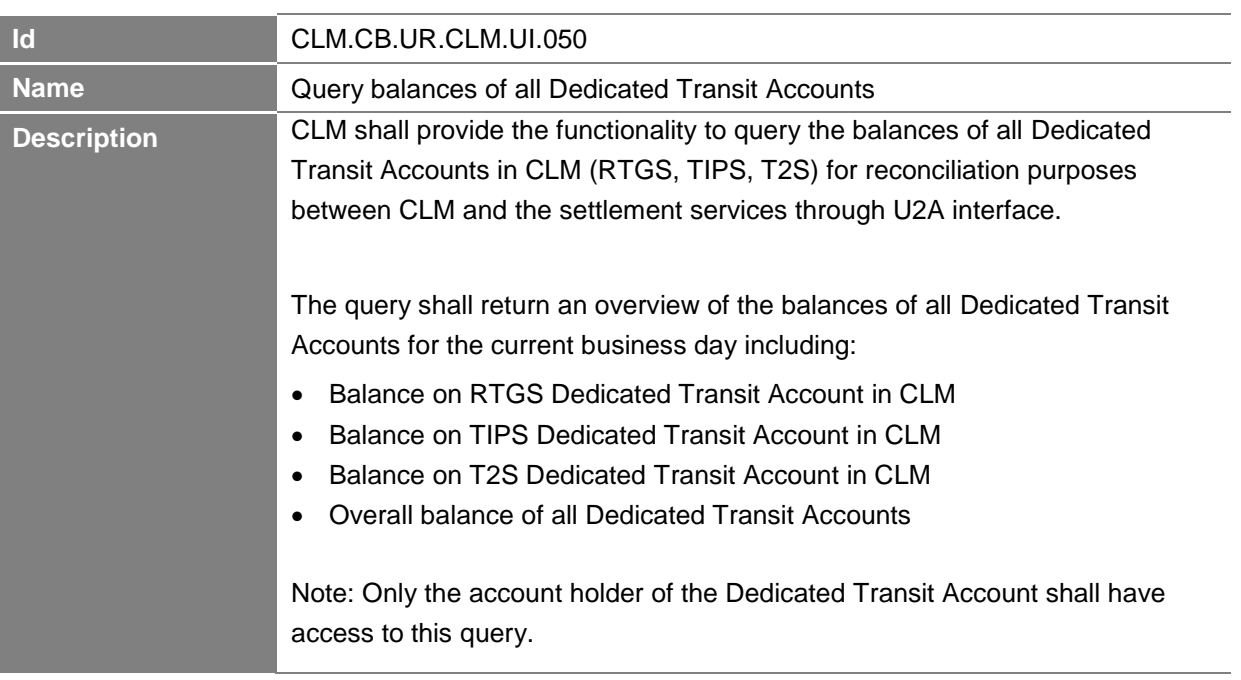

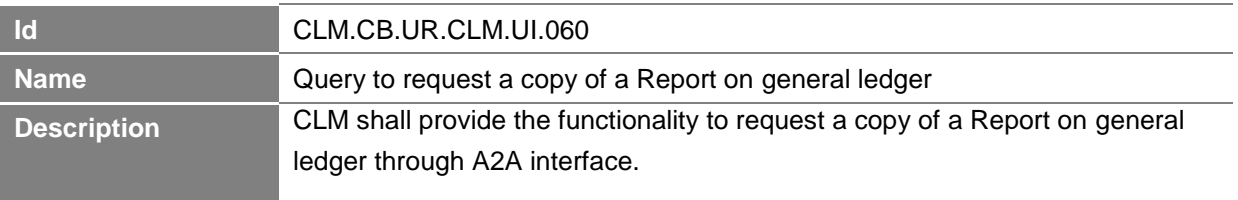

## **3.3.2 Action**

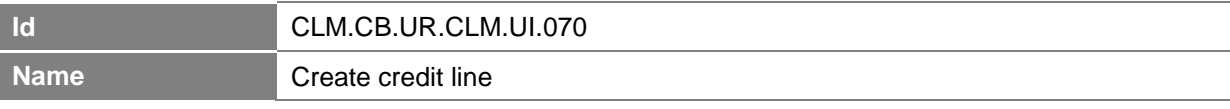

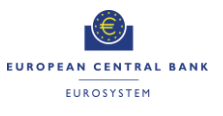

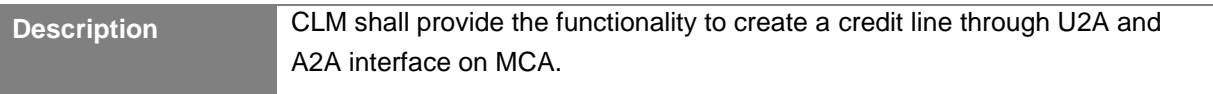

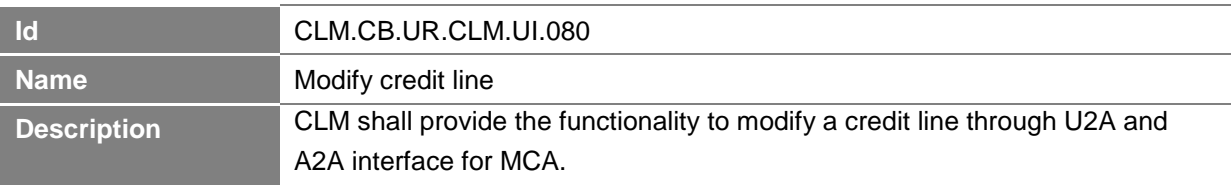

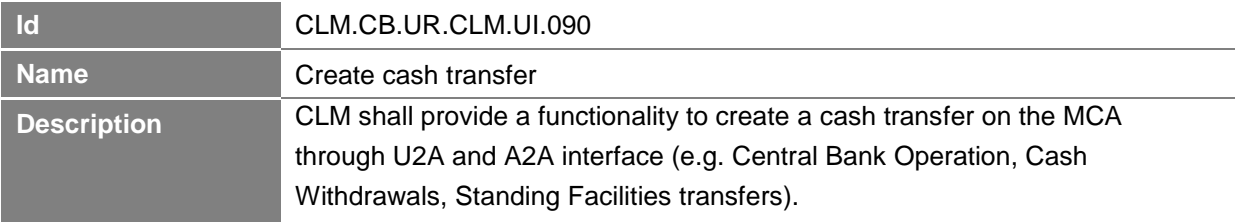

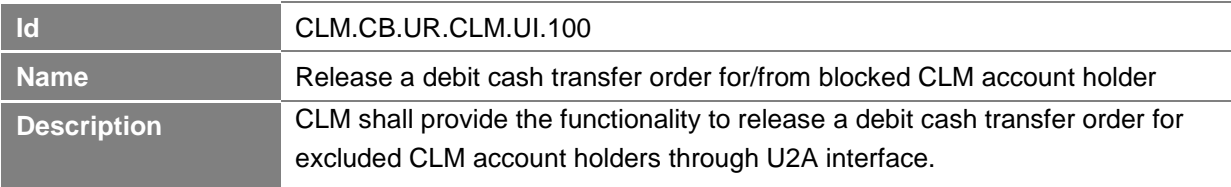

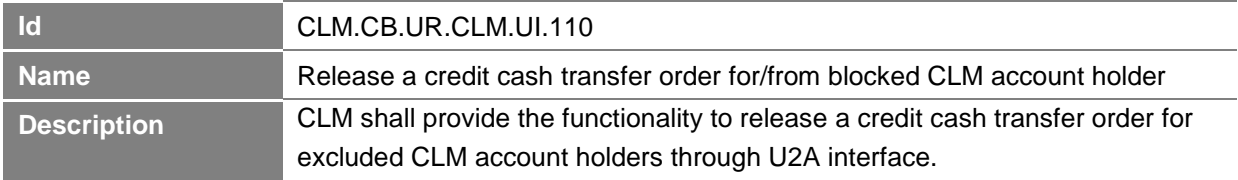

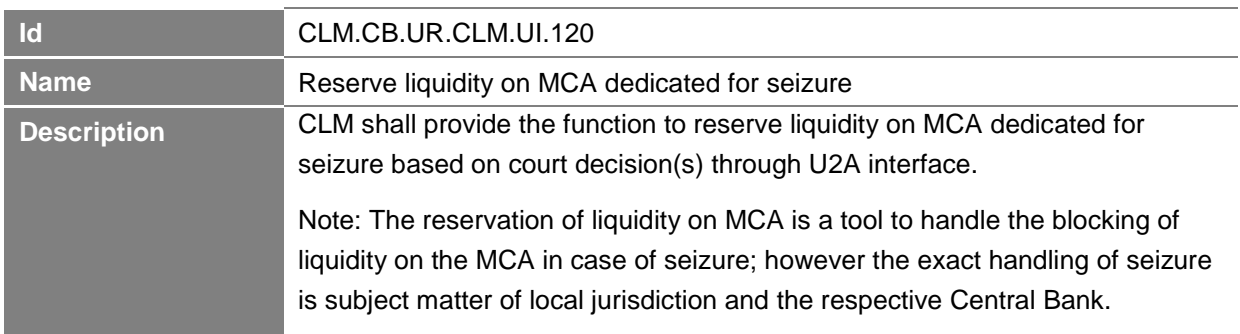

This table shows a summary of the above described queries and actions in U2A and A2A mode for CLM:

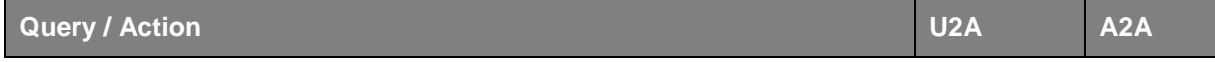

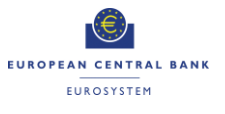

## **-Annex- ECB-PUBLIC**

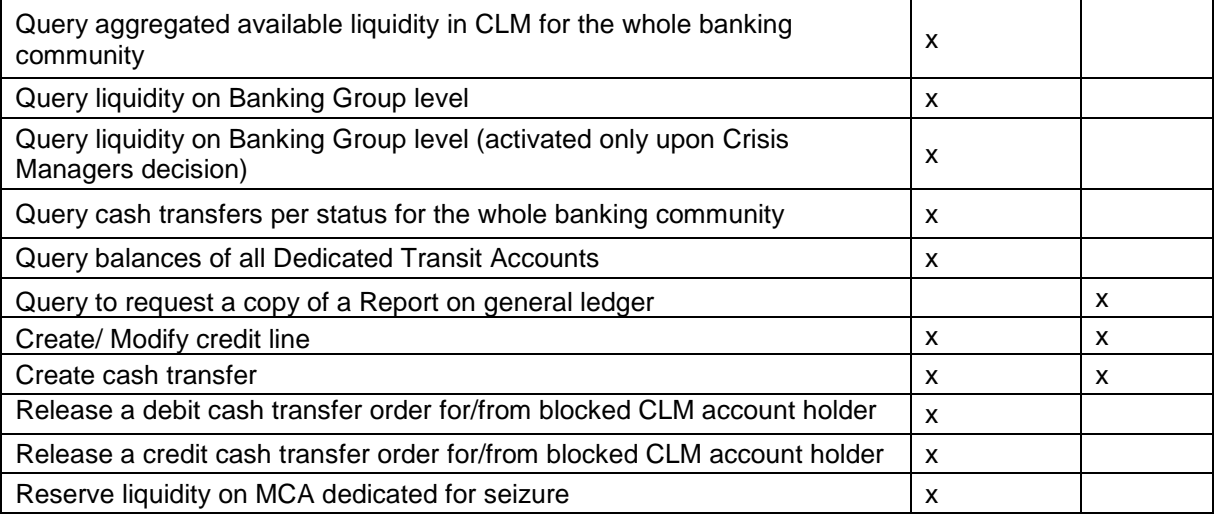

<span id="page-98-0"></span>**Table 4: Summary of queries and actions in U2A and A2A mode for Central Liquidity Management**

## **4 Business Data Definitions**

## **4.1 Attributes and Entities**

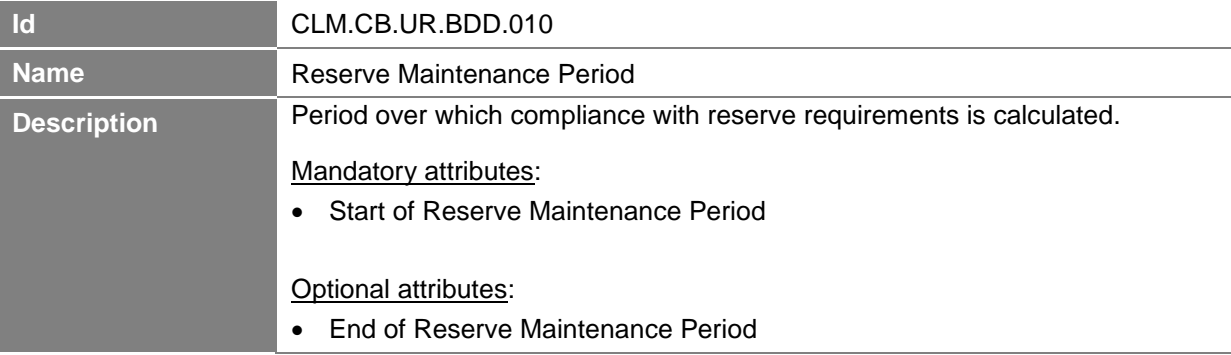

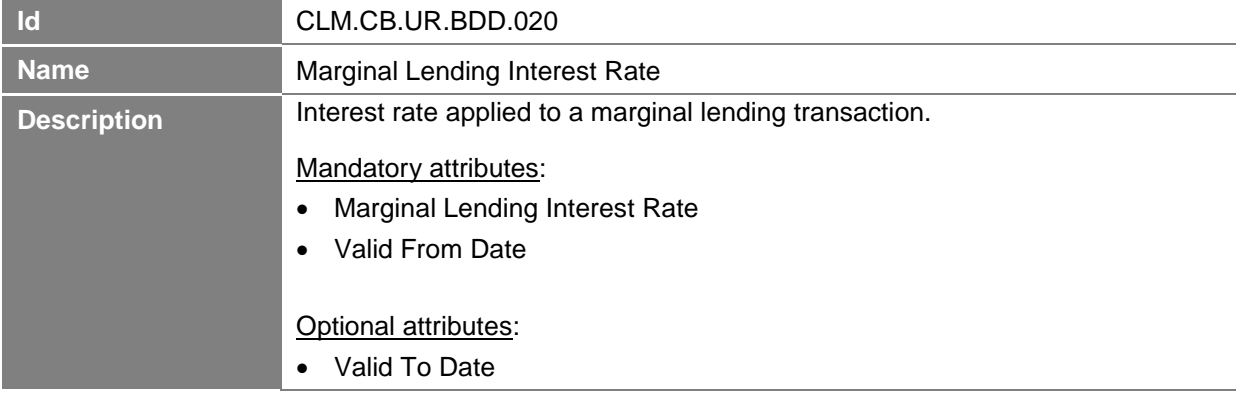

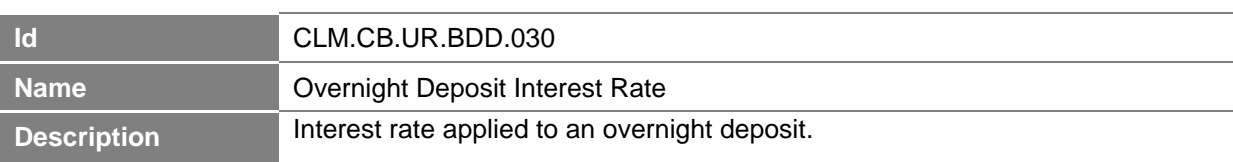

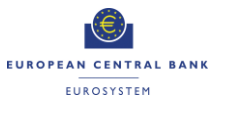

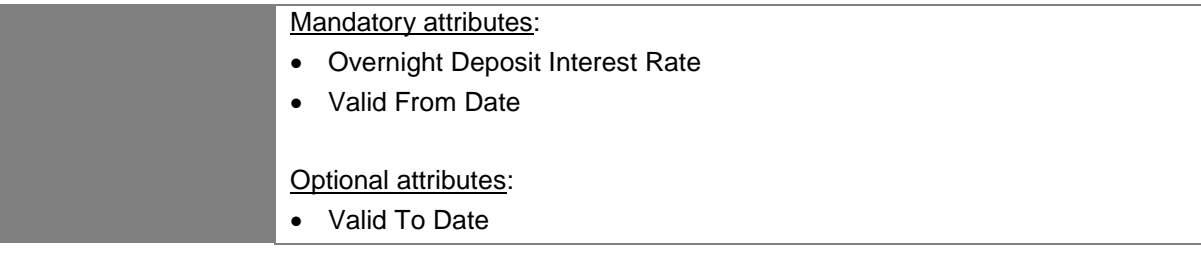

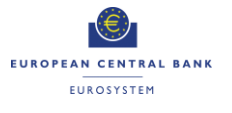

# **List of Business Process Models**

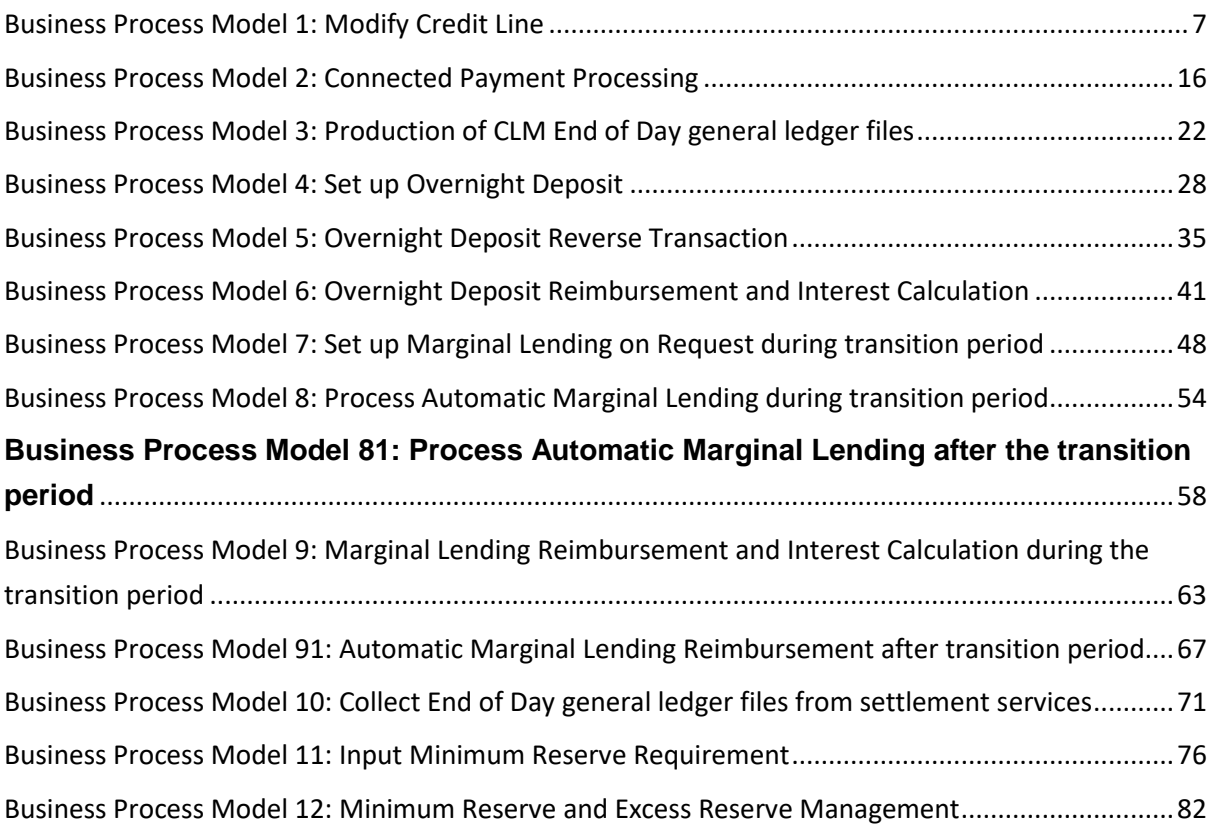

# **List of Figures**

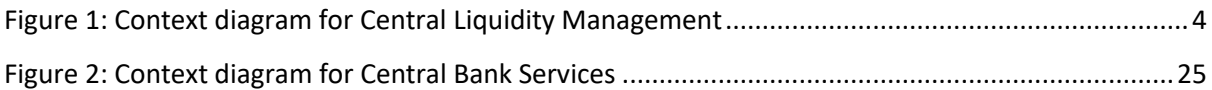

# **List of Tables**

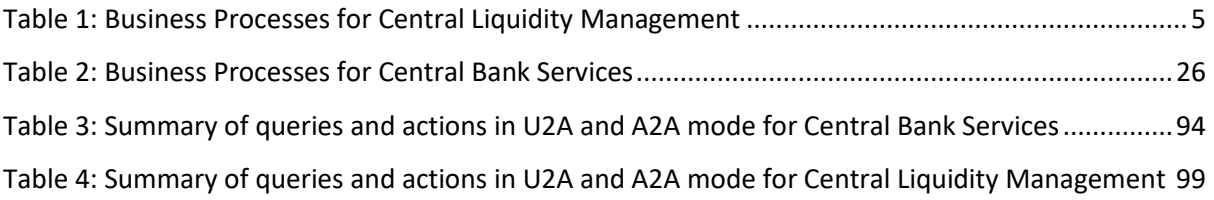